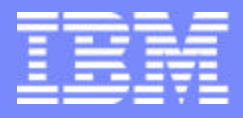

IBM eServerJ iSeriesJ

#### GP02 V5R2 Performance Update Part 2: Performance Management The next generation iSeries... simplicity in an on demand world January 2003

ITSO iSeries Technical Forum

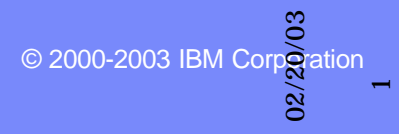

#### IBM eServer iSeries

# Agenda

- **Performance Update (Part 1)**
	- $\blacktriangleright$  Hardware
	- **Database Enhancements**
	- **HTTP** web serving
	- **Integrated xSeries Server File Backup**
	- **Miscellaneous Enhancements**

#### **Performance Management (Part 2)**

- **Management Central monitors and Graph History**
- **Performance Tools for iSeries**
- ▶ BMC software, inc. Patrol for iSeries Predict
- ▶ Workload Estimator, PM eServer iSeries
- **Miscellaneous performance tools**

For latest performance information, refer to http://www.ibm.com/eserver/iseries/perfmgmt

**© 2000-2003 IBM Corporation**

02/20/03

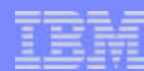

#### IBM eServer iSeries

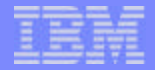

# Notes: Agenda

The Performance Update is separated into two parts:

- Performance Update (facts, test results,tips, and so forth)
- Management (various performance measurement , sizing, and capacity planning tools)

Note that in January 2003 PM/400 was renamed PM eServer iSeries.

02/20/03

## Performance Management Topics

- Work with System Status from iSeries Navigator  $\Box$
- New Monitors
- Collection Services  $\mathcal{L}_{\mathcal{A}}$
- Performance Tools for iSeries  $\mathcal{L}_{\mathcal{A}}$
- PM/400  $\mathcal{L}_{\mathcal{A}}$
- Workload Estimator
- Performance explorer  $\mathcal{L}_{\mathcal{A}}$
- BMC Software, Inc Patrol for iSeries Predict
- iDoctor for iSeries  $\mathcal{L}_{\mathcal{A}}$

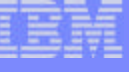

02/20/03

02/20/03

 $\ddot{\phantom{1}}$ 

#### IBM eServer iSeries

# **WRKSYSSTS**

**O**iSeries Navigator File Edit View Help

\* 阳尾 | X 图 |

白 · 图 My Connections 中 图 9.5.92.31 ÷ Be As01 白…国 As20

**Environment: My Connections** 

Ed Work Managem

Add a connection

Displays overall status for this s

 $\blacksquare$  Added to iSe

 $\mathbb{G}$ 

Access relate  $\overline{\phantom{a}}$ 

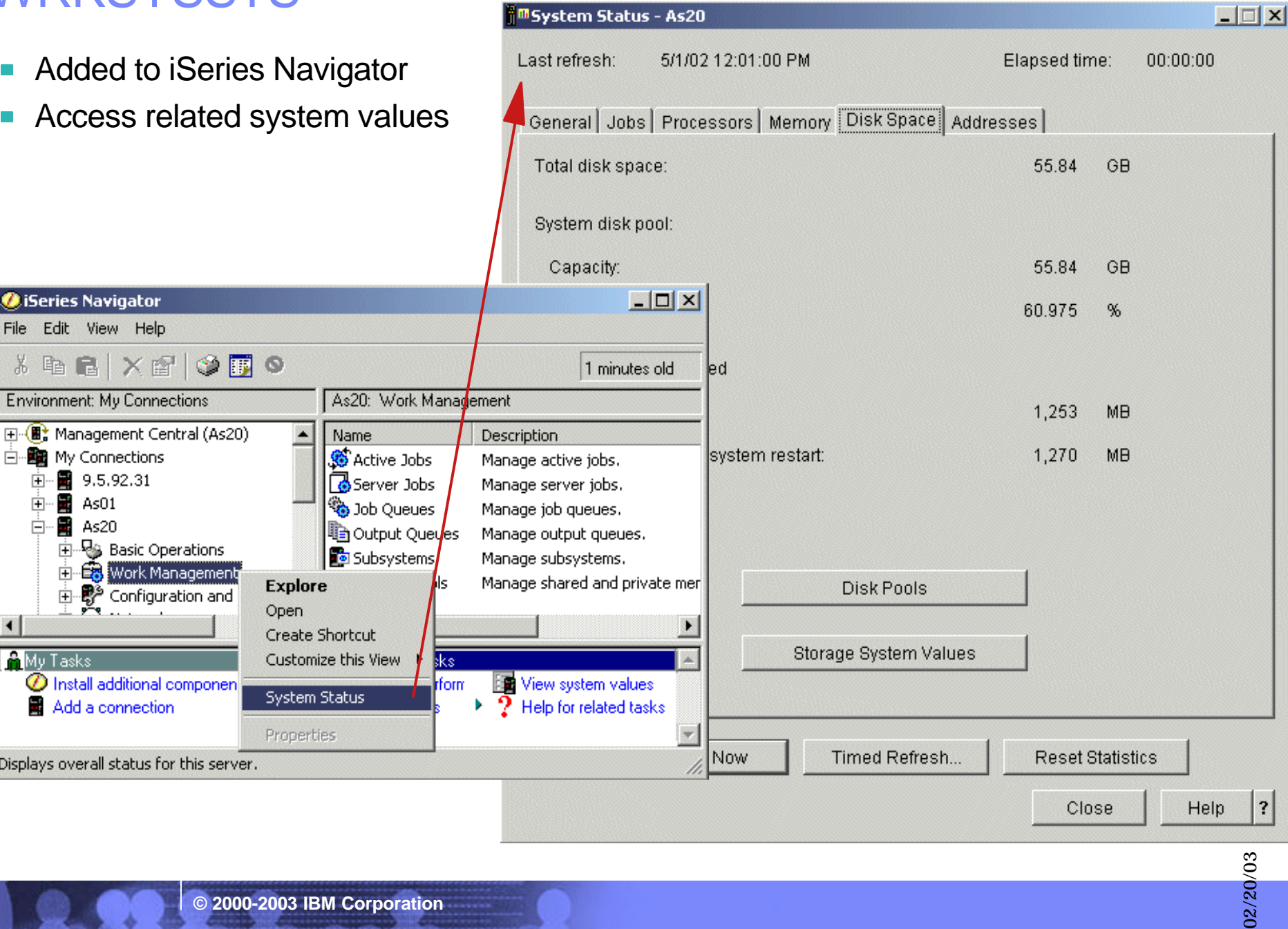

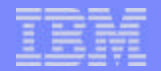

 $\blacktriangleleft$ 

**A** My Tasks

# Notes: WRKSYSSTS

Support for core work management functions is provided in iSeries Navigator V5R2M0. While not all work management functions are supported at this time, our intent is to expand iSeries Navigator support for work management functions in future releases. V5R2 provides the support needed for a typical system operator to control and manage the work on the system. For this release, you can take advantage of iSeries Navigator to complete typical daily operational tasks. Our intent is to provide support for work management setup and configuration in future

Use the System Status pages to view different status values such as the number of jobs and processors, the amount of memory on a system, and the amount of disk space on a system. You can also access areas on your iSeries system where system storage and jobs system values can be changed.

What can I do with System Status?

releases.

- Check system status
- Monitor system status using Management Central
- **View processor status**
- Uiew the amount of memory on a system
- View disk (storage) space on a system
- View the percent of addresses used on a system

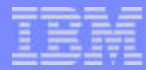

02/20/03

02/20/03

6

IBM eServer iSeries

#### WRKSYSSTS - Jobs and Pools example

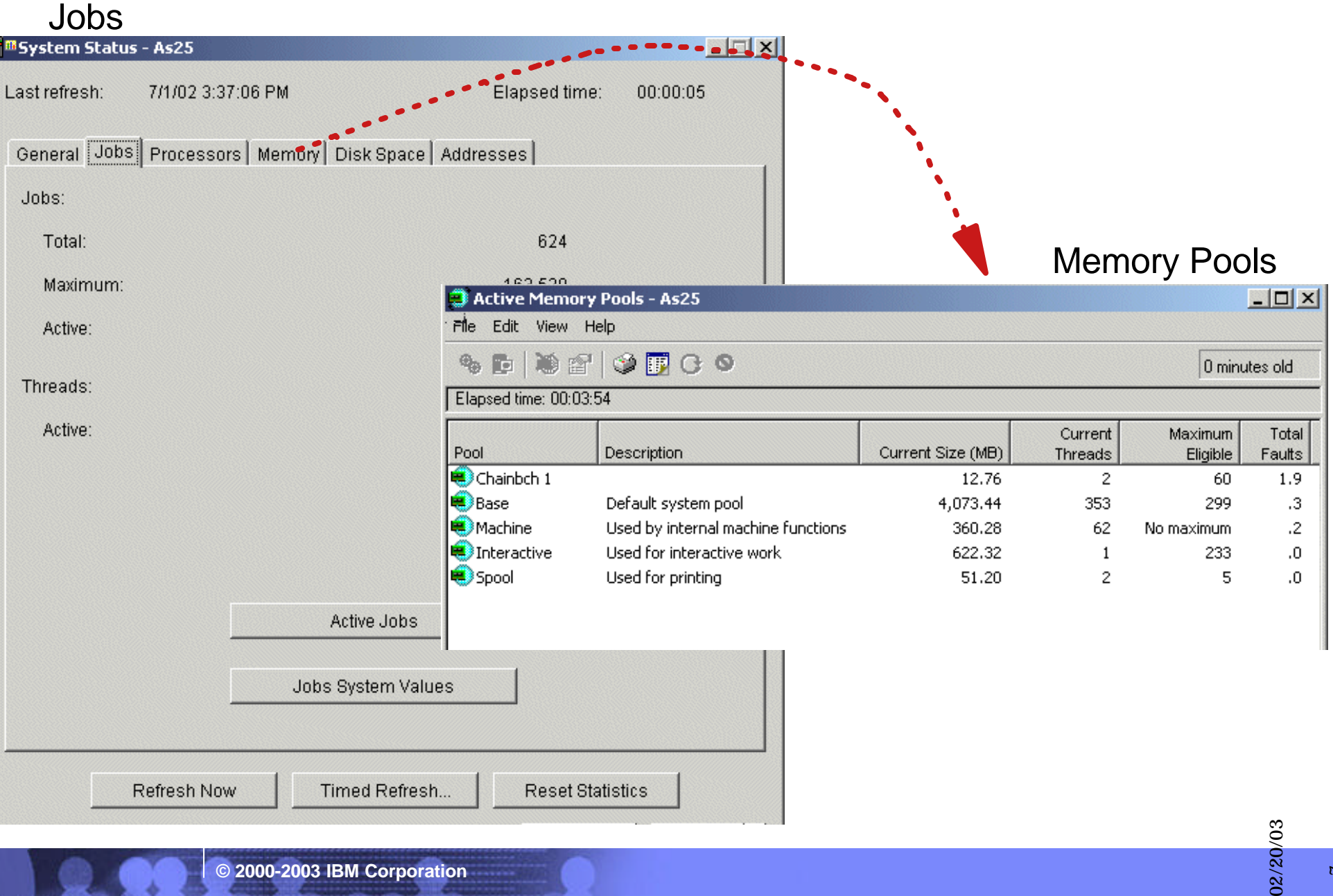

F03GP02\_P2.prz F03GP02\_P2.prz

 $\sim$ 

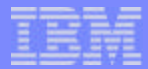

# Notes: WRKSYSSTS - Jobs and Pools example

showing all active storage pools on the system.

If you selected the Active Jobs button you would see information that includes, the number of currently active jobs on the systems, the "maximum active jobs allowed on the system, and other information.

If you selected the Jobs System Values you can see (and change certain values) job-related system values, such as those related to inactive jobs (inactive time out, disconnect job actions, maximum number of active jobs allowed, active job storage allocation values and more.

For memory pools you see first a summary set of information on a window not shown. In this example you see pool information that includes pool size, total page faults per second, and the current number of active threads in each pools, along with the "maximum activity level" value for that pool.

02/20/03

## New monitors

- System monitor enhancements  $\Box$ 
	- $\blacktriangleright$  File monitor
	- ► B2B activity monitor

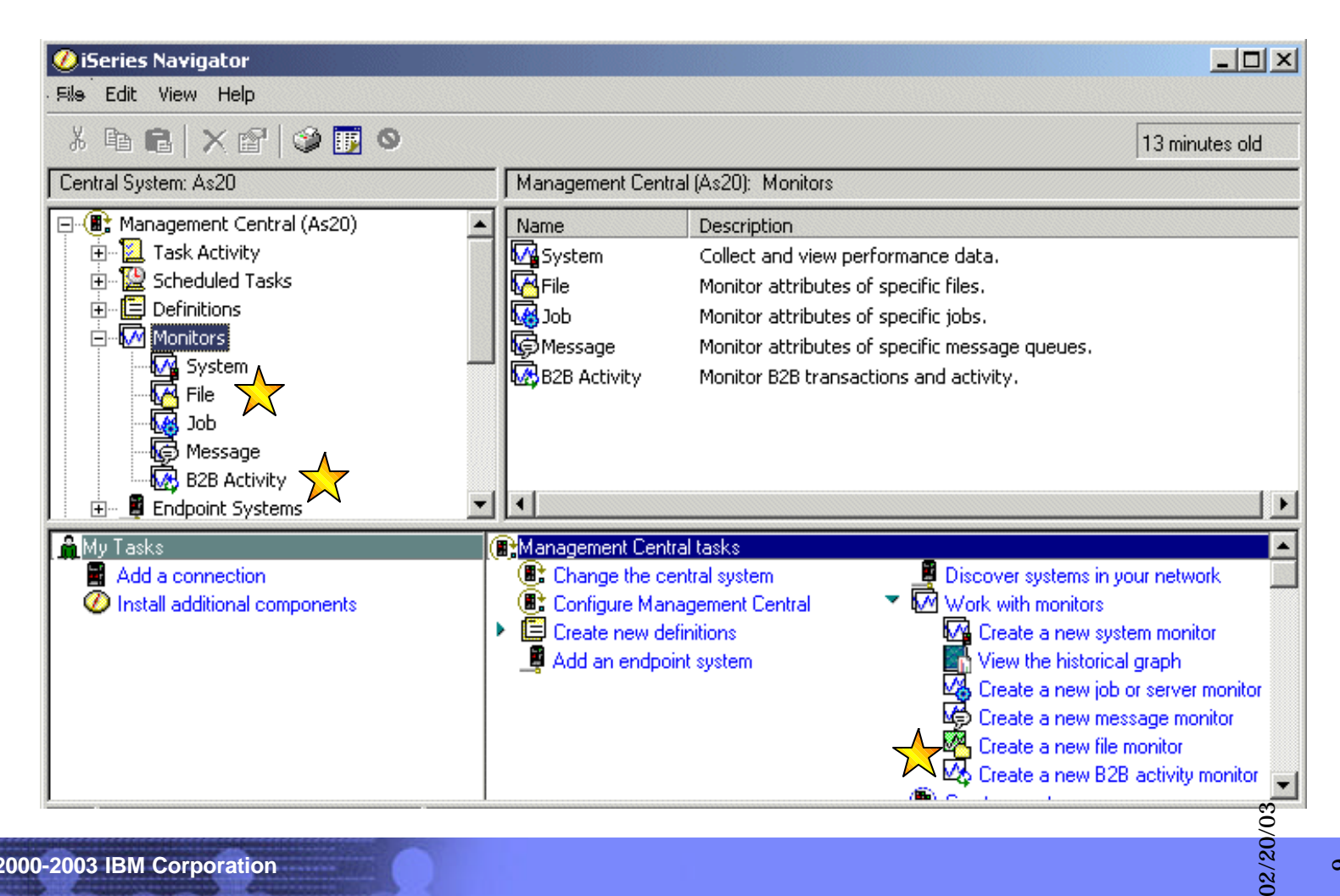

**© 2000-2003 IBM Corporation**

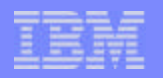

#### Notes: New monitors

Management Central provides monitors for checking on your system performance, your jobs and servers, your message queues, changes to selected files, and B2B transaction activity.

V5R1 introduced the Message and Job Monitors and the Graph History functions. Graph History is a powerful aid in reviewing historically several performance metrics whose statistics can be saved for longer than 1 year. We have a Graph History foil later in this presentation as a reminder of what you can do with this function.

Starting in V5R1 both the System Monitor support and Collection Services shared the same implementation so you can perform view Graph History data for any time periods you ran Collection Services or a System Monitor.

You can use a system monitor to see detailed graphs that monitor the real-time performance of multiple iSeries servers.

In the Graph History window, you can see a graphical view of the metrics that have been collected for an extended period of time by Collection Services. You can contrast this data with the real-time data for the last hour shown in a system monitor window.

You can monitor your jobs and servers with a job monitor. For example, you might want to monitor a job's CPU usage, job status, or job log messages.

You can create a message monitor to take action on a list of messages that are important to you. For example, when the message monitor detects CPI0953 (threshold of a disk pool is exceeded), you could specify to run a command that would delete objects that you no longer need from the disk pool.

You can use a new with V5R2 file monitor to monitor for specified text strings or for a specified size. Or, you can monitor for any modification to one or more selected files. You can monitor files across multiple endpoint systems.

You can use a B2B activity monitor to view a graph of active transactions over time, and you can run commands automatically when thresholds are triggered. You can search for and display a specific transaction as well as view a bar graph of the detailed steps of that specific transaction.

We discuss the enhancements to the system monitors and the new file monitor and the new B2B-monitor on the following pages.

**© 2000-2003 IBM Corporation**

 $\overline{10}$ 

02/20/03

# System Monitor Enhancements

- Point-to-Point Protocol information included  $\mathcal{L}_{\mathcal{A}}$
- Several metrics were added to the CPU utilization properties  $\mathcal{L}_{\mathcal{A}}$ 
	- $\blacktriangleright$  File systems
	- **Stream files**
	- **Journal operations, and counter sets.**
- Auto-restart of monitors at system startup  $\Box$

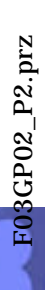

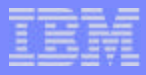

02/20/03

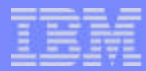

## Notes: System Monitor Enhancements

The system monitor metrics now include information associated with the Point-to-Point Protocol. Several metrics were added to the CPU utilization properties. These new metrics relate to file systems, stream files, journal operations, and counter sets.

Additional function has been provided to auto-restart monitors at system startup.

02/20/03

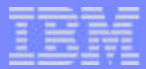

# System Monitor - V5R2 job details example

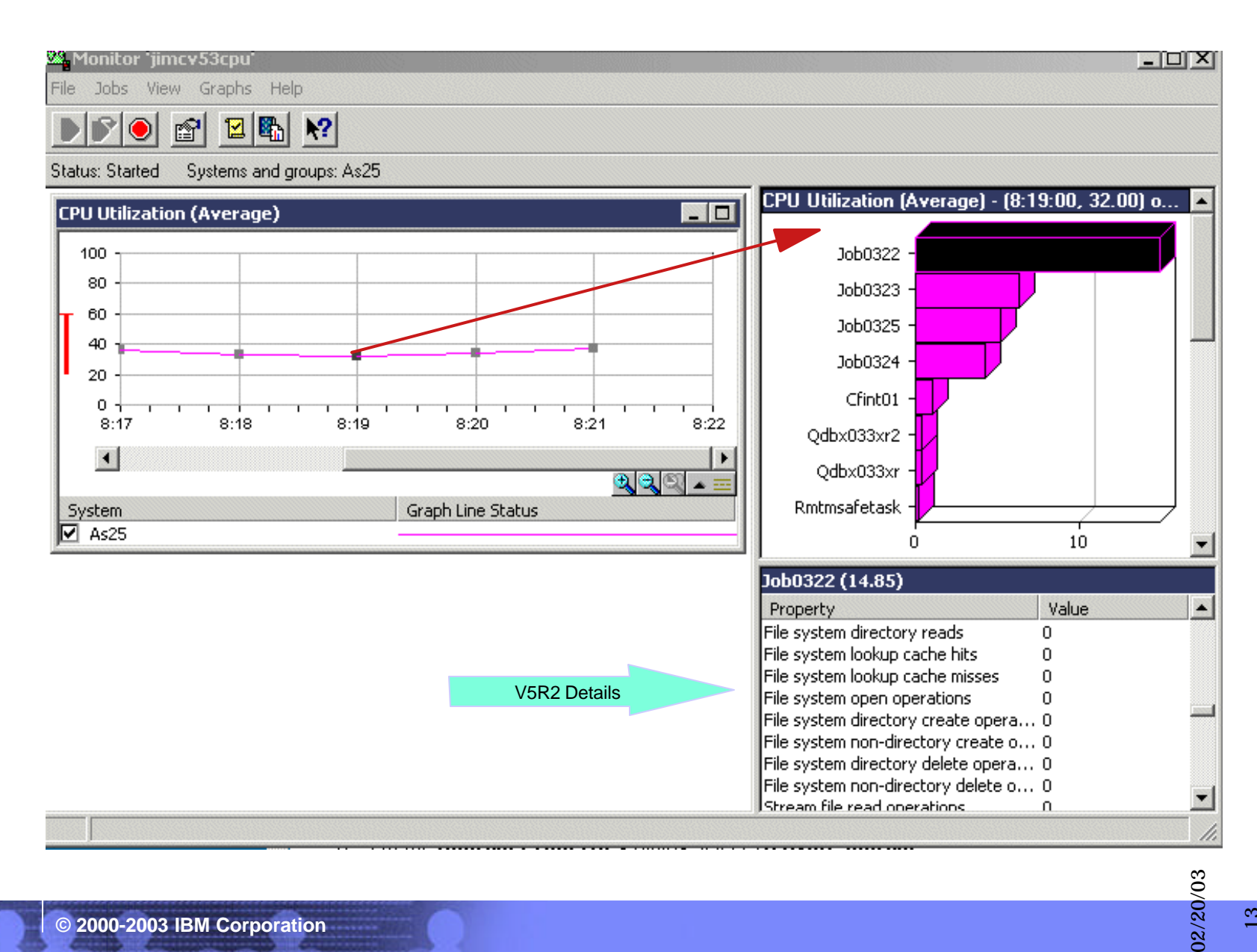

**© 2000-2003 IBM Corporation**

13

# New File Monitor

- Take actions based on events  $\overline{\mathcal{L}}$ 
	- $\blacktriangleright$  For ALL types of files and objects
		- Size
		- Updates
	- **For Byte Stream Files** and for source physical file members
		- Text string
		- Size
		- Updates
- Monitor application thresholds

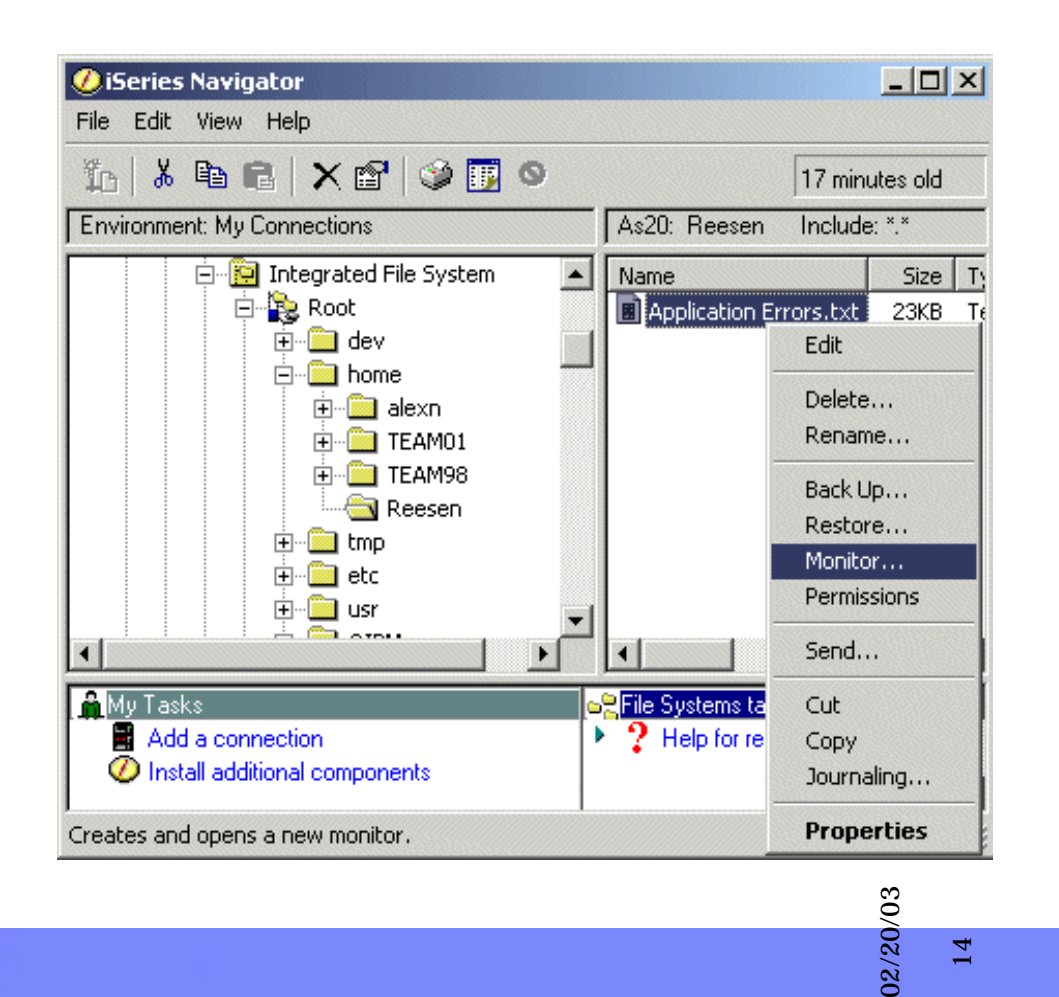

14

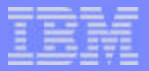

#### Notes: New File Monitor

You can use a file monitor to monitor all system logs (the QHST log), or you can select a set of specific files to monitor. You can monitor for a specified size or for specified text strings. Or, you can select to trigger an event whenever a specified file has changed.

For example, you might want to monitor all problem logs across multiple servers. Or you might want to monitor a database file to see if it has changed or if its size has exceeded a particular limit. Some log files may cause the server to shut down when they get too large. You can monitor the size of the file and run a command to split up the file or clear it when it reaches a certain size.

Monitoring for a text string added to the file with the file monitor's text metric will only work on byte stream files and source physical file members. The Text metric **does not work** on database files. The other File Monitor metrics (Size and Status) will work for ALL types of files and objects.

The new file monitor with V5R2 does NOT support "threshold parameters" available to the threshold trigger command as there are for system, job, and message monitors. For example, send a message that could identify the file, time of trigger, and so forth. This support maybe added in a future release.

#### Application thresholds

You could use the new file monitor to monitor for entries or thresholds in application log files. Good understanding of the application would be required.

02/20/03

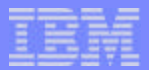

# New File Monitor

#### Monitor application messages and thresholds

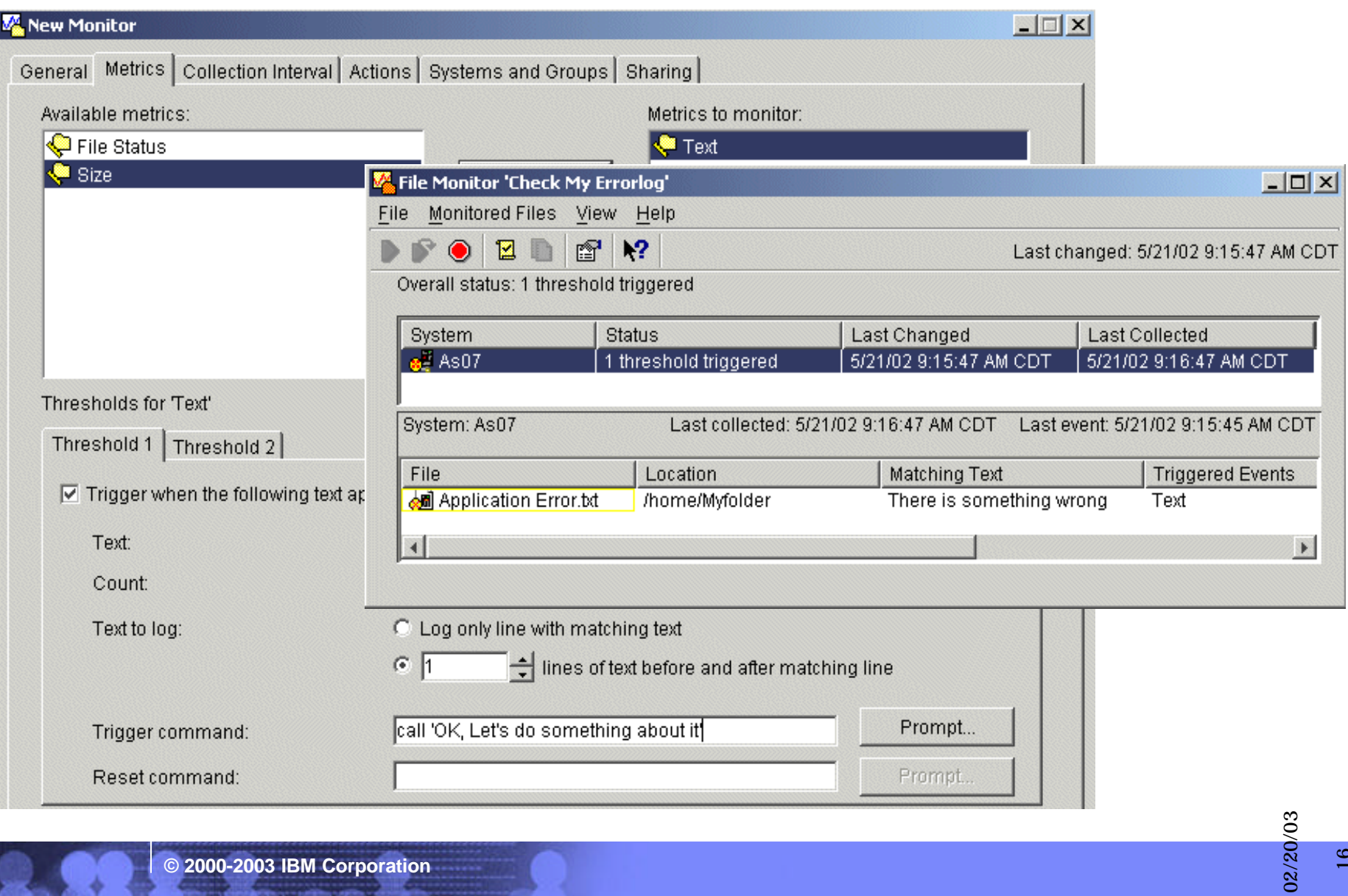

## Notes: New File Monitor

You can create file monitors to notify you about specific changes to a file. You can choose to monitor all system logs, or you can select a set of specific files to monitor. You can monitor for specified text strings or for a specified size. Or, you can select to trigger an event whenever a specified file is modified in any way. You can choose to be notified or to run commands when important thresholds have been reached.

If you are the owner of the monitor, you can change which metrics are being collected by a monitor and the values for the thresholds that are being monitored for each metric. You can change the name, description, files to monitor, systems and groups, sharing value, collection interval, and actions that occur whenever a threshold is triggered or reset.

You can change the properties of any monitor whether it is started or stopped. If you change the properties of a monitor while it is stopped, the changes take effect immediately. If you change the properties while the monitor is running, the changes take effect immediately, although changes to the selected files or to the selected metrics are not reflected in the data until the next collection interval. The data collected by the monitor is always based on the properties that were in effect when the collection interval started.

You can monitor a specified file and run a command to clear the file whenever it reaches a specified size.

You can monitor a specified file and ask to be notified whenever any change has been made to the file.

You can monitor all problem logs across multiple servers.

You can use a file monitor to monitor for a specific text string in the problem logs, and you can even select to log one or more lines of text that appear before and after the specified string when it is found. You can see the text string and any additional logged lines when you open the file monitor.

You can monitor the problem logs for a specified size or you can select to trigger an event whenever one of the problem logs has changed.

When you are using a file monitor to monitor for a text string that may have different meanings depending on the context in which it appears, you may select to log one or more lines of text that appear before and after the specified string when it is found. The text string and any additional logged lines are shown when you view the trigger event.

When you are using a file monitor to monitor for a text string that may have different meanings depending on the context in which it appears, you may select to log one or more lines of text that appear before and after the specified string when it is found. You can see the text string

**© 2000-2003 IBM Corporation**

and any additional logged lines when you open the file monitor.

02/20/03

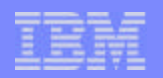

Ö

#### B2B Activity Monitor *Also available on V5R1*

- Proactive management of B2B Operations  $\mathcal{L}_{\mathcal{A}}$ 
	- **Drder tracking**
	- **Business decisions**
	- $\blacktriangleright$  Prioritize top cus

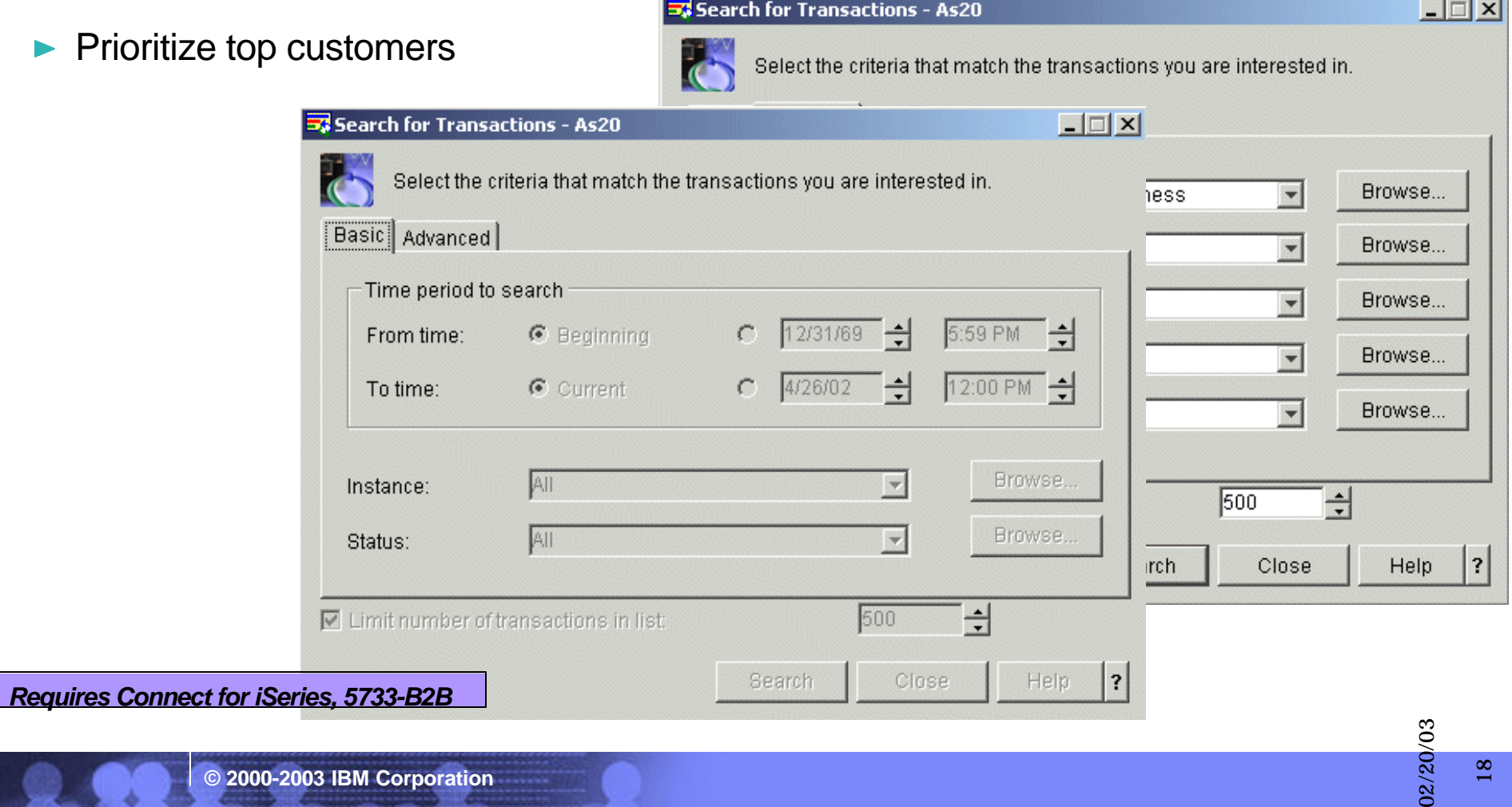

#### Notes: B2B Activity Monitor

In V5R2 transaction management capability has been added for B2B transactions.

This allows the customer to track their B2B transactions across multiple iSeries systems in their network to determine the # of transactions, if a transaction is taking too long, is waiting on an action, or is in another status. The customer is also able to monitor their B2B environment and tell at a glance if everything is going okay. Automated actions can be triggered when there is a problem.

Thus, the new B2B activity monitor is an activity monitor that allows you to view transaction data with detailed information on the specified consolidated system and to automatically run OS/400 commands to control the overall transaction count or the duration of a transaction.

For a B2B activity monitor, available metrics include active transaction count and active transaction duration.

A transaction is a specific instance of the electronic buying, selling, or exchanging of products or information. It is a single business-to-business request for a specific product or information.

For example: If you are a wholesale supplier of pencils, and you send out an electronic request to another supplier for 200 pencils, that request is considered a transaction. Each specific transaction is made up of multiple steps, and these steps are different for each kind of transaction. You can use the activity monitor to view a graph and monitor the status of this transaction, (the request for 200 pencils), to determine if the transaction is active or complete. You can also view a bar graph of the detailed steps of each specific transaction. The graph displays transactions collected from data that you have logged to the specified consolidated endpoint system.

A consolidated system is an endpoint system that contains logged transaction data. Because B2B activity can take place across many different systems, it is necessary to consolidate all B2B data on one endpoint system: the consolidated system. To view transactions with a B2B activity monitor, you must first configure another application to log transaction data to a specified endpoint system.

For example: You might configure Connect for iSeries so that a record of all transactions processed with this application, both active and complete, is stored on a specified endpoint system. You can now specify this endpoint system as your consolidated system when setting up a new B2B activity monitor, and you can monitor the logged transaction data stored on the specified consolidated system.

Note: You cannot edit the consolidated system field from the activity monitor properties; a consolidated system can only be created by adding an endpoint system in Management Central. Once you have added an endpoint system, make sure that you have configured an application like Connect for iSeries to log transaction data to that specified endpoint system.

This new B2B activity monitor became available for V5R1 with Client Access Express Service Pack SI02795 (February 2002). For additional information, see: http://www-1.ibm.com/servers/eserver/iseries/btob/connect/activitymonitorannounce.html

**© 2000-2003 IBM Corporation**

02/20/03

# B2B Activity Monitor

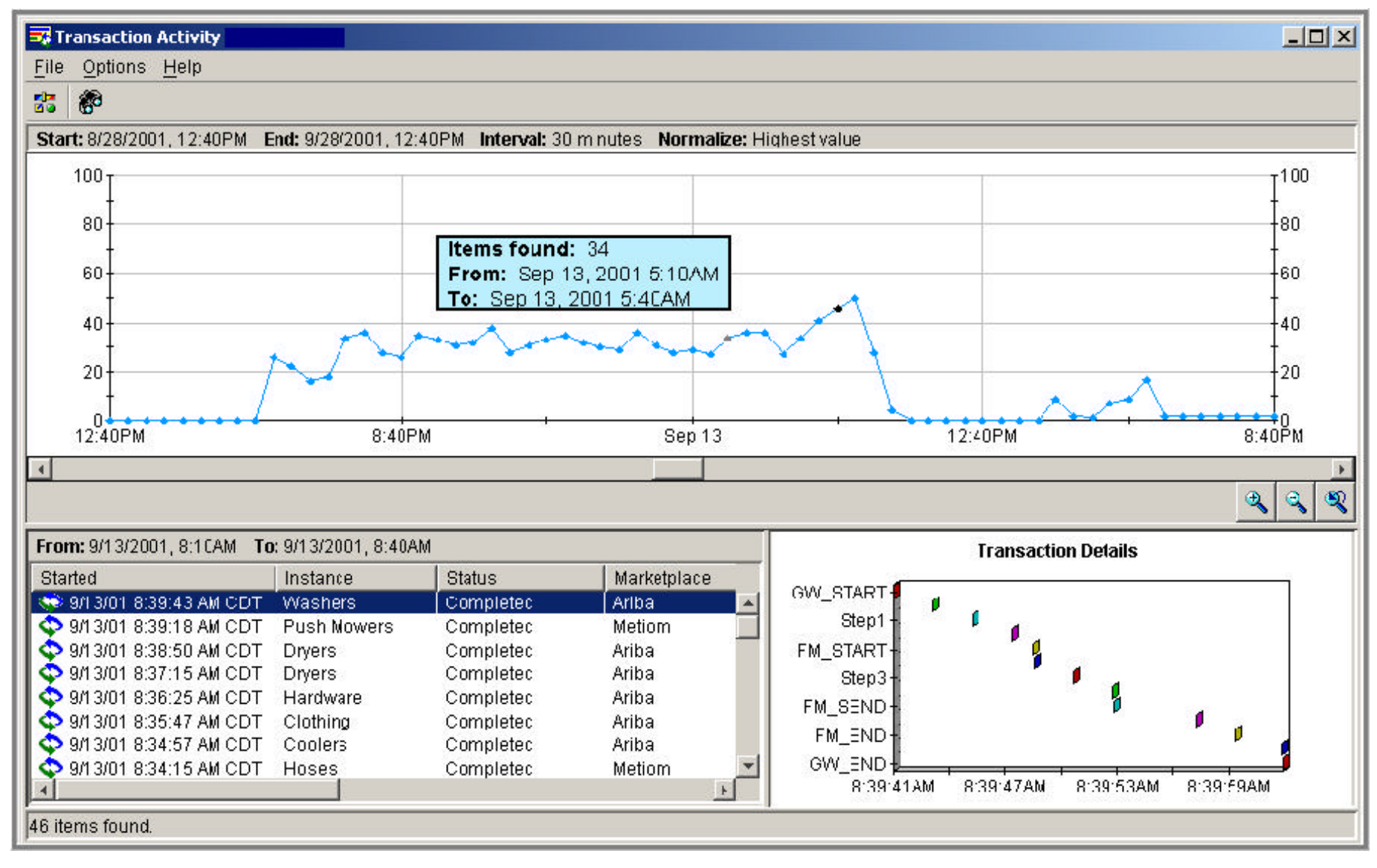

**© 2000-2003 IBM Corporation**

20

02/20/03

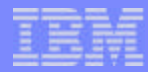

#### Notes: B2B Activity Monitor

If you have an application like Connect for iSeries, 5733-B2B configured, you can use a B2B activity monitor to monitor your B2B transactions. You can view a graph of active transactions over time, and you can run commands automatically when thresholds are triggered. You can search for and display a specific transaction as well as view a bar graph of the detailed steps of that specific transaction.

You can use a B2B activity monitor to view a graph of active transactions over specified intervals of time. A graph displays transaction data that has been logged to a user-specified endpoint system called a consolidated system. The graph provides a real-time display of activity so that problems can be identified and corrected. You can set up thresholds to trigger, and you can specify OS/400 commands for automated handling of triggered events. You can search for and display transaction data with basic and advanced searches, and view a bar graph of the detailed steps of each specific transaction.

This chart shows a sample B2B Activity Monitor which collects data applications such as Connect for iSeries. With this new monitors, problem detection, analysis and avoidance can be enhanced through the following capabilities of this tool:

- Graphical view of the active request count over time (updated in real-time)
- Drill-down to the details for each request
- Graphical view of the step execution (order and duration) of any request
- Automatic notification/action when the quantity of active requests exceeds a user specified limit
- Automatic notification/action when any request is active longer than a user specified limit
- Search, sort and export capabilities

 $\overline{\mathbf{z}}$ 

02/20/03

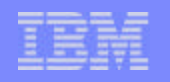

# V5R1 Graph History Review

**Review "collected performance summary data"**

#### ■ **Collection services or system monitor collected data**

- Graph (detailed) metrics
- **Summary metrics**

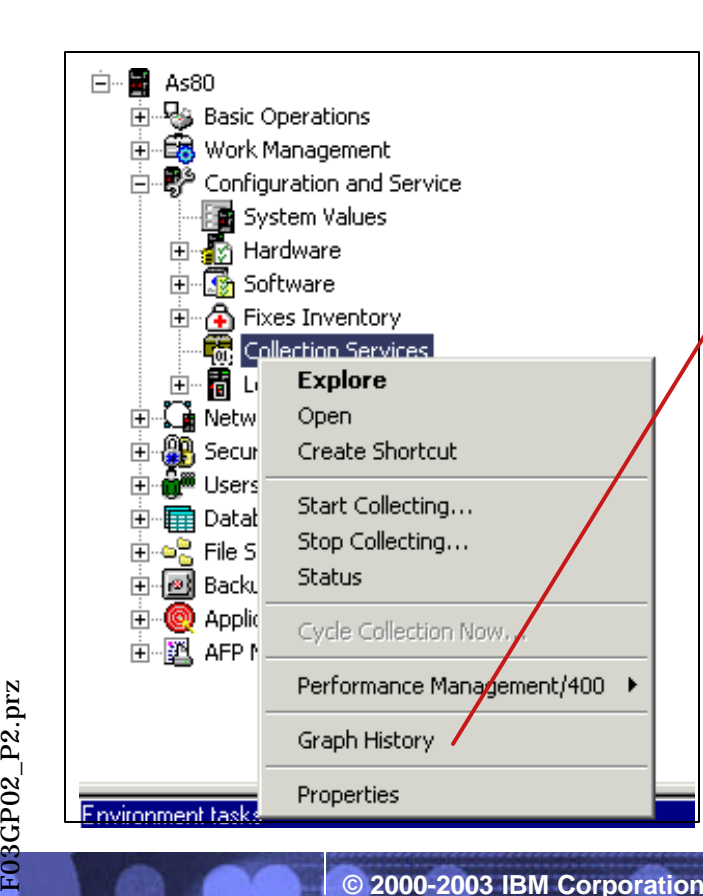

F03GP02\_P2.prz

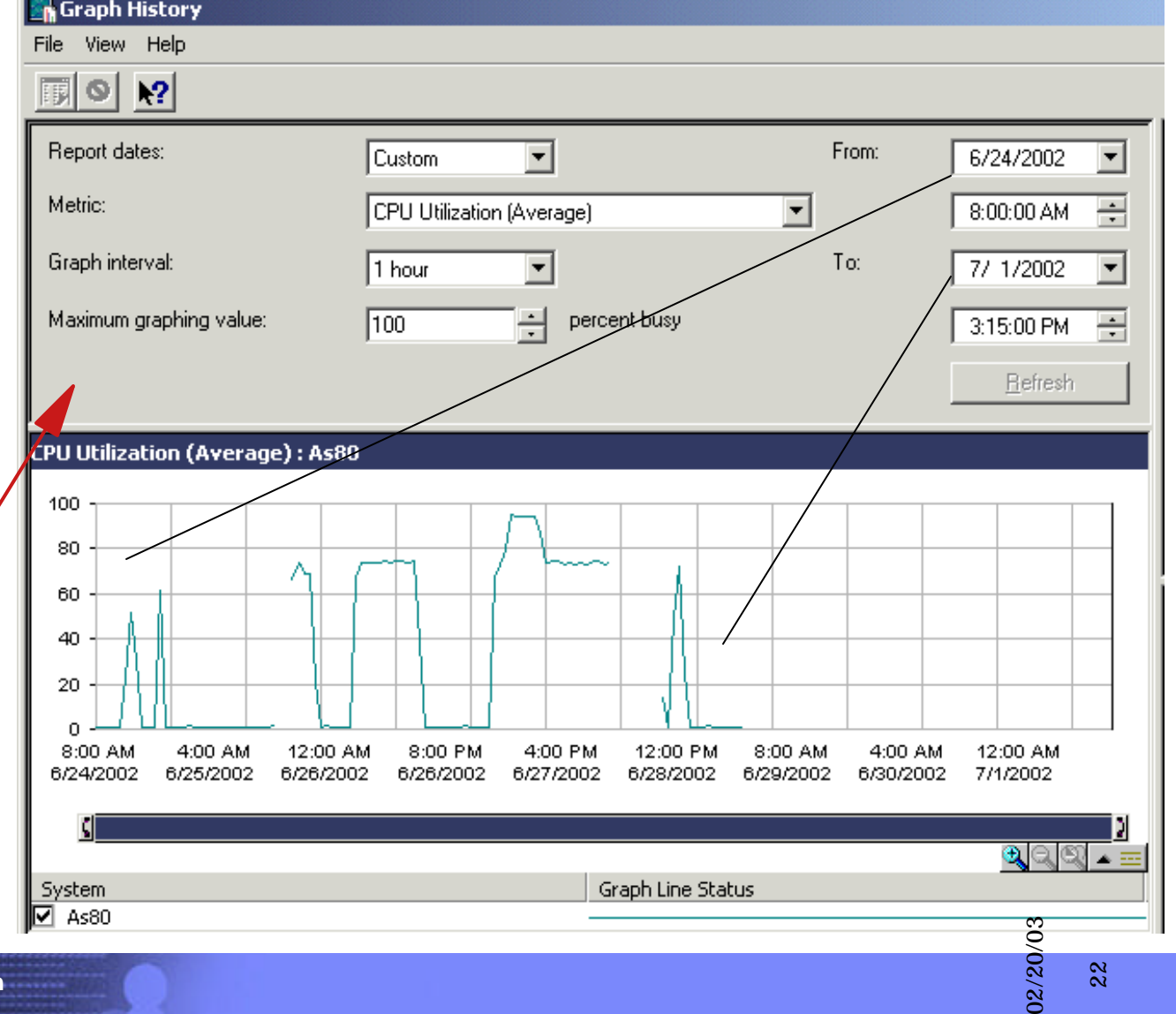

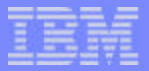

## Notes: V5R1 Graph History Review

Graph History became available in V5R1 - when both the System Monitor support and Collection Services support shared the same implementation. This enables you to historically review detailed graphs (shows job information) and summary graphs (no job information) over long periods of time to see if there is any thing you should look into.

Note, the starting Collection Services functions iSeries Navigator interface has the parameters for specifying how long to keep the detailed graph and summary graph information. To specify longer than 6 days for retaining detailed graph history data, PM/400 must be installed and active on your system. Note that base, no charge PM/400 functions come with OS/400 V5R1. So you do not need to register for one of its additional cost reporting services to merely start PM/400 on your iSeries system.

The V5R1 detailed performance presentation contains more complete information on all of Graph History support and user interface capabilities.

In this example we show how to view Graph History data on system AS80. Right clicking Collection Services is one of the ways to enable you to select the Graph History function. In the right window we have already selected the total system CPU utilization metric to be displayed from June 24, 2002 through July 1, 2002.

You specify how long to keep detailed history data (contains active jobs information) and summary data on the Start Collection Services window.

In the next foil we have used the "Graph bar handle" to zoom into the time span June 24 - June 26.

Note: The gaps in the line graph indicate there was no "collection services" active for those time periods.

02/20/03

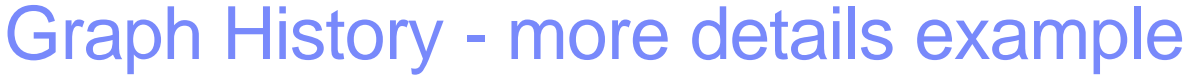

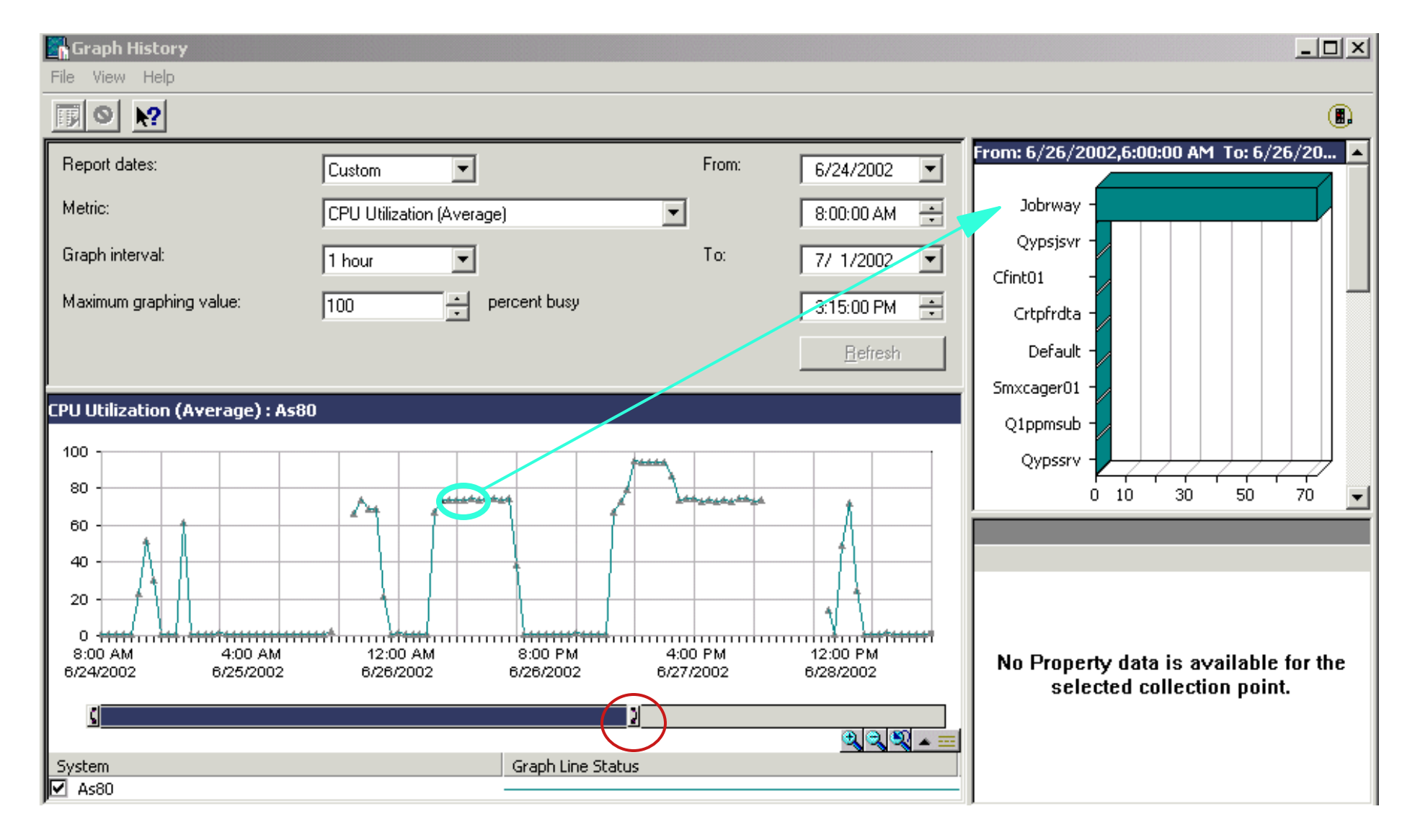

**© 2000-2003 IBM Corporation**

24

02/20/03

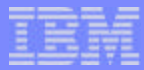

## Notes: Graph History - more details example

In this window we have expanded the Graph History time period to show detailed "points" (triangle icon) in the period between June 24 and June 28. We left clicked one of the triangle icon for the time period starting at June 26, 6:00 AM. to get the "top 20 jobs" consuming the CPU utilization metric. In this example, we see job Jobrway was consuming over 70 percent of total CPU utilization.

Depending on your working environment this may be normal or indicate additional investigation is required.

02/20/03

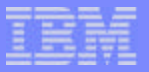

# Collection Services

- Starts automatically at IPL  $\mathcal{L}_{\mathcal{A}}$
- New V5R2 Metrics:  $\mathcal{L}_{\mathcal{A}}$ 
	- **Der-defined categories**
	- HTTP (HTTP Server Powered by Apache only) statistics
	- ▶ Domino R6 statistics
- User-defined transactions  $\mathcal{L}_{\mathcal{A}}$
- Performance database files

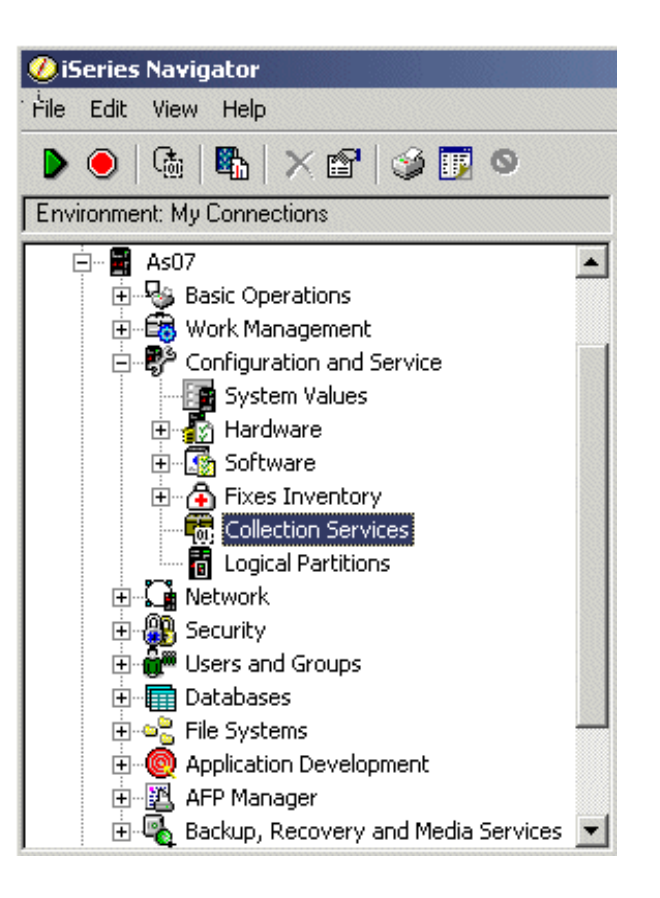

02/20/03

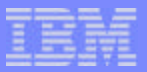

#### Notes: Collection Services

The iSeries Navigator interface for starting Collection Services has several parameters that are not addressed in this V5R2 Update presentations.. More details on Collection Services can be found at several places, including:

- **Information Center**
- Redbooks:
	- Managing OS/400 with Operations Navigator V5R1 Volume 1: Overview and More, SG24-6226
	- Managing OS/400 with Operations Navigator V5R1 Volume 5: Performance Management, SG24-6565
- V5R1 Technical Overview, Performance Update presentation

Note, the starting of Collection Services functions iSeries Navigator interface has the parameters for specifying how long to keep detailed performance data, and detailed graph and summary graph information. To specify longer than 6 days for retaining detailed graph history data, PM/400e must be installed and active on your system. Note that base, no charge PM/400 functions come with OS/400 V5R1. So you do not need to register for one of its additional cost reporting services to merely start PM/400 on your iSeries system.

02/20/03

# User Defined Categories

- Measure user applications  $\mathcal{L}_{\mathcal{A}}$ 
	- ▶ Add User Categories
	- **Examples** 
		- Domino R6  $\overline{\phantom{0}}$
		- iSeries HTTP server (powered by Apache)
	- See Infocenter for example and QAPMcccc file field definitions

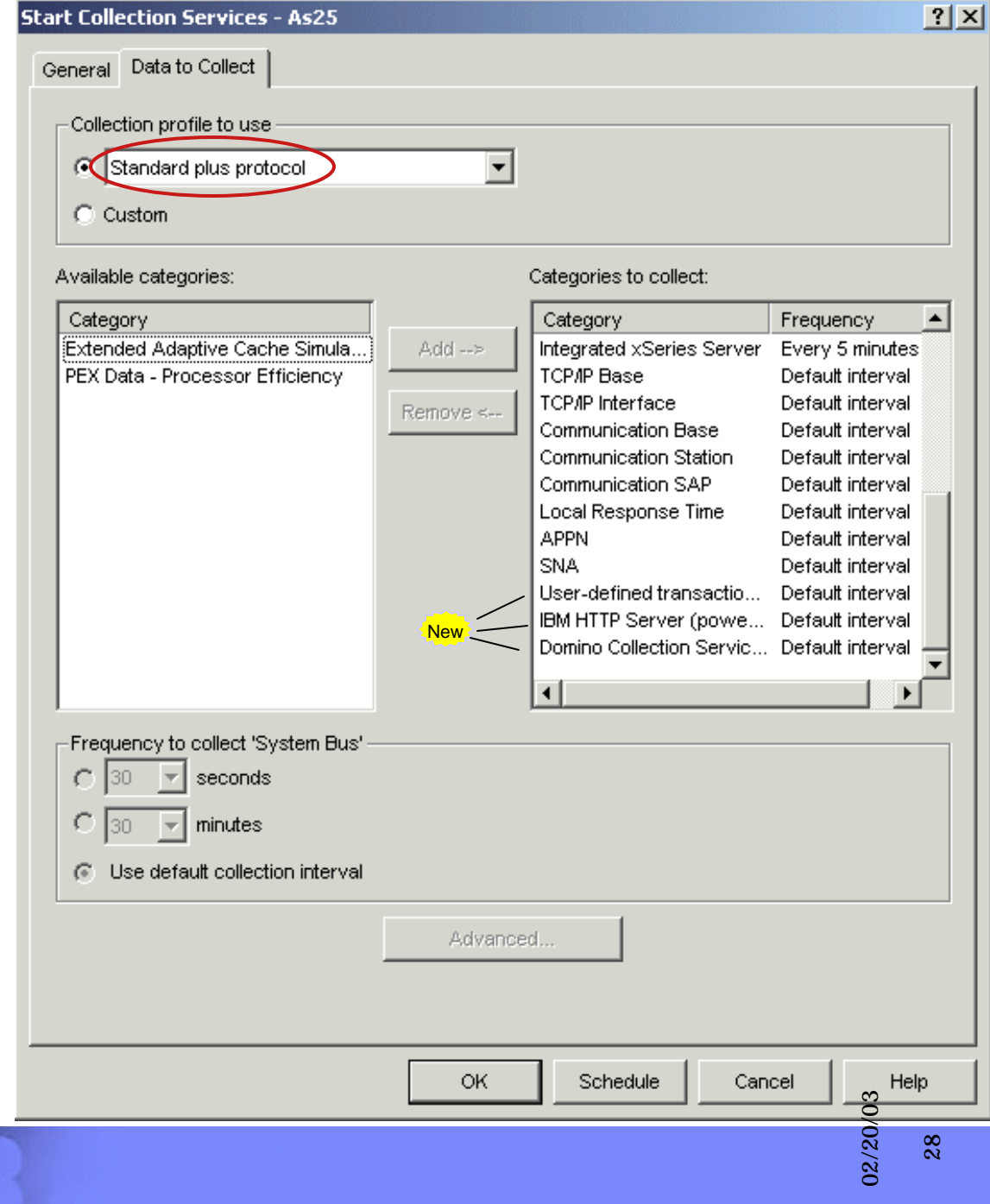

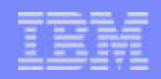

# Notes: User Defined Categories

Prior to V5R2, all performance collection categories were predefined, and all data collection programs were shipped with the system. Beginning in V5R2, you can define your own performance collection categories. The user-defined performance collection categories allow you to:

- Add new performance collection categories to the collector. The Register Collector Data Category (QypsRegCollectorDataCategory) adds a user-defined data category to one or more collector definitions of the Collection Services function of Management Central.
- Provide a data collection program for the new category to collect the data
- Stores data that is collected for the category in a management collection object
- Schedule and run data collection for the category in the same way as for system-defined categories
- Access data that is collected for the new category in a management collection object with the Management Collection Object APIs.

Domino and HTTP server (powered by Apache) utilize this new feature to integrate their performance data into Collection Services. As shown, the Standard plus protocol profile (the default used by Collection Services) automatically collects User-defined transaction, HTTP server powered by Apache, and Domino statistics if Collection Services detects these application servers are active on the system. As with all Collection Services "collection object data," the new statistics are placed into the following files via the currently available Operations Navigator (iSeries Navigator in V5R2) "create performance database files" function or the OS/400 Create Performance Data (CRTPFRDTA) command:

- QAPMDOMINO
- QAPMHTTPB
- QAPMHTTPD

We refer you to V5R2 Information Center for details on the contents of these files and associated data fields, though the next foil does summarize the fields of QAPMDOMINO.

The V5R2 Performance Tools for iSeries, 5722-PT1, has new sections in the System and Component Reports for HTTP statistics. See the Performance Tools for iSeries section later in this presentation.

At the time of general V5R2 availability, 5722-PT1 does not use any of the QAPMDOMINO data. It is the responsibility of a person with Domino performance expertise to write the appropriate queries against this file to provide statistics for performance analysis.

For an example on how to create a user application category, see Customizing data collections in the iSeries Information Center.

**© 2000-2003 IBM Corporation**

29

02/20/03

# QAPMDOMINO Fields Summary

- Standard Collection Services fields: Interval time information, server job name, and associated subsystem
- Domino Database and Pool buffer and cache statistics
- Logical disk information
- Peak number of users information
- Document operation statistics (create, open, edit, ....)
- Domino request counts and related statistics
- Domino session statistics (bytes sent and received, sessions started and ended per port used by Domino)
- Write your own queries
- Use APIs to retrieve corresponding Domino statistics

02/20/03

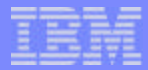

# Notes: QAPMDOMINO Fields Summary

With Domino 6 and OS/400 V5R2, a new performance statistics capability becomes available as part of iSeries Collection Services (which can run continuously and store broad statistics about your iSeries performance. New in V5R2 is the ability for Domino 6 to store Domino statistics within this system repository - the collection object that can be accessed from iSeries Navigator and the Create Performance Data function. These Domino statistics are included with all the other Collection Services metrics and QAPMcccc "performance database files." As with all these metrics, you can specify, through the Start Collection Services window, how long to keep - "permanent" or summary data.

This new Domino data can be "created into" the QAPMcccc performance database files. With queries you can cross reference this data (stored in the QAPMDOMINO file) with other Collection Services data such as CPU utilization, disk I/O counts, disk arm busy, and more.

This new with OS/400 V5R2 and Domino R6 performance data is a subset of the complete set of Domino statistics, as shown by the **'show stat'** function on the Domino console. The compete set of performance data is also available programmatically through new APIs in V5R2.

Documentation on how to use this data can be found in Domino R6 notes, at http://www.lotus.com/ldd/notes6

The next few foils show the QAPMDOMINO fields.

02/20/03

# QAPMDOMINO Fields - details 1of 4

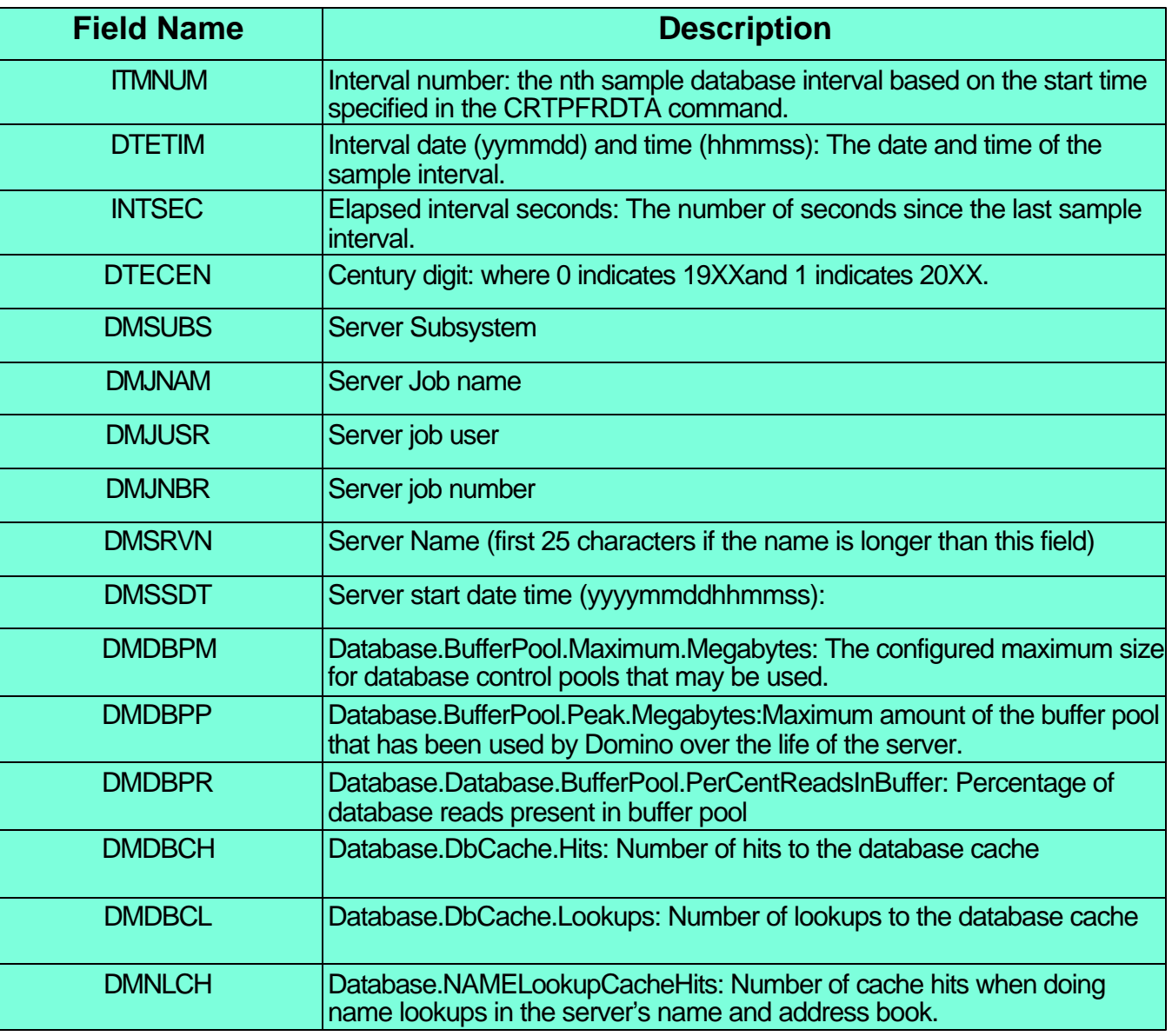

02/20/03

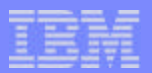

# QAPMDOMINO Fields - details 2 of 4

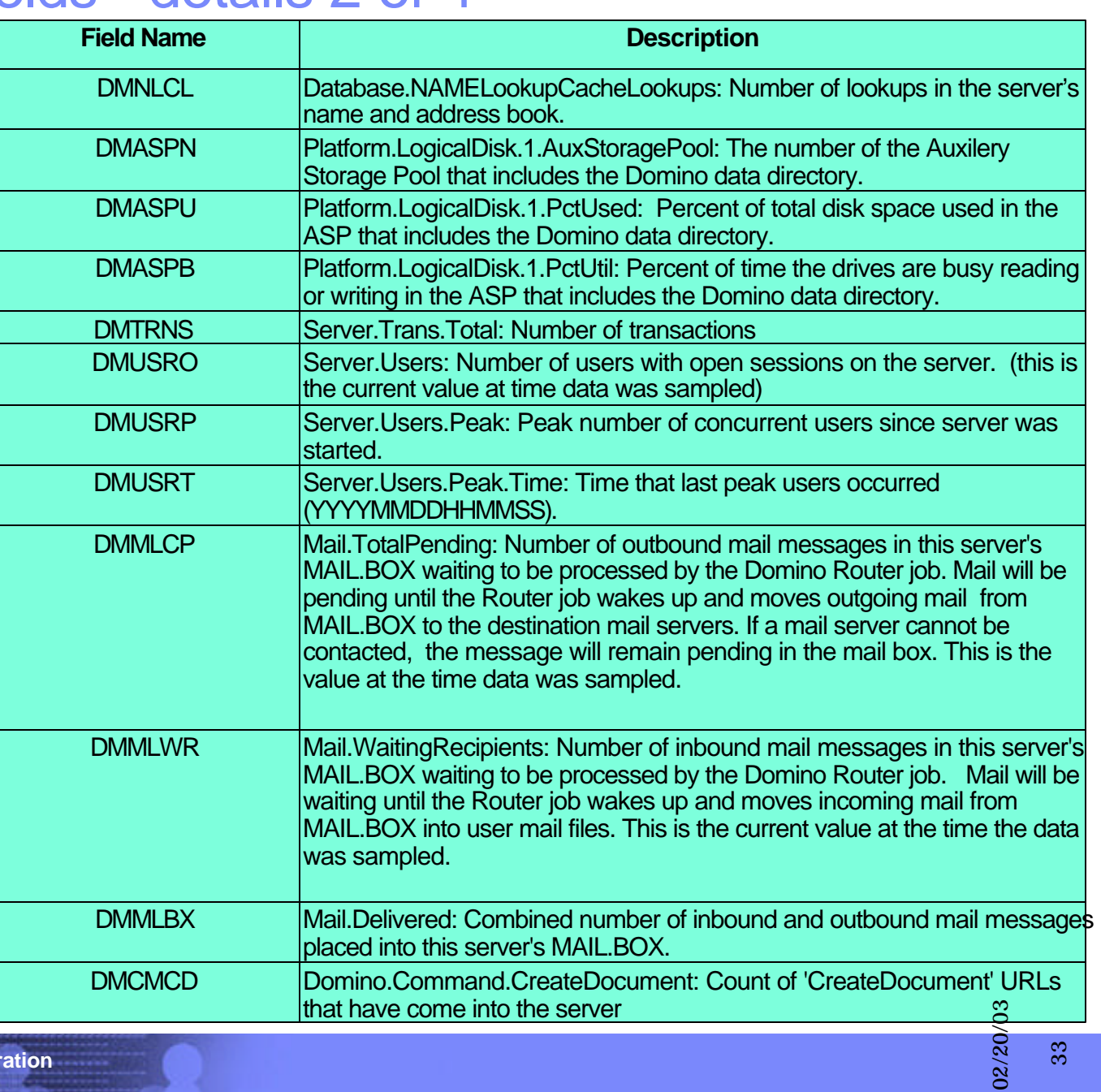

33

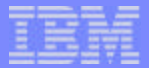

# QAPMDOMINO Fields - details 3 of 4

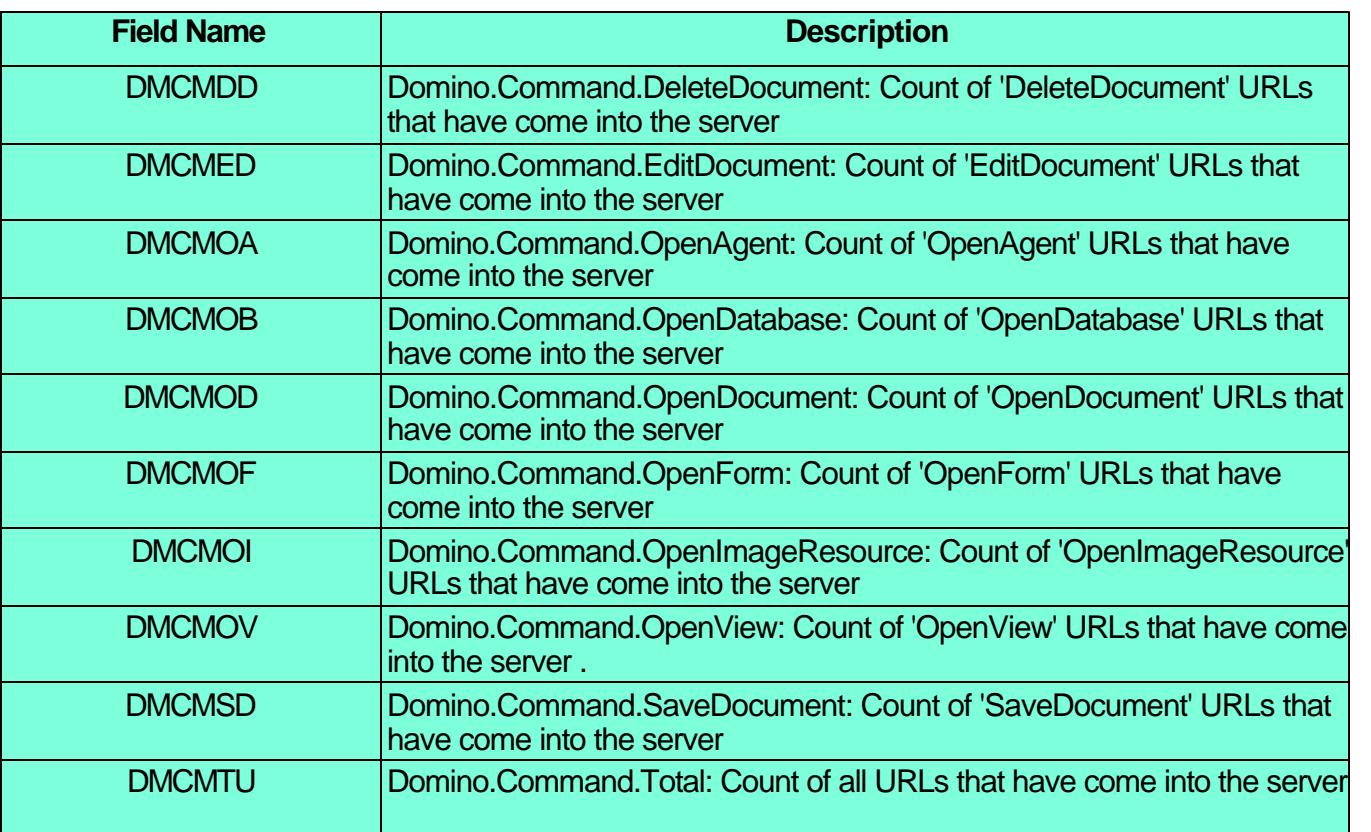

02/20/03

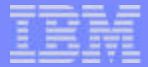

# QAPMDOMINO Fields - details 4 of 4

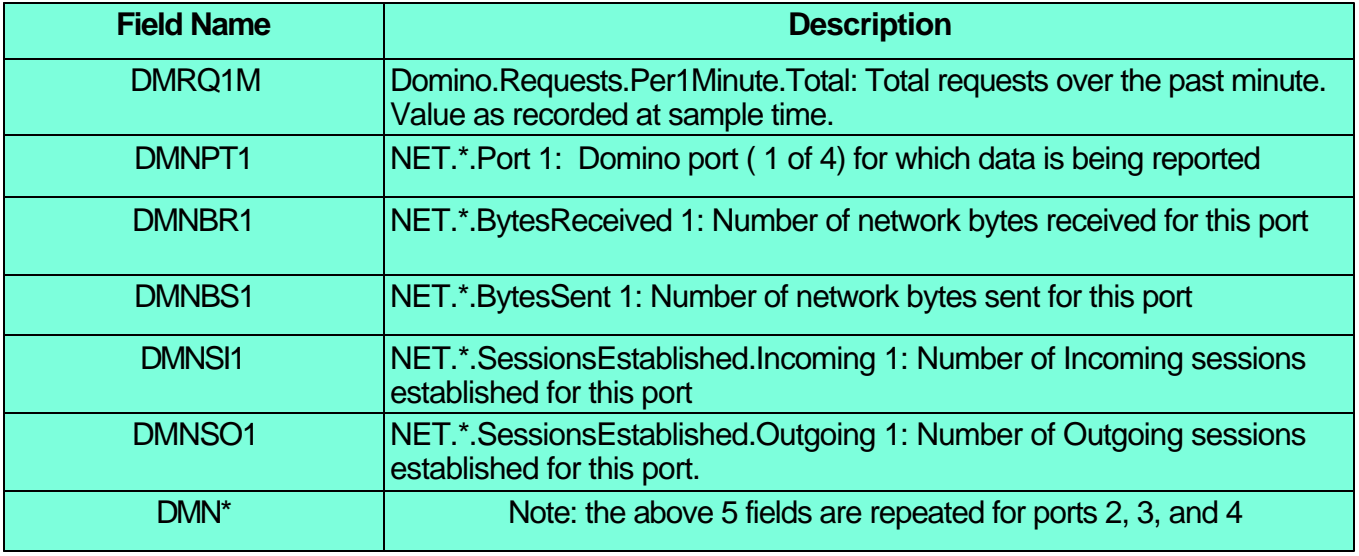

02/20/03

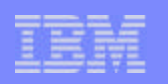

# User Defined Transactions

- Define your own transactions
	- Use Collection Services to collect the performance data
- Controlled by the user Transaction category in Collection Services
- Instrument your application once
	- ► Collection Services and Performance Explorer use the same API calls to gather different types of performance data.
		- Start transaction: QYPESTRT
		- End transaction: QYPEENDT
		- Log transaction: QYPELOGT (Used only by performance explorer)
		- Add trace point: QYPEADDT (Used only by performance explorer)
- You can find C++ and Java examples in the iSeries Information Center

36

02/20/03
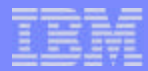

#### Notes: User Defined Transactions

You can define your own transactions and use Collection Services to collect the performance data on an interval basis. By defining your own transaction, you can collect data based on your particular application rather than collecting transaction data which is traditionally defined by IBM.

The API defines the fields for which data can be collected. For more information about what data is collected, see the QAPMUSRTNS performance database file in the iSeries Information Center.

To define your transactions, use the Start Transaction (QYPESTRT,qypeStartTransaction) API and End Transaction (QYPEENDT,qypeEndTransaction) API in your application.

Data collection is controlled by the User Transaction category that is available in Collection Services. For more information about these APIs, see the Start Transaction API and the End Transaction API in the iSeries Information Center.

Collection Services and performance explorer can now collect performance data that you define in your applications.

With the provided APIs, you can integrate transaction data into the regularly scheduled sample data collections using Collection Services, and get trace-level data about your transaction by running performance explorer.

For detailed descriptions and usage notes, refer to the following API descriptions:

- Start transaction: QYPESTRT, qypeStartTransaction
- End transaction: QYPEENDT, qypeEndTransaction
- Log transaction: QYPELOGT, qypeLogTransaction (Used only by performance explorer)
- Add trace point: QYPEADDT, qypeAddTracePoint (Used only by performance explorer)

Note: You only need to instrument your application once. Collection Services and Performance Explorer use the same API calls to gather different types of performance data.

In the iSeries Information Center you can find examples on how to integrating user-defined transaction data into Collection Services and Collecting trace information for user-defined transactions with the OS/400 Performance Explorer commands.

37

02/20/03

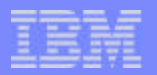

### Performance Database Files

- All the database files are now interactive
	- $\triangleright$  Sort the text in the columns alphabetically
	- ► Search for specific words in the table
	- ► With the exception of QAPMAPPN
- New QAPMHTTPB (basic), QAPMHTTPD (detailed), and QAPMDOMINO files
- Several new QAPMcccc files and fields within previously available QAPMcccc files
- Conversion when upgrading to a new release
	- ▶ Continue to convert with the CVTPFRDTA command
	- ► You can use the new automatic data collection support
	- If you do not convert, Collection Services is started and you create database files automatically
		- Then a library for the prior release files is created, performance database files are moved to that library
		- This preserves the existing data files from the previous release level
	- Visit the iSeries Information Center for all the new and changed database files

**© 2000-2003 IBM Corporation**

02/20/03

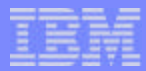

#### Notes: Performance Database Files

All the database files, with the exception of QAPMAPPN, are now interactive, which means that you can sort the text in the columns alphabetically and you can search for specific words in the table. The following table shows the new and changed database files. For more information and field level details, please refer to the iSeries Information Center.

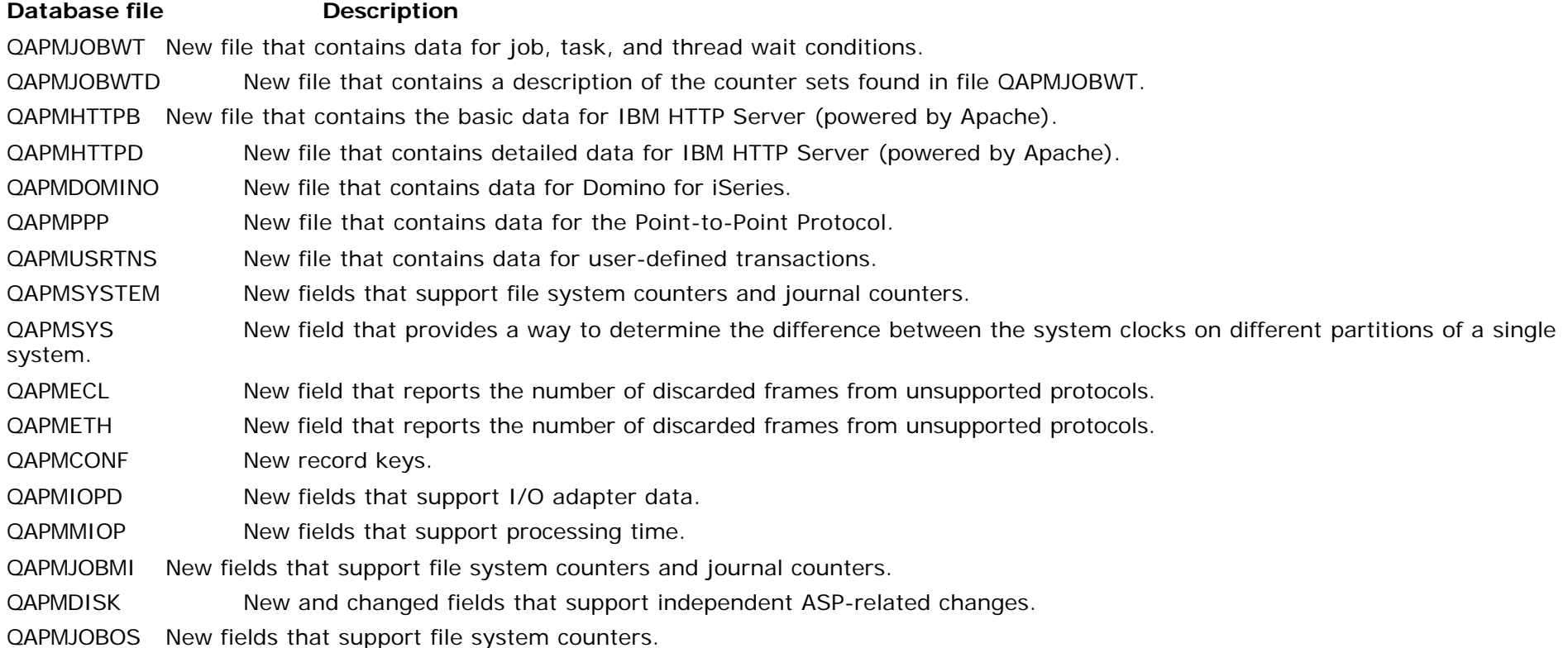

You have several choices as to how to handle your performance data when upgrading to a new release. You can continue to convert the data in your collection library with the Convert Performance Data (CVTPFRDTA) command. You can use the new automatic data collection support. If you do not convert your performance database files, and if Collection Services is started and you specified the option to create database files automatically, a performance library for the prior release files is created. The performance database files are moved to that library. This action allows new files to be created and preserves the existing data files from the previous release level. Finally, if you do not convert your performance database files and do not run Collection Services, you can delete the QAPMxxxx files with the Delete File (DLTF) command & DLTF  $02/20/\theta$ 3 library/QAPM\*). 02/20

**© 2000-2003 IBM Corporation**

39

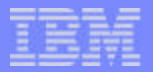

# Performance Tools

- Plug-in to iSeries Navigator  $\Box$ 
	- **Display Performance Data**
- Report enhancements
	- Print System Report (PRTSYSRPT)
	- Print Component Report (PRTCPTRPT)
- Work with System Activity  $\Box$ 
	- $\blacktriangleright$  Shows the current processing capacity
	- $\blacktriangleright$  Time spent by the job or task in a waiting state
- No capacity planning option (4) GO PERFORM / STRPFRT menu

02/20/03

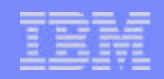

# Plug-in to iSeries Navigator

**Similar to the Display Performance Data (DSPPFRDTA) command - but uses graphical displays!**

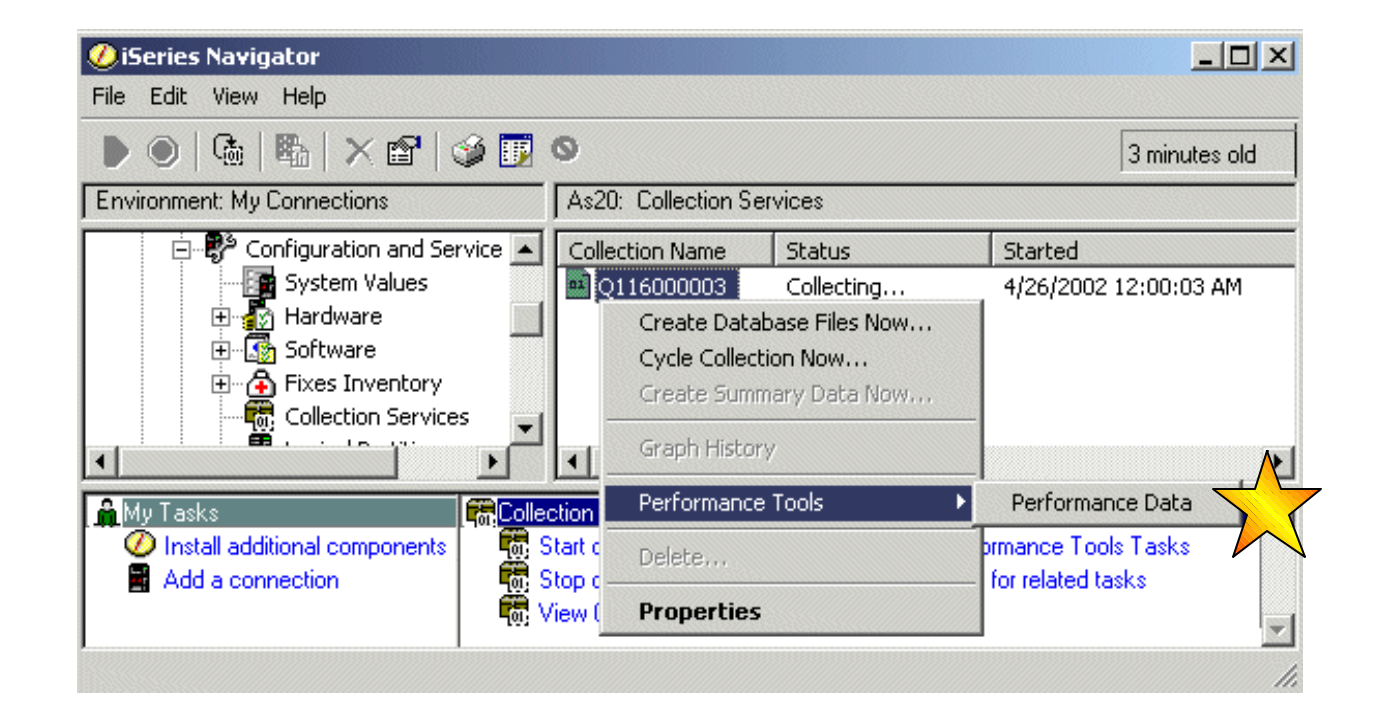

02/20/03

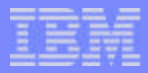

# Notes: Plug-in to iSeries Navigator

The function associated with the Display Performance Data (DSPPFRDTA) command is now available from iSeries Navigator as the Performance Tools plug-in. The interface provides function that is nearly equivalent to the DSPPFRDTA command. It allows you to generate and view a subset of the Performance Tools licensed program reports.

Note: Performance Tools (5722-PT1) manager feature must be installed.

02/20/03

# Display Performance Data

- Nearly equivalent to the DSPPFRDTA command capabilities with a graphical view of performance information
- Summarize data into reports
- Analyze your system performance  $\Box$ 
	- $\blacktriangleright$  Look at details using the mouse, control key
- Uses performance database files  $\Box$ 
	- **IF: using active collection and you** specified create performance database files
	- THEN: You can update view at collection  $\blacktriangleright$ interval time period

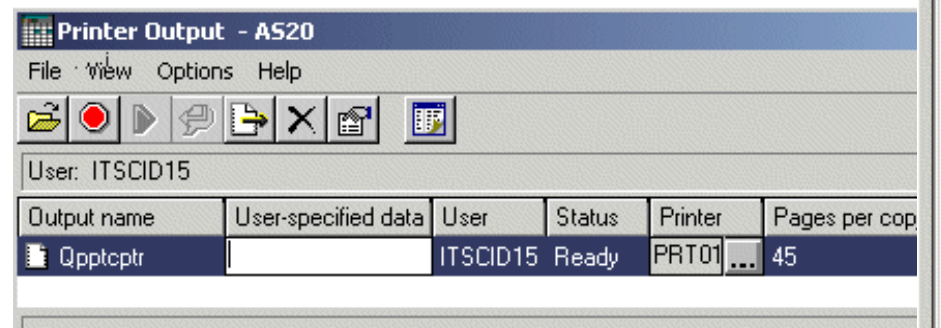

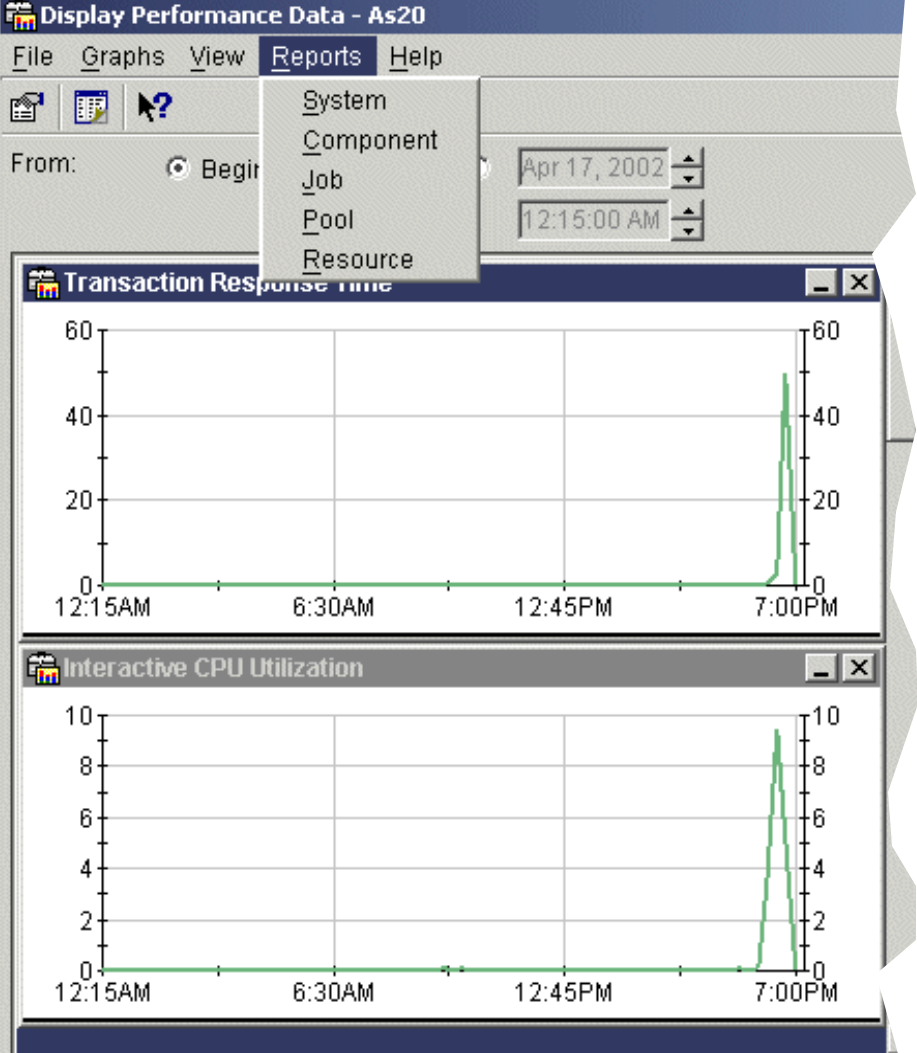

F03GP02\_P2.prz F03GP02\_P2.prz

02/20/03

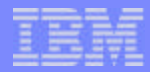

# Notes: Display Performance Data

Starting with V5R2, the Performance Tools for iSeries, 5722-PT1, provides graphical display of performance data contained in the performance database files (QAPMcccc) used by the various V5R2 5722-PT1 reports (such as the System and Component reports) and the 5250 workstation-based functions available with the Display Performance Data (DSPPFRDTA) command . This new graphical representation enables you to more quickly (compared to reviewing the printed performance tools reports) identify exceptionally high or low resource utilizations and compare several different performance metrics to each other during the same collection time period.

This graphics support displays line graphs for the following performance metrics:

- (5250) Transaction Count
- (5250) Transaction
- Total CPU Utilization
- Interactive CPU Utilization
- **Batch CPU Utilization**
- High Disk Utilization (identifies busiest disk arm and it utilization (per cent busy)
- Machine Pool Faults per Second
- User Pool Faults per Second
- Total Exception CPU Utilization

You can also view the active jobs and microcode tasks during the collection period on one side of the window with the line graphs shown on the other side of the window. You can sequence the jobs and tasks being displayed according to specific columns of information.

You select the QAPMcccc performance database files member name whose data you wish to graph. You can select the performance data member generated from already "cycled" collections or the from the performance member associated with the currently active collection. This member exists for the currently active collection object only if you specified "Create database files during collection" when you started the active collection.

From the graphical window you can print the System, Component, Job, Pool, and Resources report and view the associated spool file (AFP viewer used). You cannot print the graphic image using this iSeries Navigator interface.

The next foils show more details on what can be graphed and ways to control different views of the graphed data.

**© 2000-2003 IBM Corporation**

02/20/03

#### IBM eServer iSeries

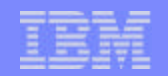

# Display Performance Data - selecting members

- Select collection services object or select all performance data on the system  $\mathcal{L}_{\mathcal{A}}$
- Displays associated member name of QAPMcccc files

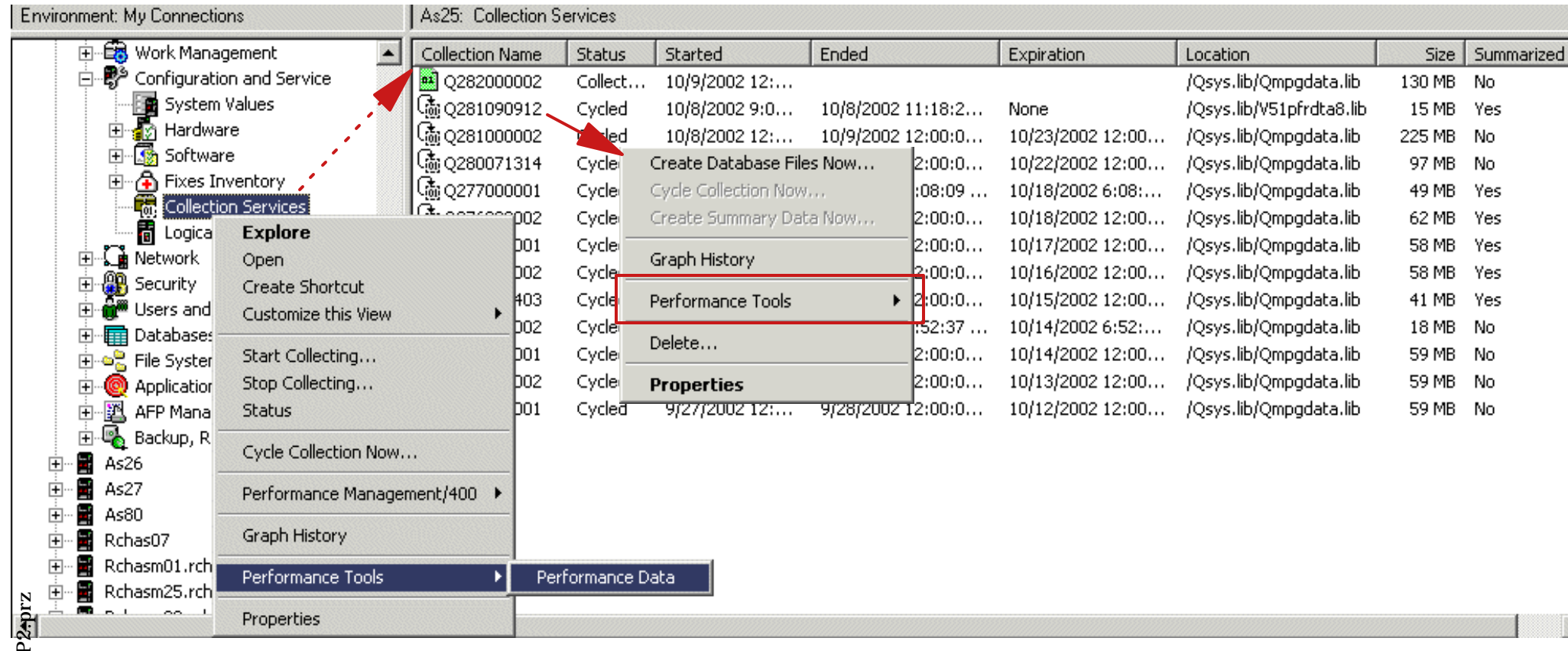

02/20/03

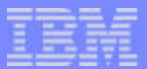

#### Notes: Display Performance Data - selecting members

his foil shows how to choose the graphical display of collected performance data.

On the right pane, we have already opened (double clicked) the Collection Services folder to show all available performance data collection objects on the system. Note the various library names shown - Qmpgdata, V51pfrdta8. Actually the associated collection object Q281090912 was created on a V5R1 system (As80). We used Management Central Package support to restore this object onto As25.

Right clicking one of these collection objects and selecting **Performance Tools -> Performance Data**, you get the Performance Data window (next foil). That window lists all the performance database file member names created (if any) from this collection object.

Alternatively, as shown in the left pane, you can right click the Collection Services folder and directly select **Performance Tools -> Performance Data.** The Performance Data window shown will include all the performance database file member names on the entire system.

02/20/03

#### IBM eServer iSeries

Performance Data - As25

release, or delete the data.

#### Display Performance Data selecting a specific member

The following performance data was found. Select an entry to display, convert to the latest

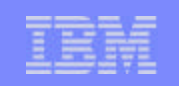

 $\Box$   $\times$ 

#### **Displays available members (QAPMcccc files)**

#### **Display, Con Delete QAPM**

#### **Refresh a**  "currently a **collection** of

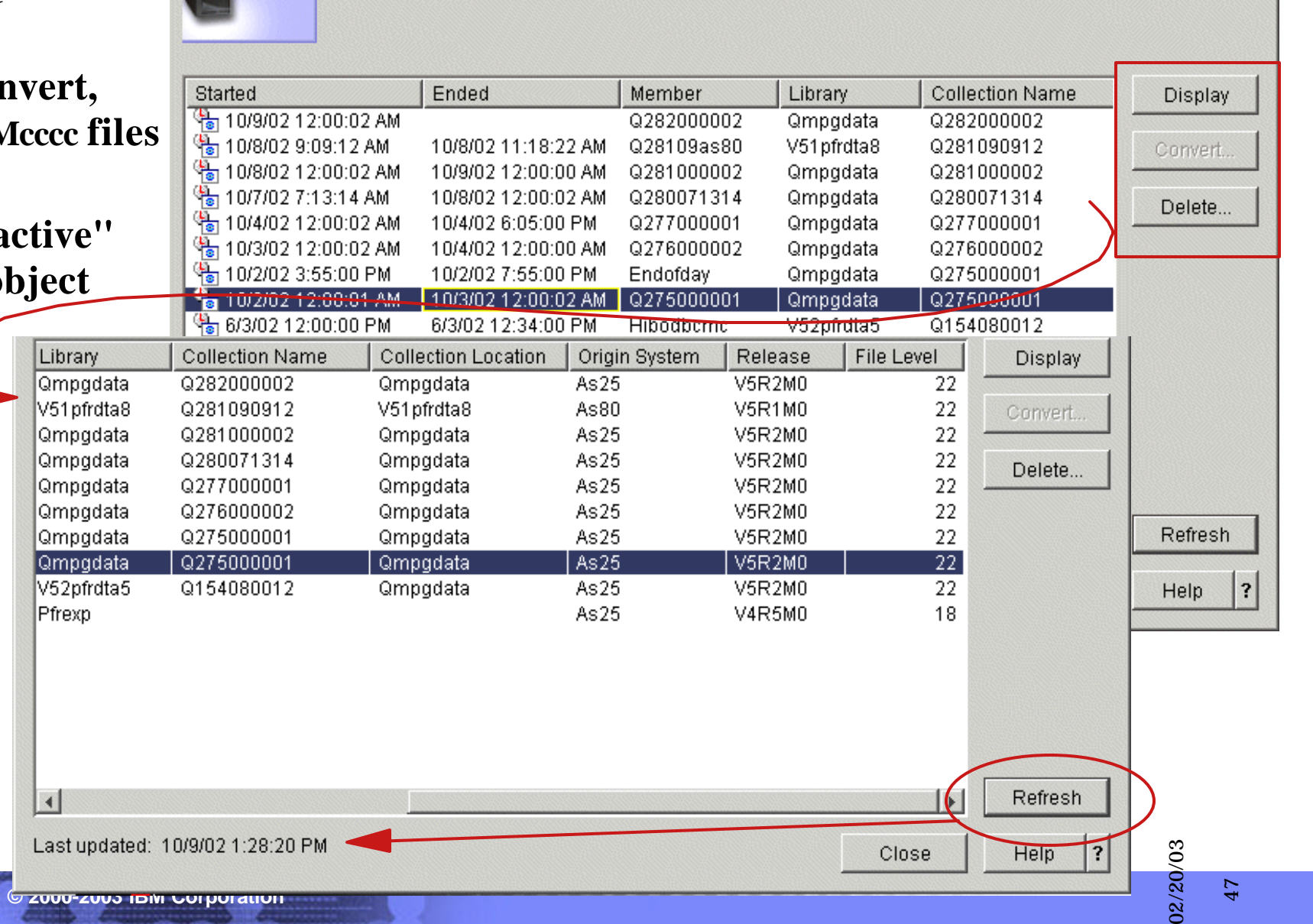

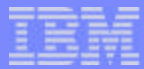

# Notes: Specific Performance Database File Members

This window shows all the existing performance database file "members" on the system. You must scroll right to see all the information for each member (we used 2 screens, the lower screen represents the scroll to the right data. Column information includes member name, member library, associated collection object, origin system, release level, and file level. Levels 18-22 require no conversion.

After selecting a member item you can:

- Display (show the performance data graphically)
- Convert to a file level 22, if necessary
- Delete the member (in each of the QAPMcccc performance database files)

Note the origin system, release level (V4R5, V5R1, and V5R2) and file level values in our example. Graphing V5R1 (unconverted) and V5R2 performance data is supported.

For a currently active V5R2 collection object, you can graphically display its "current" performance data member information provided you have specified "create performance files during collection". The supported QAPMcccc database files with this member name contains performance data from the start of the collection until the most recent collection time interval specified when starting that collection. The examples used in the following foils used a 5 minute interval.

Remember you could have created more than one "member" for the same collection object. For example one member could be from the start and end of "cycle" times of the collection object and another member for a shorter time period within the limits of the collection objects start and end cycle time stamps. For example, one of your members is for 2:00 pm through 05:00 pm, which is your typical busy time.

When using a currently active collection object, you must come back to this window and do a Refresh when you want to extend the ending time of graph data you are already viewing - to include a later time interval. For example, at the time you selected a member on this window, the associated QAPMccc files contained data up to 8:45:00 AM. You have viewed graphs of various performance metrics up through 8:45:00 AM. You then want to view graphs of performance data up through 09:15 am. You must use the Refresh button on this window to be able to "see" that new data.

02/20/03

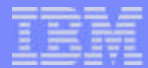

# Notes: Specific Performance Database File Members -2

Notes:

You can print a report (such as the System Report) while viewing a graphic display, the report includes the start and stop times of the performance database files. Any changed start and stop times shown graphically do not affect the printed report start and end times.

In addition to the Delete performance member function from this Display Performance Data graphics window you can delete the associated QAPMccc member FILES using:

- Use the Start Collection Services window "Detail Data" parameter (delete after nn hours or yy days)
- Use the PM/400 (GO PM400 menu) Work with PM/400 Customization 5250 interface Performance data purge" parameter
- Use the Performance Tools for iSeries *Configuration and manage* 5250 interface.

02/20/03

F08GP02\_P2.prz

# Display Performance Data - Graphs, Data View Options

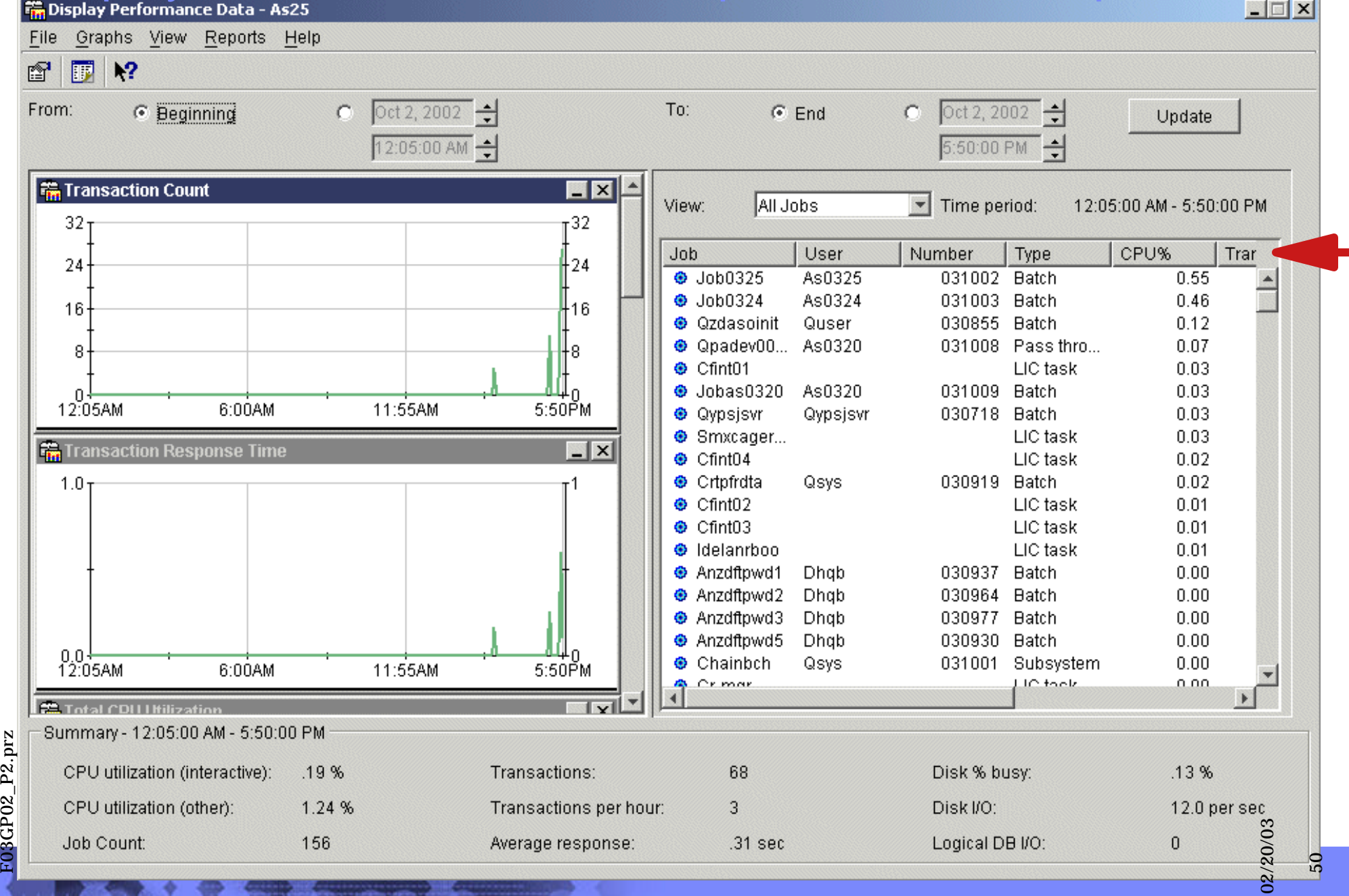

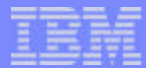

## Notes: Display Perf. Data - Graphs, Data View Options

By default the entire list of supported performance metrics have been selected to be graphed. You use the middle scroll up/down bar to view the different line graph supported. You can select **Graphs** from the menu bar and deselect or select the metrics graphed.

Also by default the right pane displays all active jobs and LIC tasks active during the time period. You can select alternative "View" options as shown in the pull down menu overlaid in the right details pane.

Your selection of graphs to be displayed is remembered across iSeries Navigator sessions.

All points on a graph are selected by default, and the Details and Summary panes display information based on the selected time interval. By default, the default time period graphed is the entire time period previously specified for the specific member selected.

In the window area just under the toolbar you can modify beginning and end of the time interval to be graphed, within the limits of the performance database file member's start and end times.

If you had previously selected a currently active collection object, you cannot specify an end time past the last time interval shown on the previous window. To extend the end time you must go back to the previous Performance Data window and do a Refresh.

In the All Jobs view option selected, by default, the jobs and tasks are shown in descending order of CPU utilization.

You can click various column headings to reorder the list of information shown. You also can use the left mouse button to drag a column heading to the right or left to reorder the left to right sequence of column information.

Note the area at the bottom of this window, which contains summary information for the time interval being displayed.

02/20/03

### Display Perf. Data - Graphs: Time Changes Example

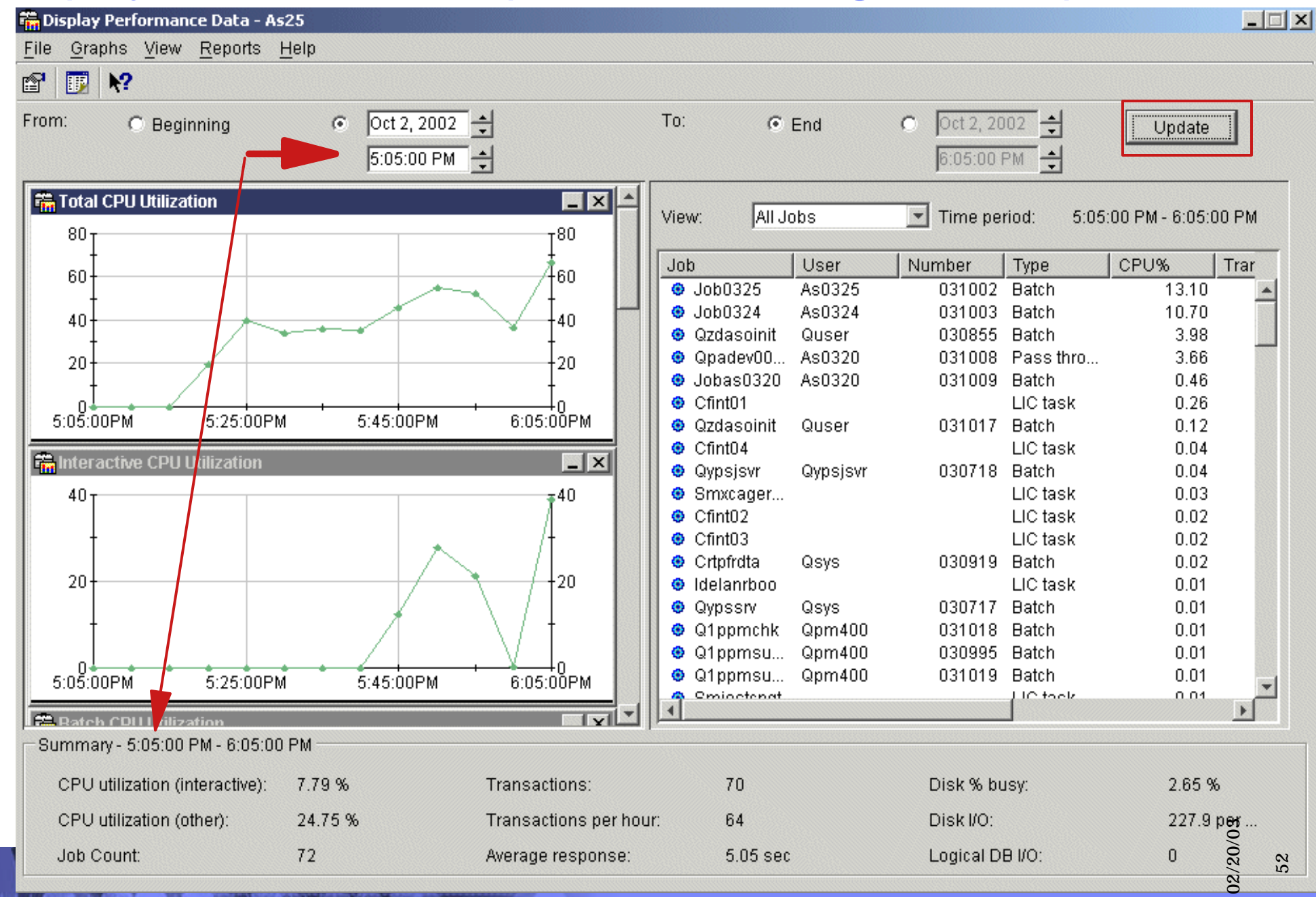

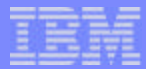

## Notes: Display Perf. Data - Graphs: Time Changes

In this example we have specified different beginning and ending times to show only the time period where work was actually being done. We have also changed to show the total CPU utilization and interactive job CPU utilization data graphically.

 Selecting a specific point on the graph with your mouse updates the information being displayed in both the Details pane and the Summary pane, and causes the selected point to turn black. To select multiple points, you can hold down the Ctrl key while selecting points, or you can hold down the left mouse button while moving the mouse across the time intervals. To select all points again, just click the Update button.

02/20/03

#### Display Perf. Data - Graphs: Time Intervals Example

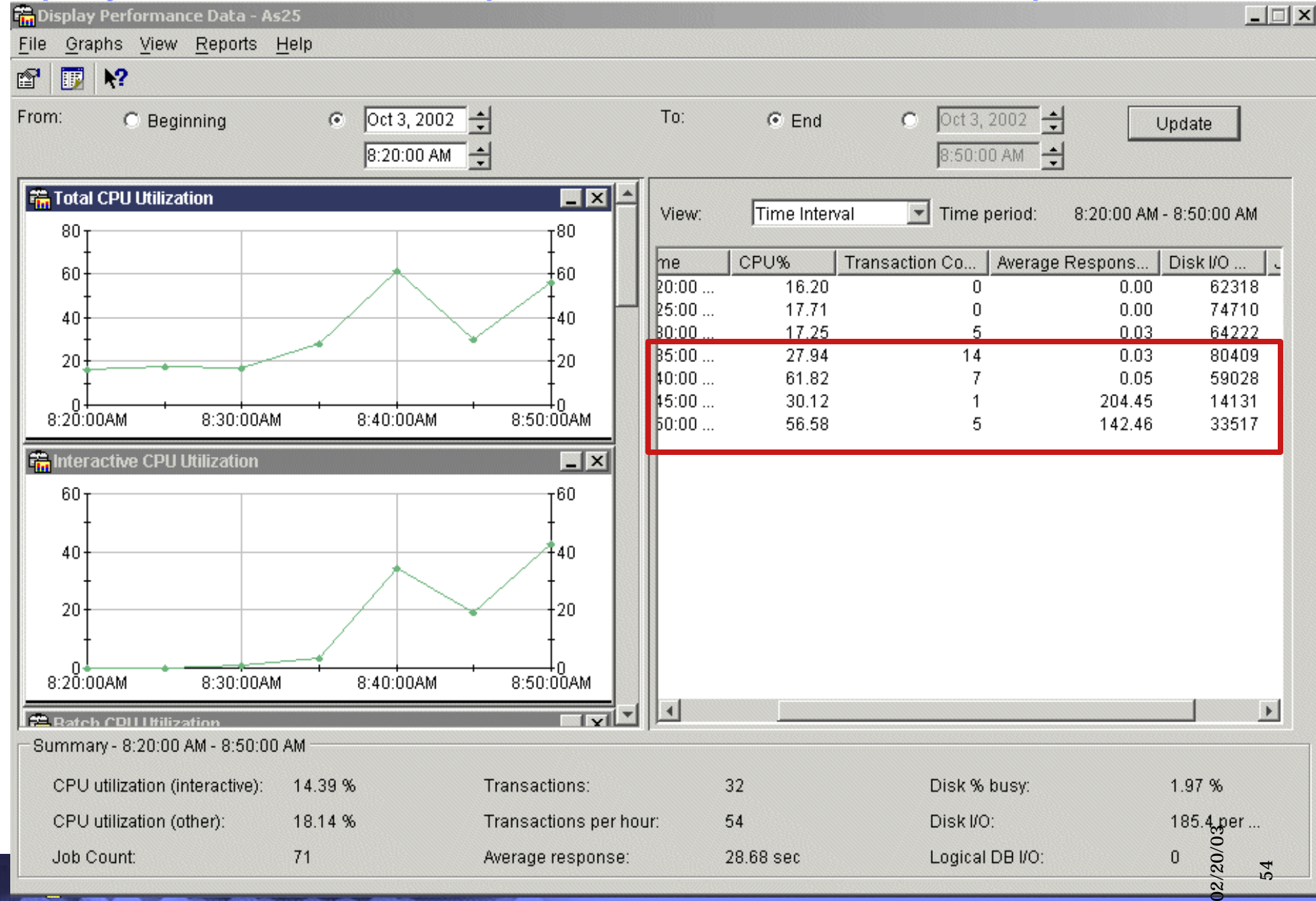

F03GP02\_P2.prz F03GP02\_P2.prz

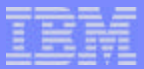

# Notes: Display Perf. Data - Graphs: Time Intervals

In this foil we have changed from viewing by All Jobs to viewing by Time Interval. This example is a nice way to easily see some performance metrics that may need some further investigating.

In this example, note that the total CPU utilization increases and decreases along with Interactive (5250 jobs) utilization . In this example, there is no problem indicated.

Note the time interval information in the right pane. Time intervals 8:45 AM and 8:50 AM has 204 and 142 second average response times when CPU utilizations were quite reasonable.

further investigation would include scrolling through the other graphs to note any other "abnormal" resource utilizations, such as high disk arm (busy) utilizations.

02/20/03

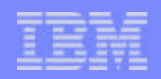

# Using Performance Graphs with Graph History, ...

- Performance Graphs views detailed performance metrics based upon the associated collection object and performance database files. Can show more details more quickly than other OS/400 "performance tools"
	- Graphed metrics can be "near real time" when using an active collection object.
	- lacktriangleright No threshold automated actions can be specified.
- Graph History is intended for viewing performance metrics from a historical perspective - over several months or years.
	- When selecting an active collection object, the "end time" viewed can be "near real time, but the start/beginning time can before the start time of any selected collection object.
	- $\triangleright$  No threshold automated actions can be specified.
	- ▶ Per Start Collection Services can see detailed job information
- System monitor monitors specific metrics real time and can specify automated threshold actions. Up to most recent 60 minutes can be viewed.
	- Can show job details real time

02/20/03

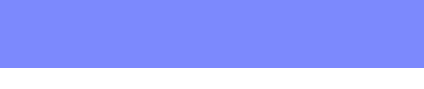

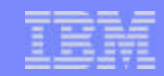

# System Report Enhancements

- Print System Report (PRTSYSRPT)  $\mathcal{L}_{\mathcal{A}}$ 
	- ▶ The Communications Summary now includes the Point-to-Point Protocol (PPP) information
	- A new section was added that shows information about transactions processed by HTTP Server jobs
	- More detail about non-interactive server jobs
		- Supports V5R1and V5R2 performance database files

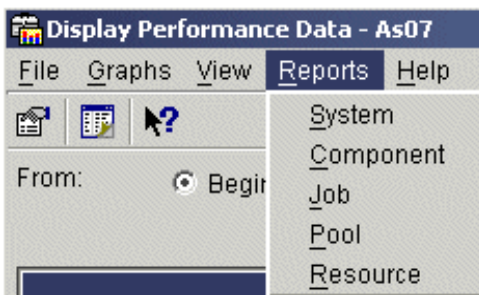

02/20/03

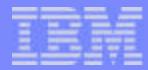

## Notes: System Report Enhancements

**The Print System Report (PRTSYSRPT)** output has been updated to reflect several enhancements, which include the following:

- The Communications Summary now includes the Point-to-Point Protocol (PPP) information. The PPP protocol is also shown in the Communications Detail section of the Resource Report. The Display Performance Data (DSPPFRDTA) command also shows Point-to-Point Protocol information from the Display Communications Line Detail display.
- A new section was added that shows information about transactions processed by HTTP Server jobs. This information is presented for each interval with a summary and average line at the bottom of the report.
- New categories were included in the Workload, Resource Utilization, and Resource Utilization Expansion sections to show more detail about non-interactive server jobs.

Notes for V5R2:

- You can use the STRPFRT menu to print the 5722-PT1 reports
- You can use the PRTSYSRPT , PRTCPTRPT, PRTJOBRPT, PRTPOLRPT, PRTRSCRPT, etc. commands
- You can, as shown on this foil, use the new Performance Tools Display Performance Data iSeries Navigator built-in to print the reports listed on this foil. When using the iSeries Navigator, you can use the AFP Viewer to view the spooled output.

02/20/03

# System Report: Non-interactive Workload

#### Non-Interactive Workload

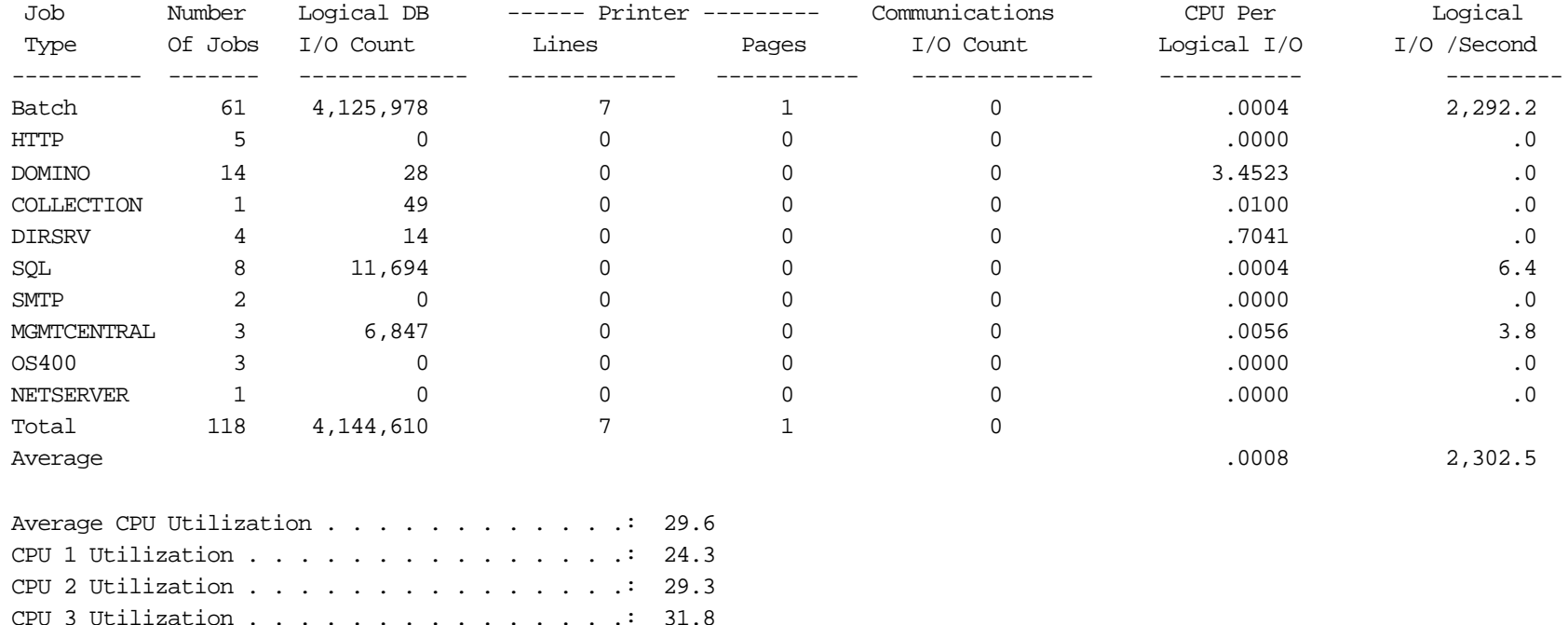

Note: Starting January 2003 the word "interactive" should be specifically recognized as meaning jobs/threads doing I/O to 5250 (emulators, 3270 emulators).

**© 2000-2003 IBM Corporation**

CPU 4 Utilization . . . . . . . . . . . . . . .: 33.3 Total CPU Utilization (Interactive Feature) . .: 3.2 Total CPU Utilization (Database Capability) . .: 20.4

59

02/20/03

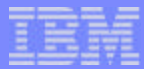

#### Notes: System Report: Non-interactive Workload

Starting with V5R2 various System Report sections include a more granular grouping of non-interactive job statistics.

In this example you can see resources utilized by several groups of functions, including:

- HTTP servers
- Collection Services
- SQL servers
- Management Central functions
- $OS/400$
- NetServer
- and more....

60

02/20/03

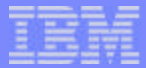

# Notes: System Report: Non-interactive Workload 2

One way to validate these new groupings of "server work" in this report is to run a query over the Collections Services QAPMcccc database file

QAPMJOBL. We grouped together job records associated with the Management Central category as indicated in field JBSVRT:

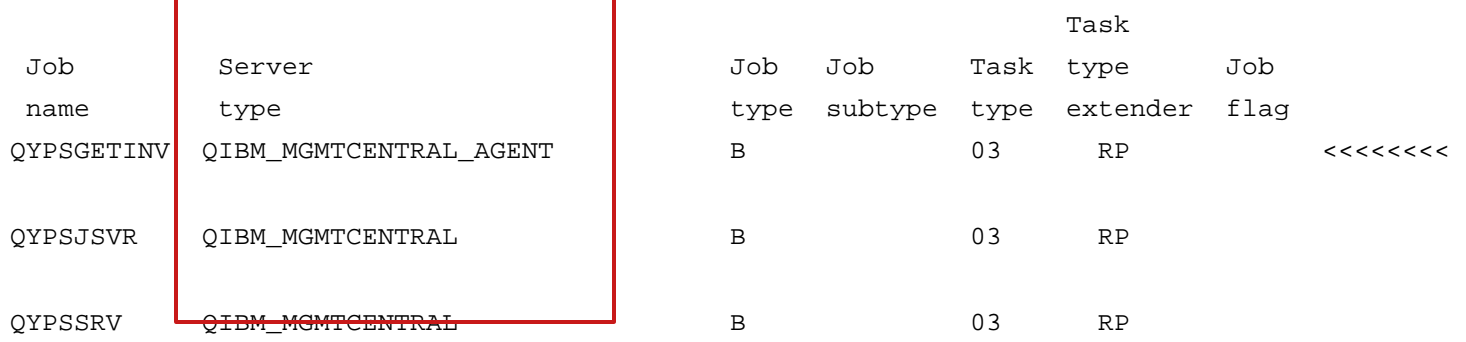

02/20/03

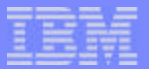

# System Report: Resource Utilization

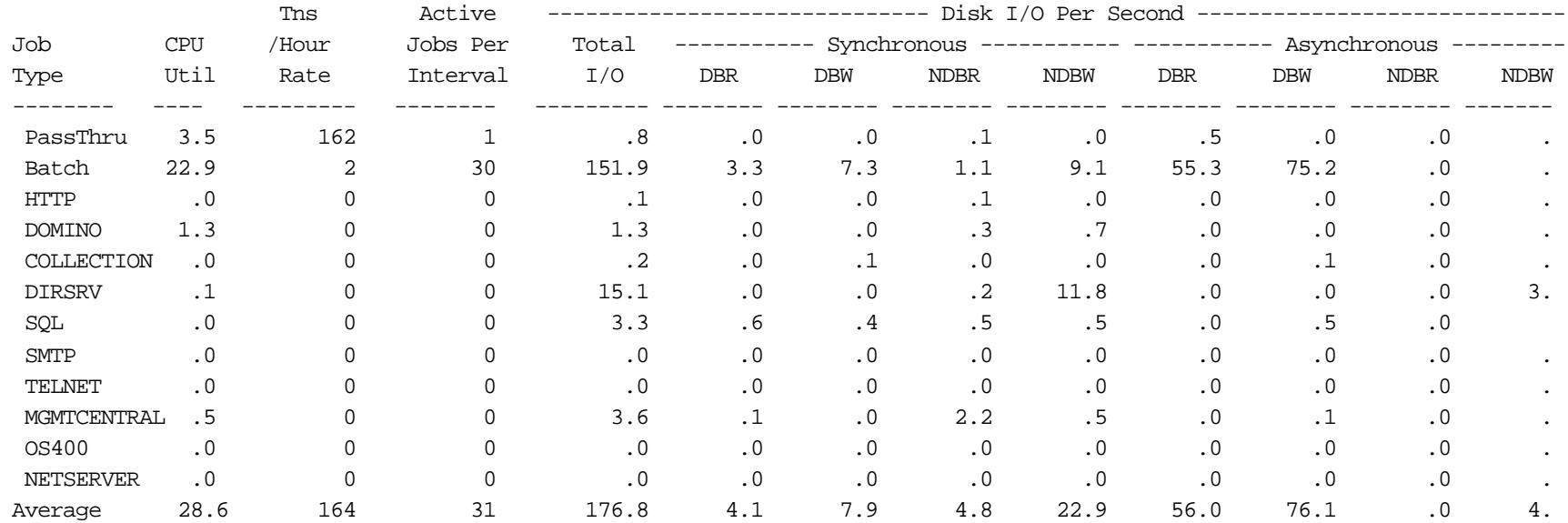

02/20/03

IBM eServer iSeries

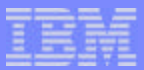

# System Report: Resource Utilization Expansion

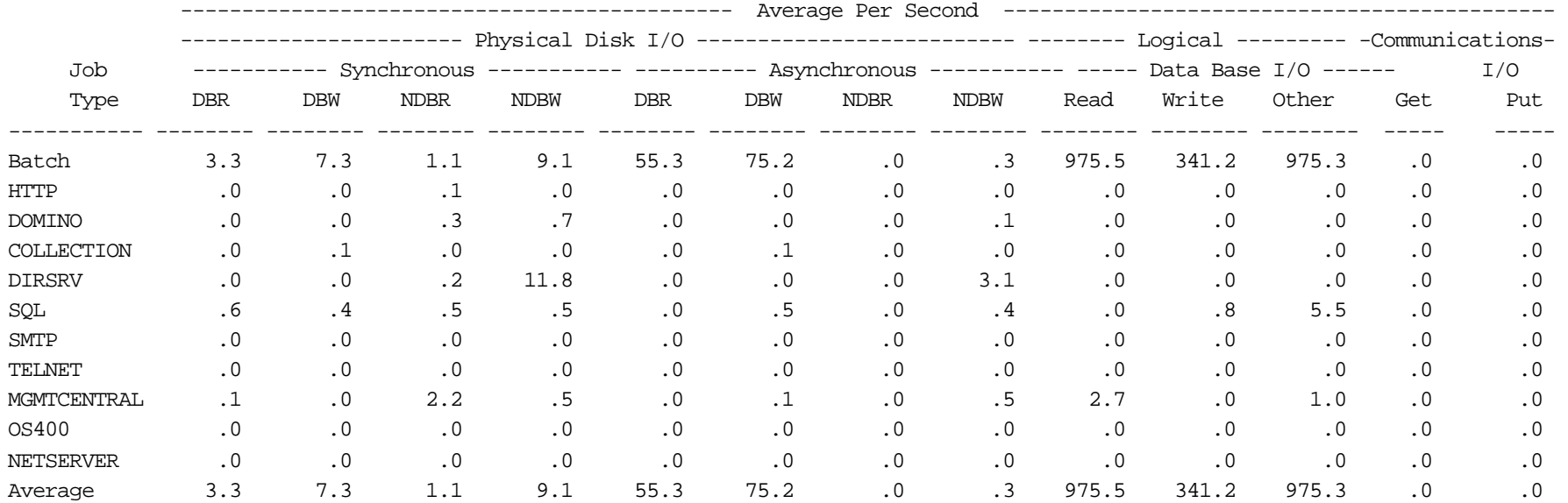

#### Non-Interactive Resource Utilization Expansion

02/20/03

# System Report: HTTP Server Summary

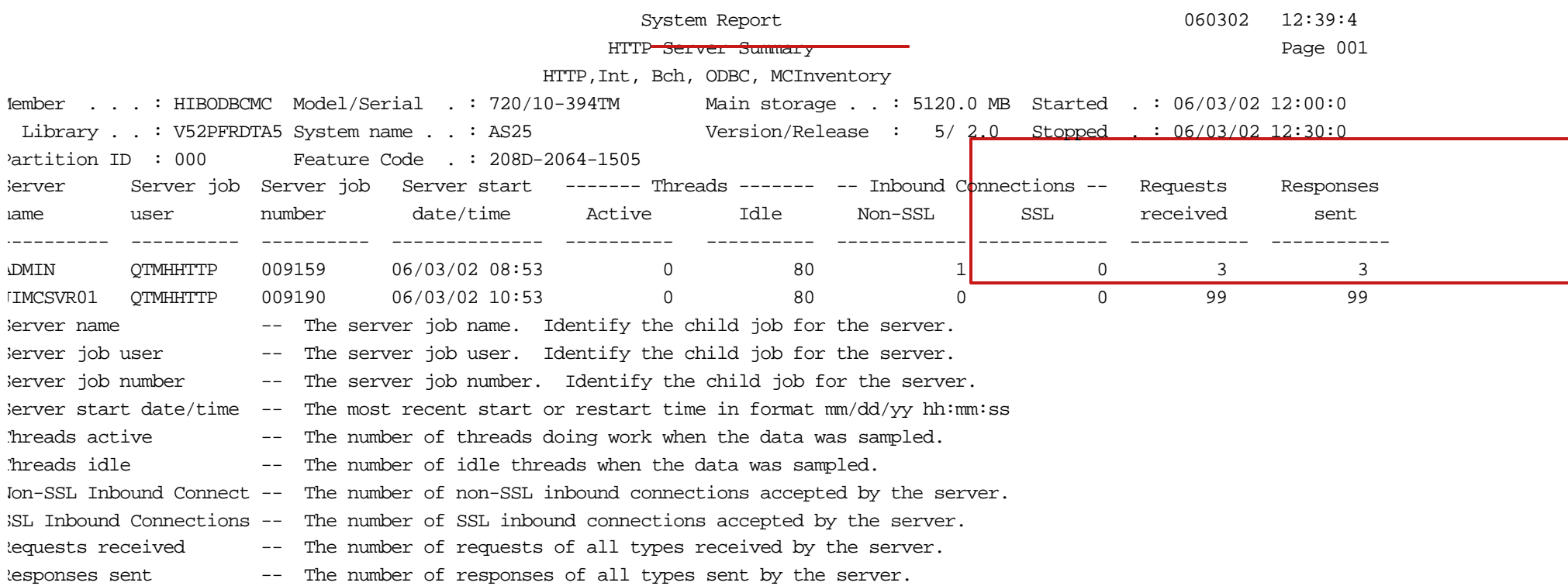

**© 2000-2003 IBM Corporation**

64

02/20/03

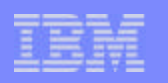

#### Component Report Enhancements

- Print Component Report (PRTCPTRPT)
	- $\blacktriangleright$  New selection category to select the job types to print
		- Helpful for analyzing interactive work on a server model
	- New selection category to select which job priorities to include in your report
		- Helpful for getting totals of the high priority work
	- ▶ The Database Journaling Summary section
		- Includes a new subsection that shows information related to journal counters  $\frac{1}{2}$ and operations
	- **New HTTP details statistics section**

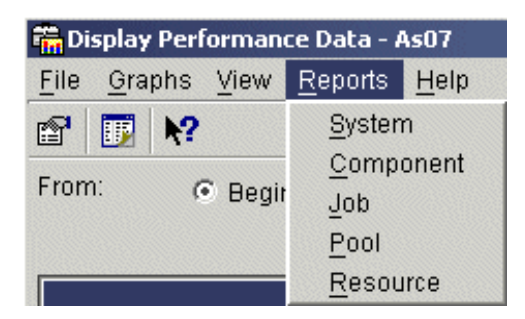

02/20/03

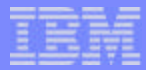

#### Notes: Component Report Enhancements

**The Print Component Report (PRTCPTRPT)** command was updated to reflect several enhancements, which include the following:

- A new selection category allows you to select the job types to print. This selection is helpful for analyzing interactive work on a server model.
- A new selection category allows you to select which job priorities to include in your report. This selection is helpful for getting totals of the high priority work and finding all priority 00 work when a system has high overhead.
- A new column reports the percentage of write cache overruns (% write cache overruns).
- The Database Journaling Summary section includes a new subsection that shows information related to journal counters and operations. The data for the new counters are stored in the QAPMJOBMI file.
- There is also a planned section showing detailed HTTP statistics. At the time this presentation was published only a simple example was available. See the example report foil later in this presentation.

02/20/03

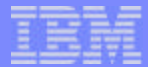

# Component Report Interval Activity - Interactive Feature

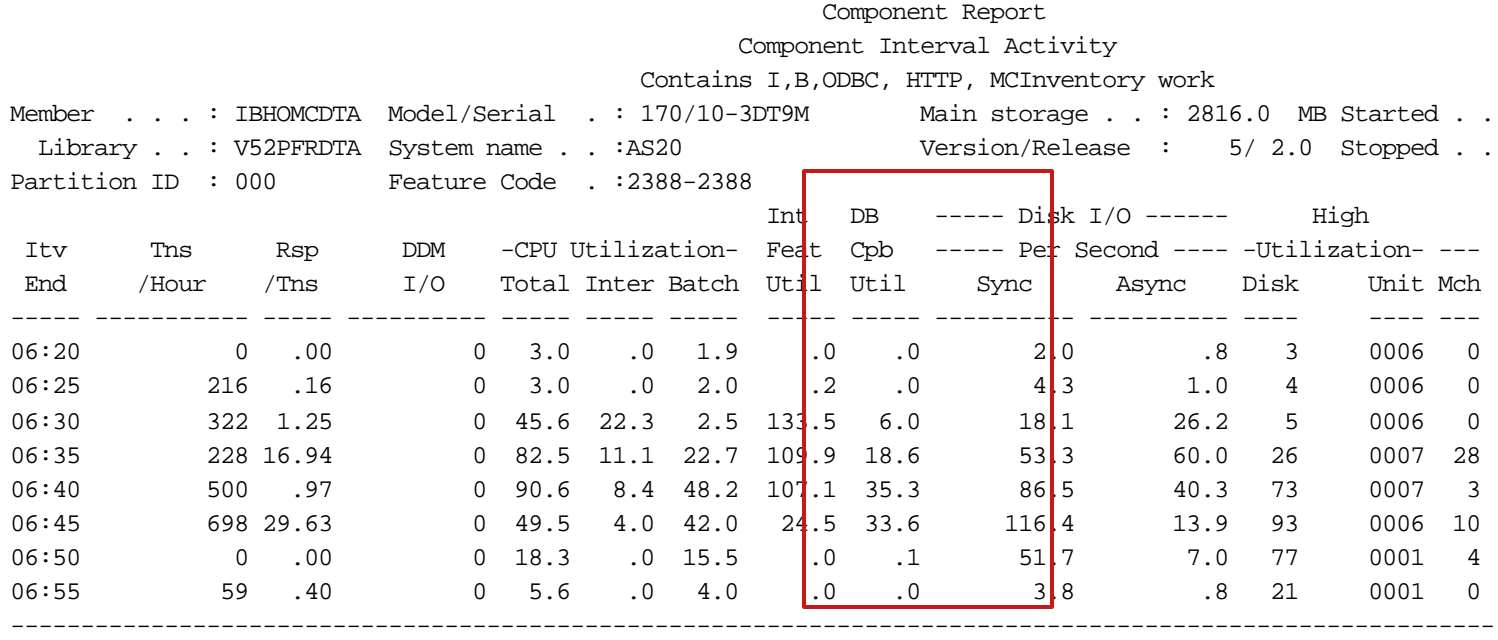

Note: Starting January 2003 the word "interactive" should be specifically recognized as meaning jobs/threads doing I/O to 5250 (emulators, 3270 emulators).

**© 2000-2003 IBM Corporation**

67

02/20/03

#### Notes: Comp. Report Interval Activity - Interactive Feature

Not new in V5R2, but notice the peak Interactive Feature utilization during certain intervals.

Interactive Feature utilization of over 100 percent over a 15 minute time period as shown was impacting the 5250 job response times as shown in the long response time values in the time periods ending 06:35 and 06:45. Remember the values shown are the average over the time intervals.

In the time period ending 06:45 the 5250 jobs consuming high utilization values started the downward transition to reasonable utilization.

02/20/03

# Component Report Job Workload Activity: HTTP jobs

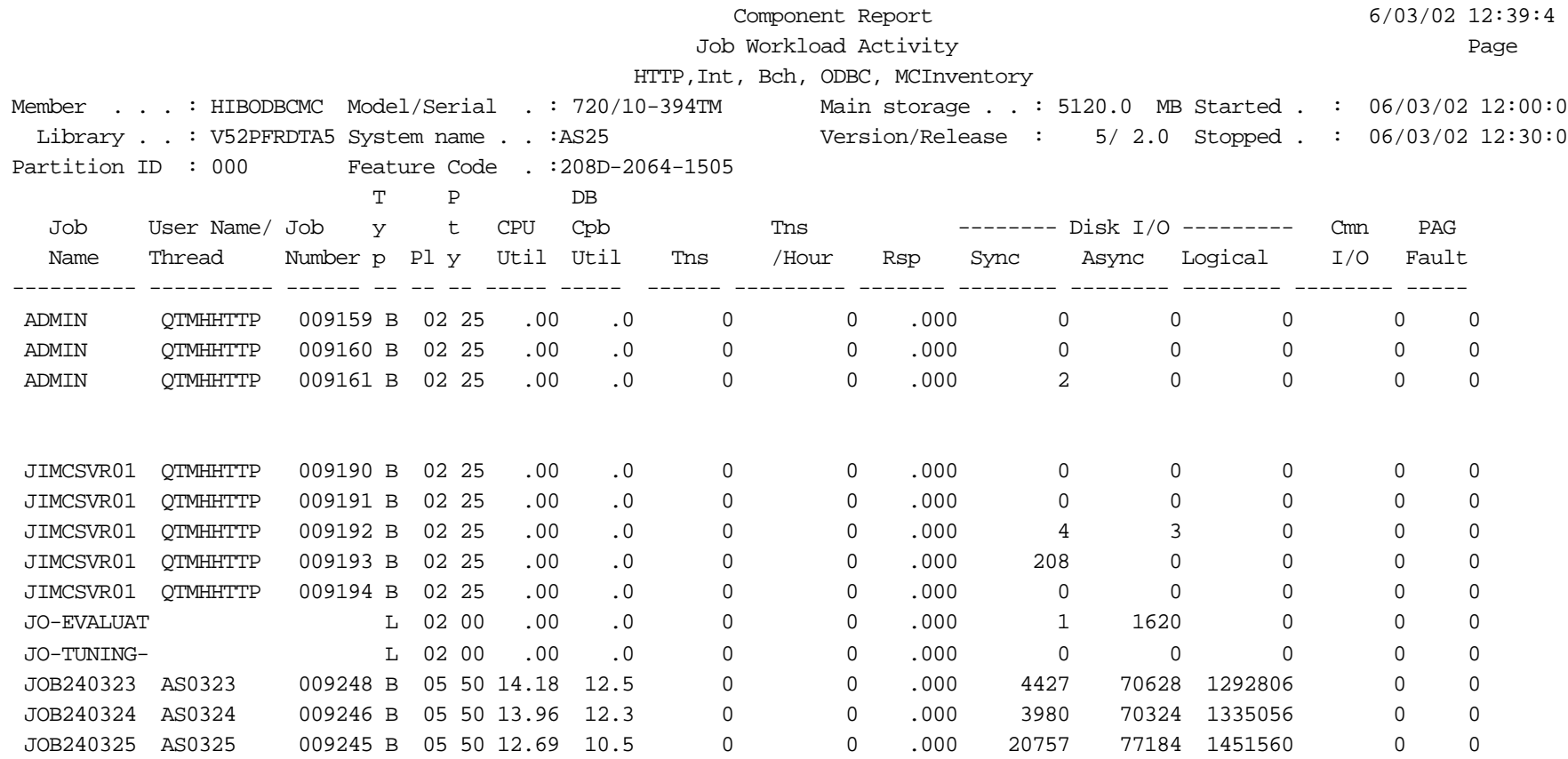

02/20/03

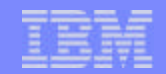

## Notes: Comp. Report Job Workload Activity: HTTP jobs

There is nothing new for V5R2 in this report. Note the HTTP server jobs that appear on an earlier foil showing the new HTTP summary section in the V5R2 System Report.

02/20/03

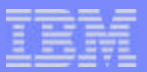

# Component Report - HTTP statistics

- Per server job
	- Statistics shown for each interval and request type within interval:
		- SR: Requests handled internally by server itself no program processing
		- SL: Requests of all types received via SSL (Reports activity that occurred over an SSL connection even though that activity is also reported with other applicable request types)
		- PX: Proxy requests
		- CG: CGI requests
		- WS: WebSphere requests
		- JV: IBM Java Servlet Engine requests
		- UM: Requests handled by user modules
		- FS: Static requests handled by FRCA (Fast Response Cache Accelerator)
		- FX: Requests proxied by FRCA

02/20/03

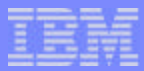

#### Notes: Component Report - HTTP statistics

This foils lists the HTTP server "request types" that are accounted for in the new for V5R2 HTTP statistics section of the Component Report. The first sort criteria is by interval and then by request type.

**© 2000-2003 IBM Corporation**

02/20/03
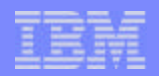

### Component Report - HTTP statistics: example report

### **Server**

### **Requests handled exclusively by the HTTP server - "SR" (read only pages)**

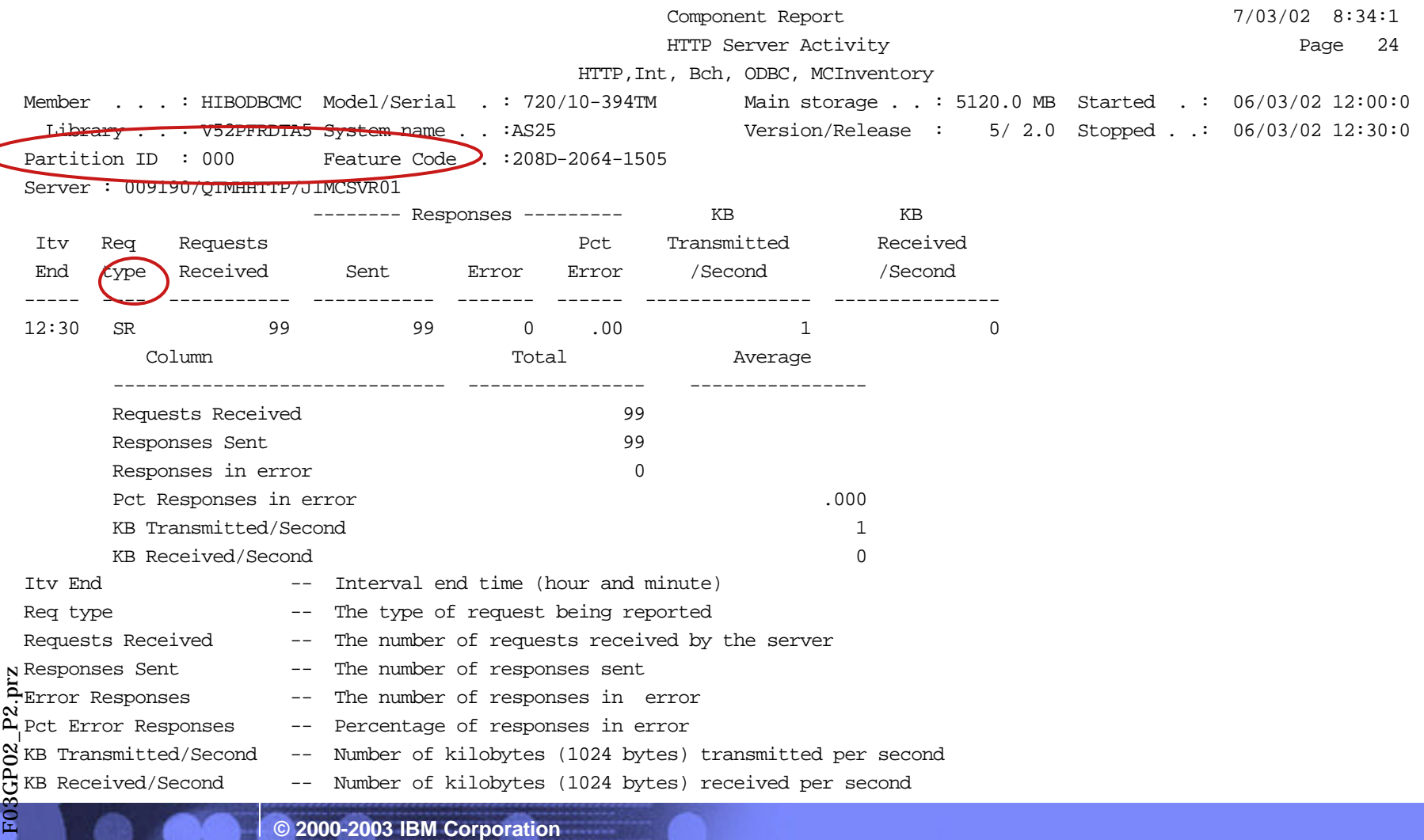

02/20/03 02/20/03

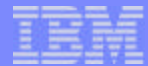

### Notes: Comp. Report - HTTP statistics: example report

This is a simple example of a page of the new Component Report section - showing only the number of SR requests processed completely by the HTTP Server. It does not show a realistic workload. At the time this presentation was being published a meaningful example was not yet available.

However, this example does show you the kinds of summary statistics available from this report.

02/20/03

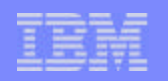

### Work with System Activity

- Current processing capacity  $\Box$ 
	- ► Useful in a dynamic LPAR and shared processor environment
- Time spent by the job or task in a waiting state  $\Box$ 
	- ▶ Wait categories: CPU, disk, journal entry

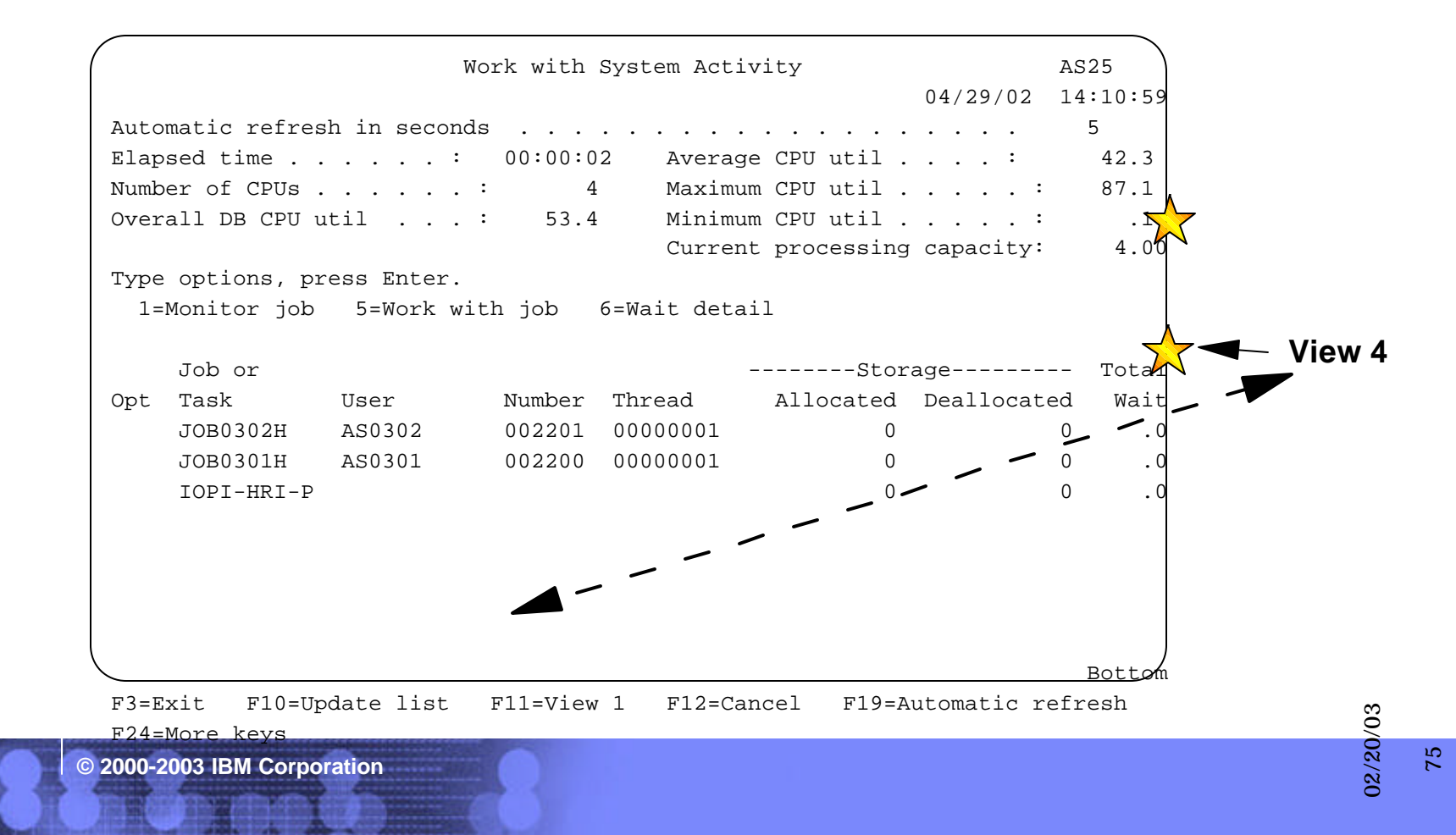

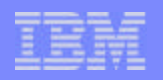

### Notes: Work with System Activity

With V5R2 the Work with System Activity (WRKSYSACT) command display shows the current processing capacity on all views. This information is useful in shared processor environments, especially in cases where the capacity of the partition changes but the number of virtual processors does not change.

By selecting "View 4", the Work with System Activity display also shows the total percent of time spent by the job or task in a waiting state. You can view a list of the wait categories with option 6 (Wait detail).

Wait (percent) details are included for:

- CPU consumed within thread or task
- CPU queuing
- DASD (regular I/O operations)
- DASD (other)
- Journal

Several fields that relate to the wait time accounting data are added to the QAITMON file, which is created by the WRKSYSACT command.

76

02/20/03

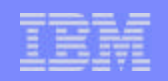

### Performance Explorer

- Now requires \*SERVICE authority.  $\Box$
- Reduces the amount of data that you capture  $\mathcal{L}_{\mathcal{A}}$ 
	- $\triangleright$  New CL commands to create a filter
- New events added to the Add PEX Definition (ADDPEXDFN) command  $\mathcal{L}_{\mathcal{A}}$
- New Work with PEX Definitions (WRKPEXDFN) command.  $\mathcal{L}_{\mathcal{A}}$
- New database files

02/20/03

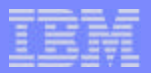

### Notes: Performance Explorer

This is an overview of the Performance Explorer enhancements, you can also find these in the iSeries Information Center.

- Performance explorer commands now require that users have \*SERVICE authority.
- New CL commands allow you to create a filter to reduce the amount of data that you capture.
	- Add PEX Filter (ADDPEXFTR): Defines the program/module/procedure whose entry/exit detailed performance data should be kept.
	- Work with PEX Filter (WRKPEXFTR)
	- Remove PEX Filter (RMVPEXFTR)
- The STRPEX command was enhanced to support filters.
- Performance explorer now uses the management collection object (\*MGTCOL) to convert collected data into its database files. The Create PEX Data (CRTPEXDTA) command performs the conversion.
- The following events were added to the Add PEX Definition (ADDPEXDFN) command:
	- Application events (APPEVT)
	- Portable Application Solution Environment (PASE) events (PASEEVT)
	- Journal events (JRNEVT)
	- $-$ iSeries NetServer, File Server, and Network File System Server and Client events (FILSVREVT)
	- Synchronization events (SYNCEVT)
	- Expert cache events (EXPCCHEVT)
- A new value was added to the Operating System events (OSEVT) parameter, \*HOSTSVRCNN, on the ADDPEXDFN command. This value is the same as the \*DBSVRCNN value. \*HOSTSVRCNN is the recommended value.
- A new command is provided that allows you to work with your performance explorer definitions: Work with PEX Definitions (WRKPEXDFN) command.
- A new collection state of incomplete can be displayed when ending a performance explorer session. This state means that the collection ended unexpectedly.
- The iSeries Information center shows an overview of all the new and deleted files for this release.

See the section on iDoctor for iSeries for other ways t o use the Performance Explorer options

02/20/03

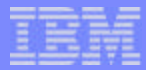

# Trending, Sizing, Capacity Planning tools update

**© 2000-2003 IBM Corporation**

79

02/20/03

# PM eServer iSeries\* in V5R2

- Automatic Data Collection
- 'Do you want to activate PM/400?' message
	- $\blacktriangleright$  I for ignore
	- **PM eServer iSeries does Automatic** Data Collection only - if no response to this message
	- ► 60 days of condensed data is kept (approximate 50 Mb)
- No need to wait weeks for enough meaningful data to be collected
- See PM eServer iSeries website for "PM and Collection Services"

Servers > Midrange servers > PM eServer iSeries

### **PM eServer iSeries**

Helping you manage for e-business on demand

Looking for an easy way to help you manage the growth and performance of your IBM @server iSeries or AS/400? Would you like to more easily understand what it takes to position yourself to capitalize on IT in the e-business on demand era? (e.g. Better information for understanding the use of capacity upgrade on demand, exploitation of e-business technologies like WebSphere and Domino, server consolidation or the iSeries multi-operating environments) Would you like access to your system's performance, capacity and growth information and supporting web based reporting and system sizing tools that can help you understand this for no additional charge? Then IBM Performance Management for **@server** iSeries (PM eServer iSeries), formerly known as PM eServer iSeries, in conjunction with the IBM eServer Workload Estimator, is just what you are looking for.

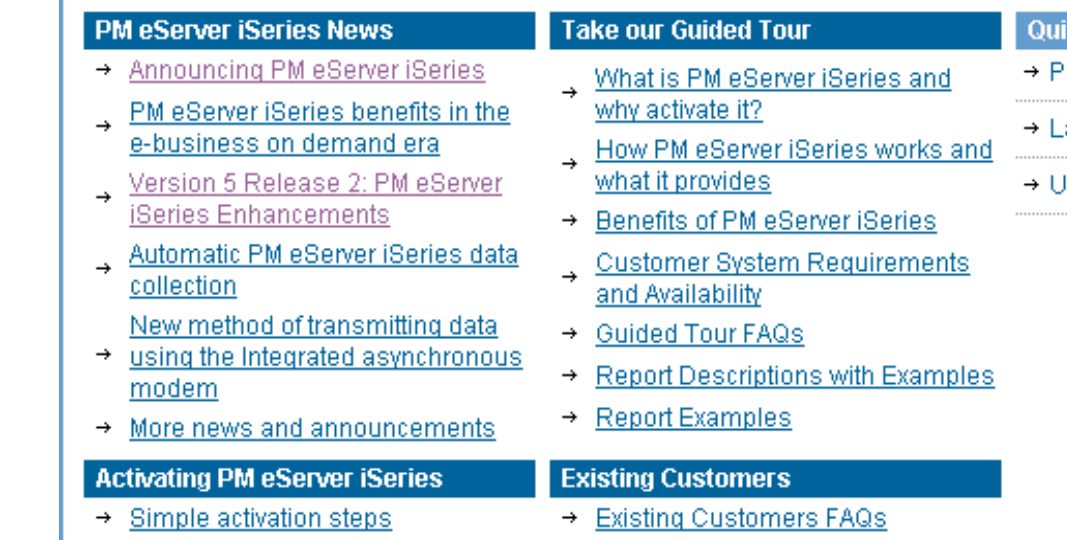

\*PM/400e has been renamed PM eServer iSeries. V5R2 OS/400 Management Central screens may still show PM/400.

**© 2000-2003 IBM Corporation**

. Clic

80

02/20/03

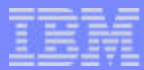

### Notes: PM eServer iSeries\* in V5R2

PM eServer iSeries automatically collects performance data, unless you upgrade from a previous release and turn off PM eServer iSeries performance data collection on the previous release. The data is not transmitted to IBM until you give permission to send it to IBM. The benefit of automatically collecting performance data is that you have the data when you need it and you can receive the PM/400 reports sooner after you activate PM/400. For the most current information about the PM eServer iSeries reports, go to the PM eServer iSeries Web site.

#### **In summary:**

Basically, PM eServer iSeries has an autostart job under the QSYSWRK subsystem. This is not new. PM eServer iSeries has not yet been activated, the PM eServer iSeries job issues the message 'Do you want to activate **PM/400**?' In the past, it waited for an answer to this message before starting collection services.

Today, collection services is started prior to receiving an answer to this message. The data will not be transmitted until the answer to the question is positive. If the response is 'G' for Go, then PM eServer iSeries is setup for synchronous transmission. If the response is 'I' for ignore, PM/400 keeps collecting data only. If the response is 'C' for cancel, all of the PM eServer iSeries jobs are just ended and will not start collection services again or ask the question again.

PM/400 will not end collection services, even if PM eServer iSeries was the one that started it. Collection services is started at IPL.

The purpose is for those customers that haven't said they didn't want PM eServer iSeries, we'll start collecting the data. We keep 60 days condensed data.

Whenever the customer decides they do want data transmitted, they only need to activate the product (through an API or CFGPM400 command) and then the 60 days of data that was already collected will be sent to IBM.

In the past, once they activated the product they started collecting data and there was no history, so they had to wait weeks for enough meaningful data to be collected.

#### **How do Collection Services and PM eServer iSeries work together?** (Not new for V5R2 but relevant for the new automatic collection)

PM/400 automates the collection of performance data by triggering Collection Services. Even if you are collecting your own performance data, you can still use PM eServer iSeries. PM eServer iSeries will make the following changes to Collection Services:

By default Collection Services will be started after IPL and configured to create the performance database files (QAPM\*) during collection. You can run your tools against these files or you can do your own CRTPFRDTA against the collection object. By default the collection library will be changed to the QMPGDATA library. Both collection objects and files will be created into this library. You can modify the library that PM eServer iSeries uses by GO PM400, 'Work with PM/400 Customization' option, Performance Data Library. Changing this library value will change where PM/400 instructs Collection Services to write the database files and where PM/400 will look for the data. Since PM eServer iSeries is initiating the collecting of the data, PM eServer iSeries will also remove the data from the QAPM\* database files.

Note: Basic PM eServer iSeries (formerly PM/400e) functions are free of charge. For detailed chart functions there are additional reports and 02/20/03graphs. You do not need these additional charge functions just to start PM eServer (PM/400e) on your system.  $02/20/03$ 

**© 2000-2003 IBM Corporation**

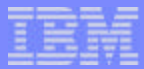

### Notes: PM eServer iSeries in V5R2 -2

PM eServer iSeries automatically collects performance data, unless you upgrade from a previous release and turn off PM eServer iSeries performance data collection The number of days of data that is kept defaults to 0, which is the current day's data. If you want to keep more data for your own use, this purge value can be changed by GO PM400, 'Work with PM/400 Customization' option, Performance data purge days. PM eServer iSeries will collect data with the \*STANDARDP category by default. The Collector Definition \*ENHCPCPLN will also be allowed. If Collection Services is set to a Collector Definition of something other than \*STANDARDP or \*ENHCPCPLN, the collector definition will be changed to \*STANDARDP. This is required to get a complete set of data that will be useful to PM/400 and WorkLoad Estimator (WLE). PM/400 will not change the Collection Services Interval Value or any other collection attributes. The default and recommended value is 15 minutes. Intervals less than 15 minutes are allowed and will result in more space being used on your system.

PM eServer iSeries, the powerful, automated OS/400 function that provides the necessary iSeries or AS/400 utilization data needed to help more easily manage the growth and performance of your system, has minor improvements in V5R2. V5R2 comes with the functions originally made available with V5R1 PTF number SI02609. This V5R1/V5R2 support will automatically start collecting a rolling 60 day summary file of PM eServer iSeries history information for your later use as needed.

Access to this vital information can help you better understand your system's current utilization and growth, where potential bottlenecks might be now or later, and help you determine (size) what your next required system upgrade might be (through the integration of your PM eServer iSeries data with the IBM Workload Estimator).

02/20/03

### Notes: PM eServer iSeries\* in V5R2in V5R2 -3

You have several of choices of using PM eServer iSeries\* in V5R2:

- As always, you can optionally activate and transmit PM eServer iSeries\* in V5R2 data at system set up and begin viewing your capacity and performance reports within 3-4 weeks on the web, or
- If you elect not to activate and transmit PM eServer iSeries\* in V5R2 data at system set up time, you can be assured, with this PTF, your system is collecting a small file of critical PM eServer iSeries\* in V5R2 performance data that you can elect to transmit to IBM at any time via the CFGPM400 command or through the Universal Connection\*. Once transmitted, you and your IBM Representative or IBM Business Partner, will quickly be able to see meaningful graphs reflecting your systems most recent performance, utilization and growth. No more waiting for 3-4 weeks for critical data to be collected; it will be ready for transmission.
- The choice to not have PM eServer iSeries\* in V5R2 active at all on your system by taking option "C" for cancel at the PM eServer iSeries\* in V5R2 activate prompt during OS/400 set up or by you running the Q1PENDPM API remains. But the question to ask yourself is, 'why wouldn't I want the assurance that the critical data needed for helping understand utilization, performance and capacity requirement issues is being routinely transmitted to IBM or, with this PTF, at least being automatically collected for future transmission as needed?'.

For a more detailed explanation on how to work with this new function, how it can coexist with Collection Services data for use with the IBM Performance Tools, etc., see the FAQ titled "How do Collection Services and PM eServer iSeries\* in V5R2 work together?" on the PM eServer iSeries\* in V5R2 homepage.

\* If you have previously inactivated PM/400e (PM eServer iSeries), no data will be collected.

02/20/03

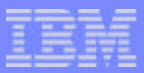

# Workload Estimator

- Updated to include the new iSeries 800, i810, i825, 870, and i890 series of systems.  $\Box$
- **I**nclude support for OS/400 V5R2  $\mathcal{L}_{\mathcal{A}}$ 
	- Support for V4R5 within the Estimator has been dropped
- **Logical Partitioning (LPAR)**  $\mathcal{C}_{\mathcal{A}}$ 
	- Check out the new tutorial "Logical Partitioning"
- **Workload Updates**
- **Operational Assumptions Updated**
- **"Processor on Demand" sizing updated**
- **Growth Solution updated**

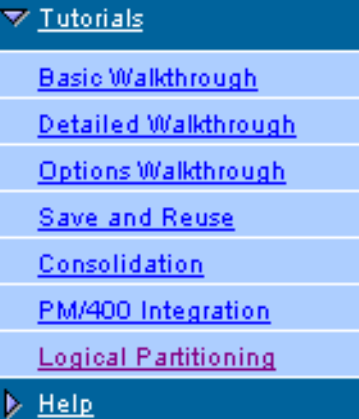

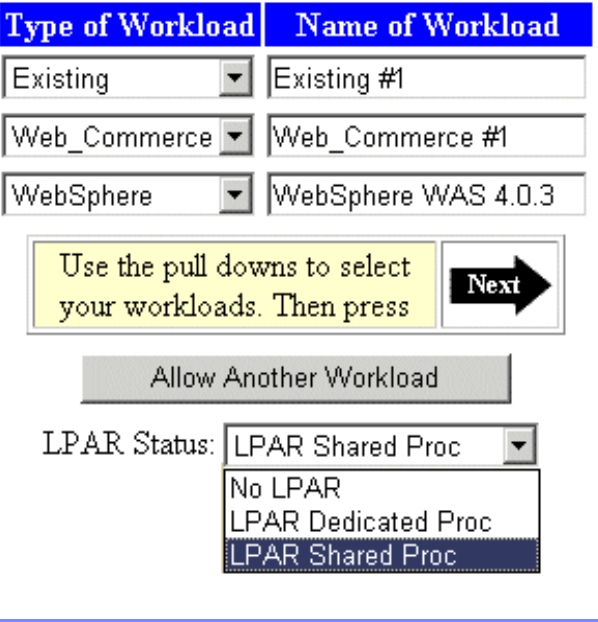

84

02/20/03

### Notes: Workload Estimator

**April 2002, January 2003 servers:** The Estimator has been updated to include the new iSeries 800, i810, i825, i870, and i890 series of systems.

**OS/400 V5R2:** The Estimator has also been updated to include support for OS/400 V5R2. At the same time support for V4R5 within the Estimator has been dropped.

**Logical Partitioning (LPAR):** The Estimator has been updated to support the sizing in a Logical PARtitioning (LPAR) environment. LPAR is a mode of machine operation where multiple copies of operating systems run on a single physical machine. The support within the Estimator allows you to decide the mode of LPAR (Dedicated or shared processors) and assign workloads to these Partition. Check out the new tutorial "Logical Partitioning" for information on utilizing this new feature.

**Workload Updates:** For workload updates, see the following foils.

**Operational Assumptions Updated** - The operational assumptions (Options) have been updated to allow the target utilization to vary according to the number of processors on the system.

**"Processor on Demand" sizing updated:** In prior versions of the Estimator, when the Estimator was searching for available systems, the Estimator would only look at the processing power of a POD model with the fewest processors activated. Thus if the CPU requirements of the workloads was greater than the minimum CPW rating, the model would be ignored. Starting in the 2002.2 version, the Estimator will look at the number of processors available within a POD and attempt to determine the number of processors that would need to be activated.

**Growth Solution updated:** In versions of the Estimator prior to v2002.2, the growth percentage that was specified on the Selected System page would have been applied to all workloads (except PM/400 which uses its own growth factors based on historical data). Starting in v2002.2, each workload has its own individual growth factor. Hence for those estimations that have multiple workloads, it is now possible for each workload specified to grow at a different rate.

02/20/03

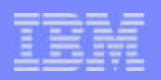

# Workload Estimator Workload Enhancements

- May 2002 updates:
	- ▶ WebSphere: The WebSphere workload updated to reflect WAS 4.0.3 performance.
	- WebSphere Commerce: The Web Commerce workload updated to reflect WebSphere Commerce for iSeries V5.4 performance.
	- ▶ WebSphere Commerce Payments: The Web Commerce workload to reflect WebSphere Commerce Payments for iSeries V3.1 performance as well as the new BankServ ACH cassette.
	- HTTP Server (powered by Apache): The HTTP workload updated to reflect the performance of the newest version of the IBM HTTP Server for iSeries integrated with OS/400.
	- ▶ Domino: The Domino workload was updated to include a Sametime Audio/Video application profile. For more information about this profile see the Domino workload help text.

02/20/03

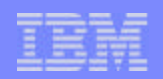

# Workload Estimator Workload Enhancements -2

- November 2002 updates:
	- Notes Domino 6 The Estimator has been updated to include support for Lotus Notes Domino 6, including improved estimations and reflect new versions of the various Lotus products. Highlights of these enhancements are:
	- ▶ Sametime 3.0 and QuickPlace 3.0 application updates
	- The ability to size Inbound Cluster Replication workloads  $\blacktriangleright$
	- Separate Mail and Application Clustering definitions
	- a 3xHeavy type for mail users
	- ▶ Additional LPAR specifications for Domino
	- The ability to size Transaction Logging processing
	- **Processing adjustment based on mail database size**

02/20/03

### Workload Estimator Workload Enhancements -3

- January 2003:  $\Box$ 
	- **Linux web and file serving**
	- ▶ WebSphere Application Server 5.0
	- ► WebSphere AS 5.0 Expreess
	- ▶ WebSphere Commerce
	- ► WebServing update
	- WebSphere Portal Server  $\blacktriangleright$
	- **Webfacing**  $\blacktriangleright$
	- New servers

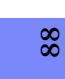

02/20/03

### Workload Estimator Workload List Example

#### **| мерретсм четнечев IBM Workload Estimator IBM@server Workload Estimator Basic Workload Selection Expert View Add Workloads to This Solution: (help)** Solution: MySolution Add Workload January 2003: Add: Domino Workload **Linux web and file serving Existing Workload** File Serving (Linux) Workload ▶ WebSphere Application Server Generic Workload 5.0 Java Workload **Traditional Workload** ► WebSphere AS 5.0 Express Web Serving Workload Web Serving (Linux) Workload ▶ WebSphere Commerce WebFacing Workload WebSphere Workload ► WebServing update WebSphere Commerce Workload ▶ WebSphere Portal Server WebSphere Portal Server Workload ▶ WebFacing Next

**File** Edit

Navigation Contact IBM

Tutorials Help

**© 2000-2003 IBM Corporation**

89

02/20/03

# WebFacing Application

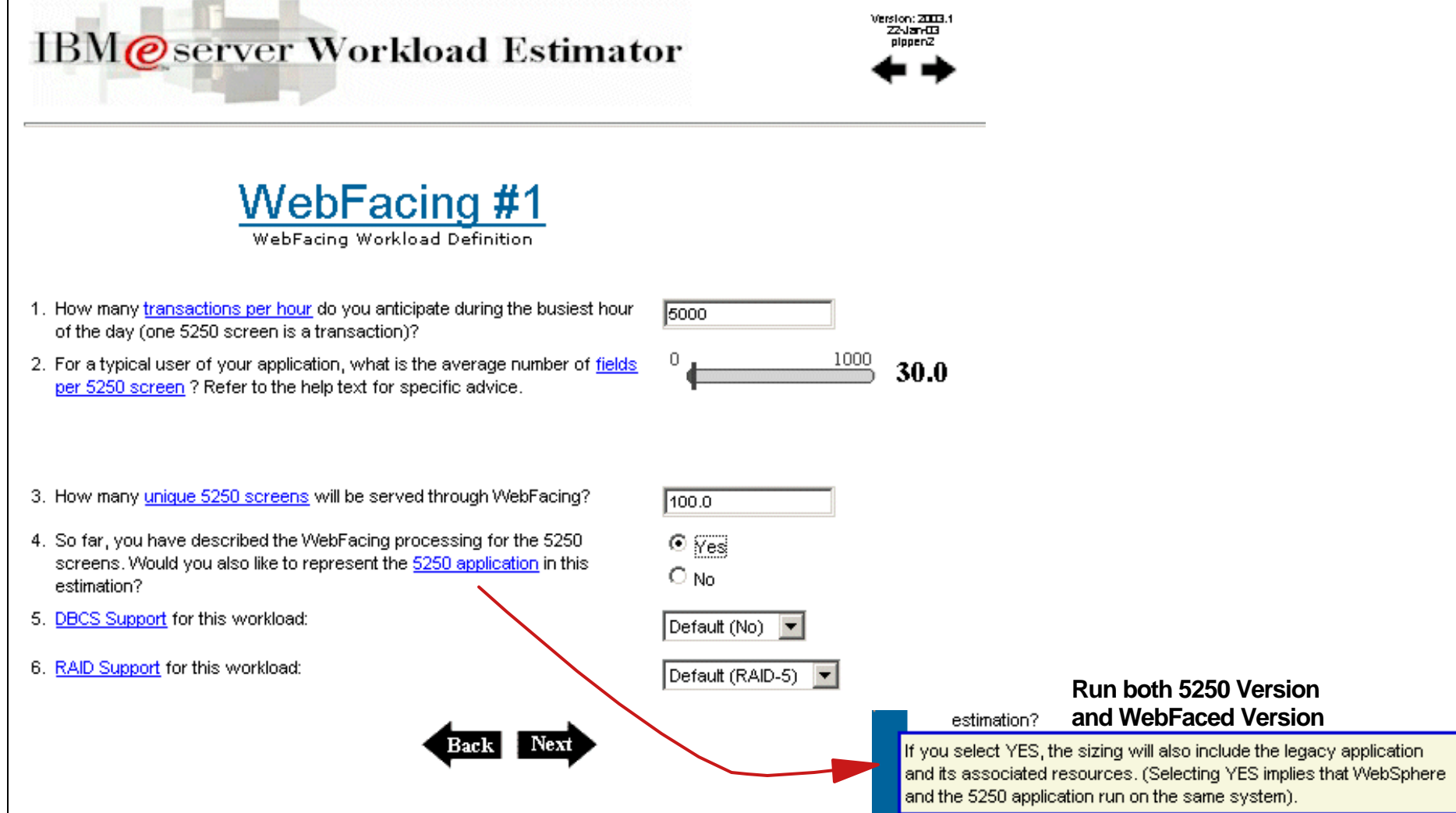

**© 2000-2003 IBM Corporation**

02/20/03 90

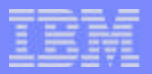

# Notes: WebFacing Application

Estimating a WebFacing workload has been added in the January 2003 update to the WLE. We show a series of screen flows estimating a 5250 to WebFace application sizing.

This screen appears after selecting to model a WebFacing workload named WebFacing #1.

We entered 5000 5250 "enter keys" during the busiest hour (note the text "one 5250 screen is a transaction").

We also specified the average number of fields processed per screen transaction as 30 and estimated there are 100 unique 5250 screens served by the WebFacing server code on the iSeries.

Optionally you can choose to model the original 5250 application at the same time. Note the help text window on the right.

You need to watch an existing 5250 application and collect performance data to determine the values to enter.

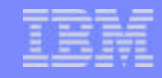

02/20/03

# WebFacing Application -2 - existing 5250 application

### **Web-Faced Existing #1**

**Existing System Workload Definition** 

#### **Run measured 5250 application**

Please note: The information requested for an Existing System is information about the workload on an existing iSeries or AS/400e that you would like to have added to a new iSeries.

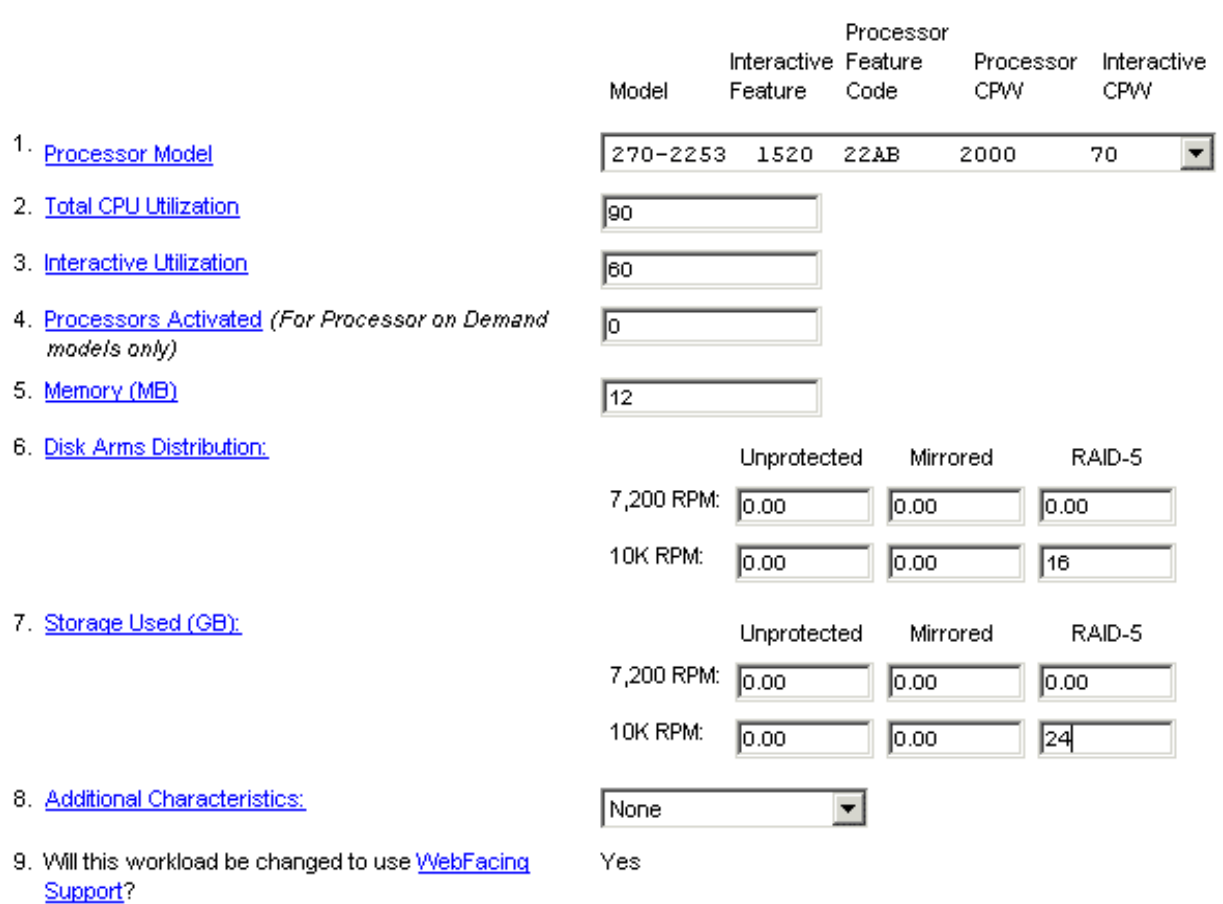

**© 2000-2003 IBM Corporation**

92

02/20/03

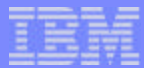

### Notes: WebFacing Application: existing 5250 application

Here you enter performance and hardware data that you collected while running the actual 5250 application on an existing system.

We selected a "top of the line 270-2253 with 70 interactive CPW.

Additional Characteristics include Domino and Low end Compatible. At the time this presentation was created additional details on the Additional Characteristics was not available.

Note, the "Yes" already filled in by WLE for "will this workload be changed to use WebFacing Support?."

02/20/03

### WebFacing Application -3: Selecting a system

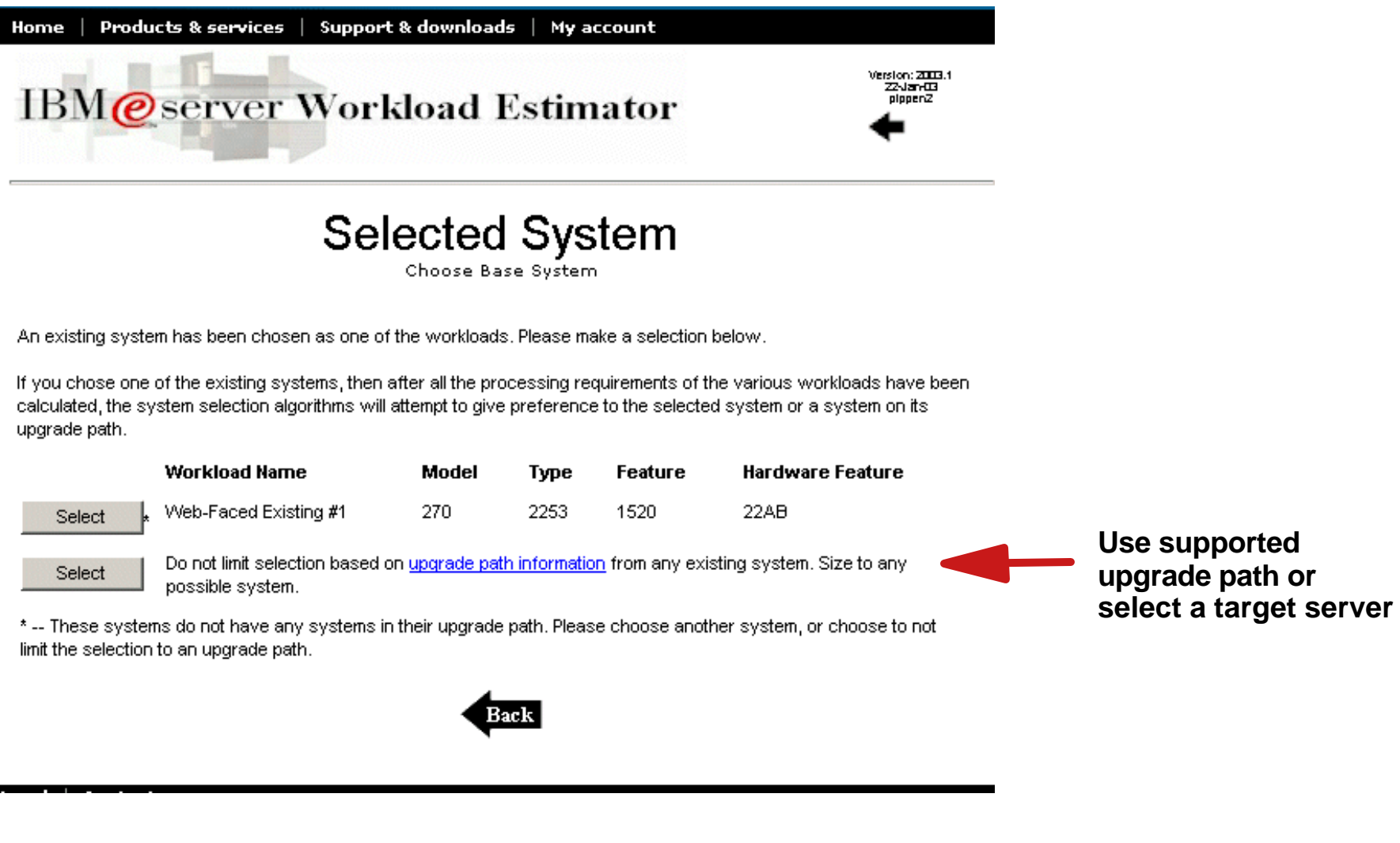

02/20/03

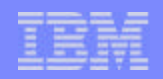

# Notes: WebFacing Application -3: Selecting a system

This window shows the existing system we previously selected.

You can tell WLE to use the supported upgrade paths to select a system as a possible target system for growth or specify that a system should be selected regardless or any supported upgrade path. In other words, you would by a new system and not worry about upgrading an existing system for this exercise.

02/20/03

### WebFacing Application -4: Estimation Results Screen 1

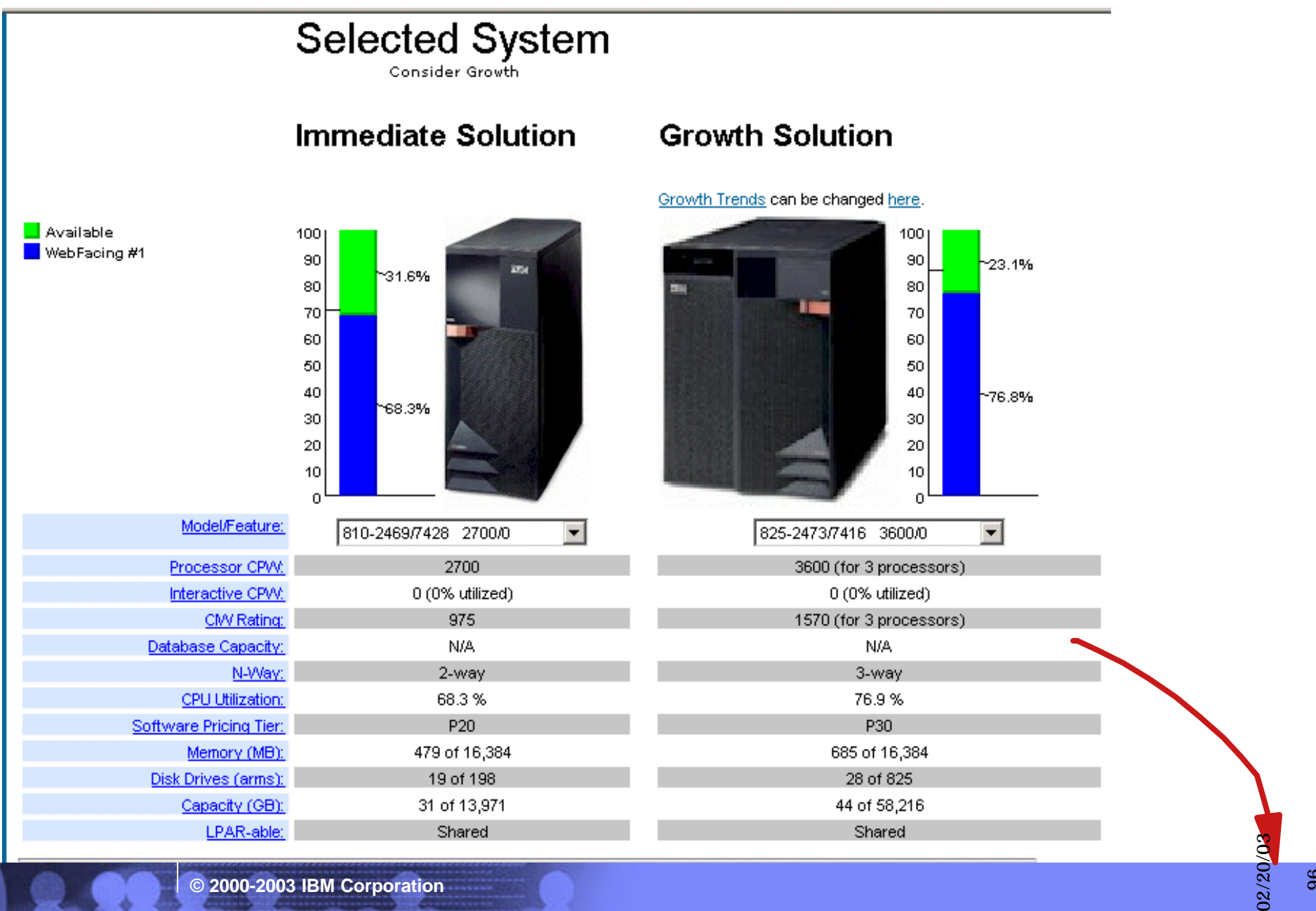

**© 2000-2003 IBM Corporation**

F03GP02\_P2.prz F03GP02\_P2.prz

96

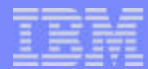

### Notes: WebFacing Appl. -4: Estimation Results Screen 1

This shows the first of 2 screens of estimate results.

The immediate system (can handle current workload) and a growth solution system are shown.

You can see an i810 and an i825 and listed below each system is tabular information that includes CPU utilization, Software Pricing Tier and LPAR capability.

The next foil shows the text that appears under the system graphics and tabular information.

02/20/03

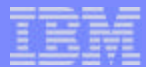

### WebFacing Application -5 Estimation Results Screen 2

Remember: The projected system solutions are not based solely on CPW ratings. Older Model AS/400s with similar or higher CPW ratings may not achieve the same performance as the system recommended.

Note: The system resources stated above are sufficient only for the workload(s) estimated. Other factors may require additional resources (e.g. additional non-estimated workloads, minimum configurations for RAID, allowance for growth, workspace, etc).

Remember: The estimate above has a utilization disk storage according to your options.

### Immediate Solution Comments

- The 810-2469/7428 is NOT on the upgrade path from any of the existing systems that were described in the PM400 and/or Existing workloads.
- Instructions regarding the routing of this system information to iSeries FACT (Find And Compare Tool) and the configurator can be found here.
- Note: This estimate contains a system that is running OS400 V5R2. It would be beneficial to investigate the usage of the IOA feature #2757 along with the latest 10K or 15K rpm drives. Usage of these components would reduce the required number of disk arms to approximately 10 drives.
- . Disk Arms--Unprotected: 0.0, Mirrored: 0.0, RAID-5: 18.0, Total: 19, Max: 198
- . Disk Storage(GB)--Unprotected: 0.0, Mirrored: 0.0, RAID-5: 26.5, Extra: 4.0, Total: 31, Max: 13,971

### **Growth Solution Comments**

- The growth system 825-2473/7416 is NOT on the upgrade path from the 810-2469/7428 immediate solution.
- Note: This estimate contains a system that is running OS400 V5R2, It would be beneficial to investigate the usage of the IOA feature #2757 along with the latest 10K or 15K rpm drives. Usage of these components would reduce the required number of disk arms to approximately 14 drives.
- The 825-2473/7416 is a 'Processor On Demand' model. It has a CPW rating in the range of 3600(3 processors) to 6600(6 processors). It also has a CMV rating in the range of 1570(3 processors) to 2890(6 processors).
- . Disk Arms--Unprotected: 0.0, Mirrored: 0.0, RAID-5: 27.1, Total: 28, Max: 825
- . Disk Storage(GB)--Unprotected: 0.0, Mirrored: 0.0, RAID-5: 37.9, Extra: 5.7, Total: 44, Max: 58,216

### Bibliography

· Performance Capabilities Reference

**© 2000-2003 IBM Corporation**

02/20/03

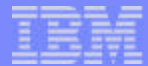

### Notes: WebFacing Appl. -5 Estimation Results Screen 2

This window shows the typical text for any estimation done by WLE. It summarizes considerations for the Immediate Solution and the Growth Solution systems shown.

In our example, it indicates neither the i810 nor the i825 are in the supported upgrade path and points out that you should consider using the newer #2757 Ultra RAID5 disk controller and newer 10K and 15K rpm disk drives.

You also get a link to the Performance Capabilities Reference documentation.

02/20/03

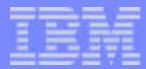

# Patrol for iSeries - Predict from BMC Software, Inc.

**© 2000-2003 IBM Corporation**

02/20/03 02/20/03100 IBM eServer iSeries

# BMC PATROL for iSeries - Predict

**PATROL - Predict\* provides a powerful graphical analysis tool for Capacity Planning**

### **Uses OS/400 performance data (QAPMccc files)**

► V4R<sub>2</sub> or later

### **Runs on V4R4 or later**

**Comprehensive graphical analysis, "what-if" modeling**

### **Two "components:"**

- Analyze: Create model runs on iSeries
- Predict: Capacity planning on PC workstation
- \* Can be ordered through iSeries e-config or BMC. This is not an IBM product. Know as 5620-FIF on iSeries.

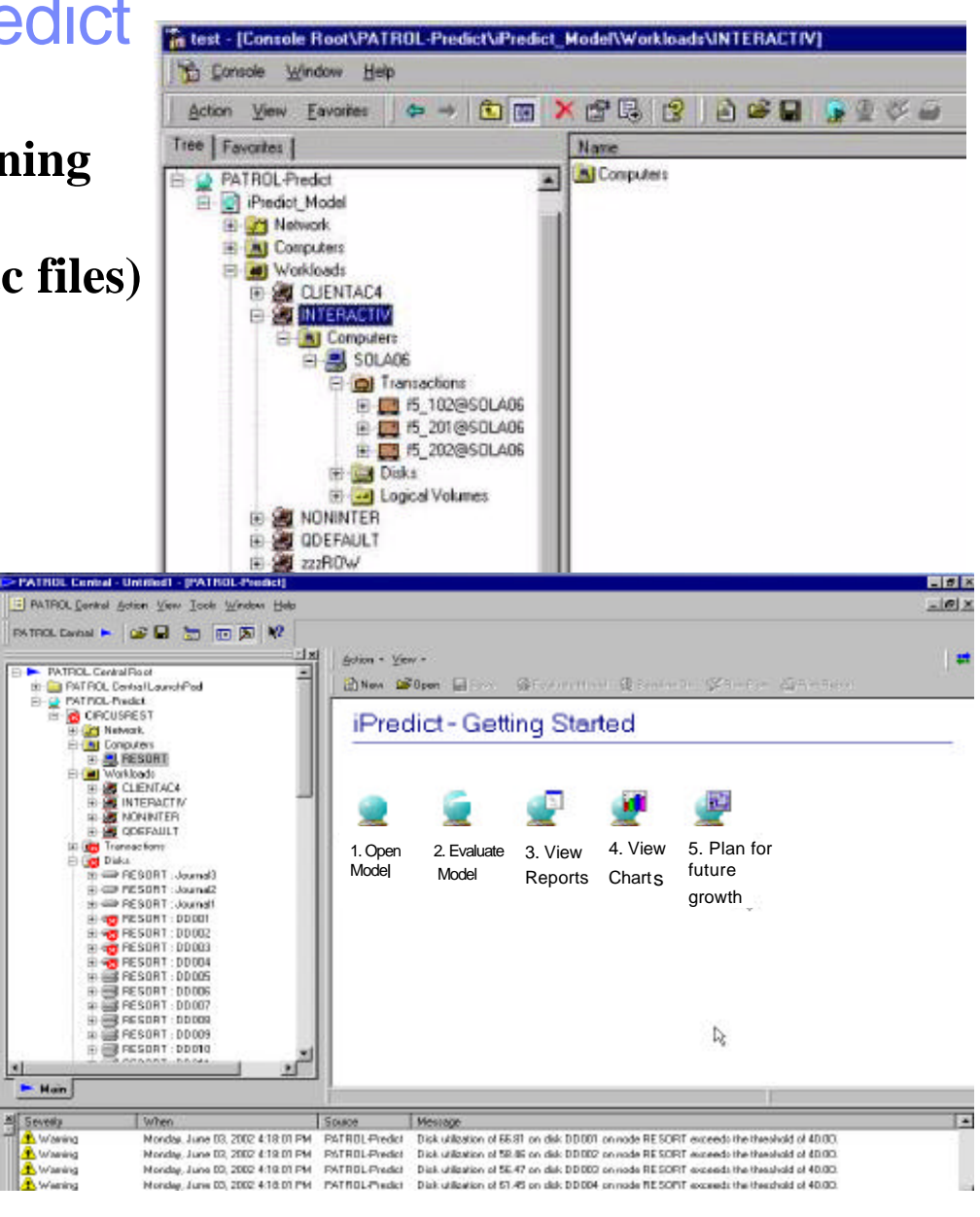

101

02/20/03

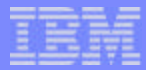

 $\Xi$ 

02/20/03

02/20/03

### Notes: BMC PATROL for iSeries - Predict

With V5R1 and previous releases, Performance Tools for iSeries, 5722-PT1, included display and printed reports of collected performance data, management of that data as database files, plus the BEST/1 capacity planning tool. BEST/1 is not supported in V5R2.

BMC Patrol for iSeries - Predict is an alternative tool for doing capacity planning for iSeries that becomes available during the last half of 2002. The "create model" component runs on iSeries under OS/400 V4R4 or later. Patrol for iSeries - Predict is a separately priced product produced and support by BMC Software, Inc. Patrol for iSeries - Predict functions and user interface are based upon corresponding Predict for UNIX and NT operating systems products from BMC Software, Inc..

Collection Services used for collecting performance data, used by PM eServer iSeries in V5R2 and Performance Tools for iSeries, is part of OS/400, and enabled through iSeries Navigator. Customers will continue to use the existing Performance Tools for iSeries licensed program product (5722-PT1) to analyze or print performance reports.

IBM's web based tool, Workload Estimator, or BEST/1 running on V5R1 can be used for new workloads such as Domino or WebSphere or to evaluate upgrades on i270, i820, i830, and the i840 servers. Workload Estimator has been updated with 890 support. It includes recommendations for incremental processor capacity enabling customers to take advantage of the Capacity Upgrade on Demand options on iSeries.

In screen captures on the right, you can see:

In the upper window, an example of the PC workstation component's navigation tree structure. Looking closely you can see:

- Components (folders) on a Predict model created on the iSeries that is worked with on the PC workstation. You can see the "default workloads" - CLIENTAC4 and INTERACTIV (5250 workstation jobs), NONINTER and QDEFAULT that correspond to equivalent BEST/1 default workloads. When using default workloads you specify to BEST/1 or Patrol - Predict, to automatically assign the jobs that have Client Access Express (iSeries Access in V5R2) attributes and jobs with interactive 5250 attributes to the CLIENTAC4 and INTERACTIV workloads. Other user non-5250 job work is automatically assigned to NONINTER. This would include HTTP server, Domino server, Management Central, and "traditional batch jobs" work. QDEFAULT contains other OS/400 work, such as OS/400 Work Management subsystem jobs and microcode tasks work that cannot be assigned to any of the other default workloads.
- Logical Volumes folder represents any ASP groups of disks

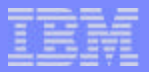

 $\Xi$ 

02/20/03

02/20/03

### Notes: BMC PATROL for iSeries - Predict -2

In the lower window shown, you can see:

- The model name CIRCUSREST, in our example
- The Disk folder expanded to show all disk drives on the system as recorded in the QAPMcccc database files used to create the model
- Several "red x" icons that indicate some disk resource usage (disk utilization percent busy) threshold has been detected. This is also summarized in the indicated in the task pad - messages area.

The lower window, right side pane shows the 5 actions you can perform on the created model:

- Open: Open the model and view its contents
- Evaluate the Model: This means validate the model against collected performance data
- View Reports: View results of the most recent "what-if" capacity planning parameters
- View Charts: View the reports in graphical (for example, bar charts) format
- Plan for future growth: Enter the capacity planning growth parameters and do the "what-if" processing.

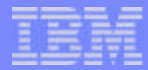

### Notes: BMC PATROL for iSeries - Predict -3

IBM and BMC have negotiated a reseller agreement for the new capacity planning product so that it can be ordered from IBM iSeries channels and BMC channels. (FYI for our IBM Business Partners, PATROL Predict will be supported by the iSeries Configurator.) And, regardless of whom you order it from, BMC will provide one year of warranty and support. After that initial period, technical support and maintenance renewals will be available through BMC.

You can access the BMC Software web site at **http://www.bmc.com** or contact BMC Software Inc. at:

BMC Software Inc. 2101 City West Blvd. Houston TX 77042-2827 USA

Tel: 713 918 8800 800 841 2031 Fax:713 918 8000

BMC Software, the BMC Software logos, and all other BMC Software Products and Services are registered trademarks of BMC Software Inc.

**© 2000-2003 IBM Corporation**

02/20/03 02/20/03 $\dot{0}$ 

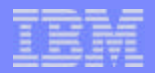

 $\overline{10}$ 

02/20/03

02/20/03

### Patrol for iSeries - Predict

- Use instead of BEST/1 starting with V5R2  $\Box$ 
	- ► Developed by BMC Software (BEST/1 developers)
	- ▶ Not part of Performance Tools for iSeries
	- ► Supported by BMC as 5620-FIF
- Model created on iSeries with 5250 workstation BEST/1-like command interface
- "What-if" capacity planning performed through GUI on Windows 2000/NT PC workstation - "Predict Console"
- General availability in 09/02
- BEST/1 and Patrol Predict are different:
	- ▶ Does not have some of BEST/1's limitations
	- ► Does not have some of BEST/1's capabilities

 $\bar{\circ}$ 

02/20/03

02/20/03

### Notes: Patrol for iSeries - Predict

This foil is a quick summary of Patrol for iSeries - Predict from the BMC Corporation, that corresponds to the first foil.

Patrol - Predict is not part of the Performance Tools for iSeries, 5722 product . It will be composed of two components:

- On the iSeries: BEST/1-like Create Model functions for identifying OS/400 jobs and assigning work to Workloads based upon user id, job name, OS/400 subsystem and other BEST/1 categories. The familiar default workloads for interactive, non-interactive, pass-through, and Client Access, and Default are supported as derived from the familiar QAPMcccc performance database files. QAPMccc database files from V4R2 and later are supported for input to creating the model.
- On the PC Windows operating system: This new to iSeries users product using a PC workstation-based GUI for validating the model and doing "what if" capacity planning functions. The growth by period is supported and there are many more "analysis reports" than BEST/1 had. These reports are all in HTML format and can be printed.

There will be separate prices for each of the two components. Product support is provided by BMC.

The following charts show the modeling process flow and some more details.

**Note:** If you are an IBM representative or IBM Business Partner there is a Geographical contact to obtain this software. In the US, it is James Cioffi/Dallas/IBM@IBMUS. For other r contacts, see:

- US: Leonard Broich at Leonard Broich/Rochester/IBM@IBMUS
- Asia Pacific: James C Chia/Rochester/IBM@US
- EMEA: Petter Sommerfelt/UK/IBM@IBMGB

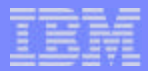

### Notes: Patrol for iSeries - Predict -2

Note: Regarding V5R1 Performance Tools for iSeries, 5722-PT1 - support for the following commands or menu options have been withdrawn from the Performance Tools licensed program effective with V5R2:

- Start BEST/1 (Start BEST/1)
- Analyze BEST/1 Model (ANZBESTMDL)
- Create BEST/1 Model (CRTBESTMDL)
- Convert MDLSYS File (CVTMDLSYSF)
- Delete BEST/1 Model (DLTBESTMDL)
- Print BEST/1 File (PRTBESTF)
- Check Version of Specified Performance Data Member (QCYCHKV)
- Convert System/36 Files from MDLSYS to BEST/1 (QCYCVTBD)
- Find First and Last Date of Specified Performance Data Member (QCYFLDT)
- Receive Messages from Previous Layer and Resend to Invoking Layer (QCYRSNDM)
- Start MDLSYS (MDLSYS)

The Capacity planning/modeling option (4) has been removed from the V5R2 PERFORM menu.

02/20/03 02/20/03 $\overline{10}$ 

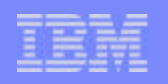

108

02/20/03

02/20/03

# Product Ordering/Support

- Ordering PATROL for iSeries Predict (5620-FIF)
	- ► Comes with user's guide and getting started documents
	- ▶ All iSeries Channels
		- The iSeries Configurator
		- All BMC Channels
	- $\blacktriangleright$  Packaging
		- One year warranty and one year support are included
		- Support and maintenance renewals available through BMC
- **Licensing** 
	- ▶ Required for each managed iSeries-AS/400 (Serial Number)
- Technical Support
	- ▶ BMC will assume all levels of support
		- IBM routes call to BMC
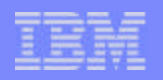

 $\tilde{e}$ 

02/20/03

02/20/03

## Product Ordering/Support

While Predict is sold and supported by BMC, IBM will support the sale of the product through the iSeries Configurator as 5622-FIF, enabling customers to order the product through IBM and its Business Partners.

The price of a PATROL for iSeries - Predict license includes a 1-year service and support warranty.

### A license from BMC is required for

- each PC on which the Predict modeling is performed and
- each iSeries System serial number whose performance data is used to create a model.

All technical support including defect support is provided by BMC. Calls to IBM for support will be directed to contact BMC Support personnel.

If you want to be registered to receive e-mail providing important Patrol for iSeries - Predict, register at this BMC web site:

http://www.bmc.com/register/subscribe.cfm

Fixes will be made available on the support web site:

- http://www.bmc.com/support\_home
- To obtain the Patrol-Predict software, IBMers can access an internal web site at System Sales in the iSeries Sales Kit: http://w3-1.ibm.com/sales/systems/ibmsm.nsf/docnames/ipatrol

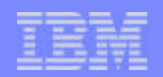

02/20/03

02/20/03

## Patrol - Predict components, capacity planning process

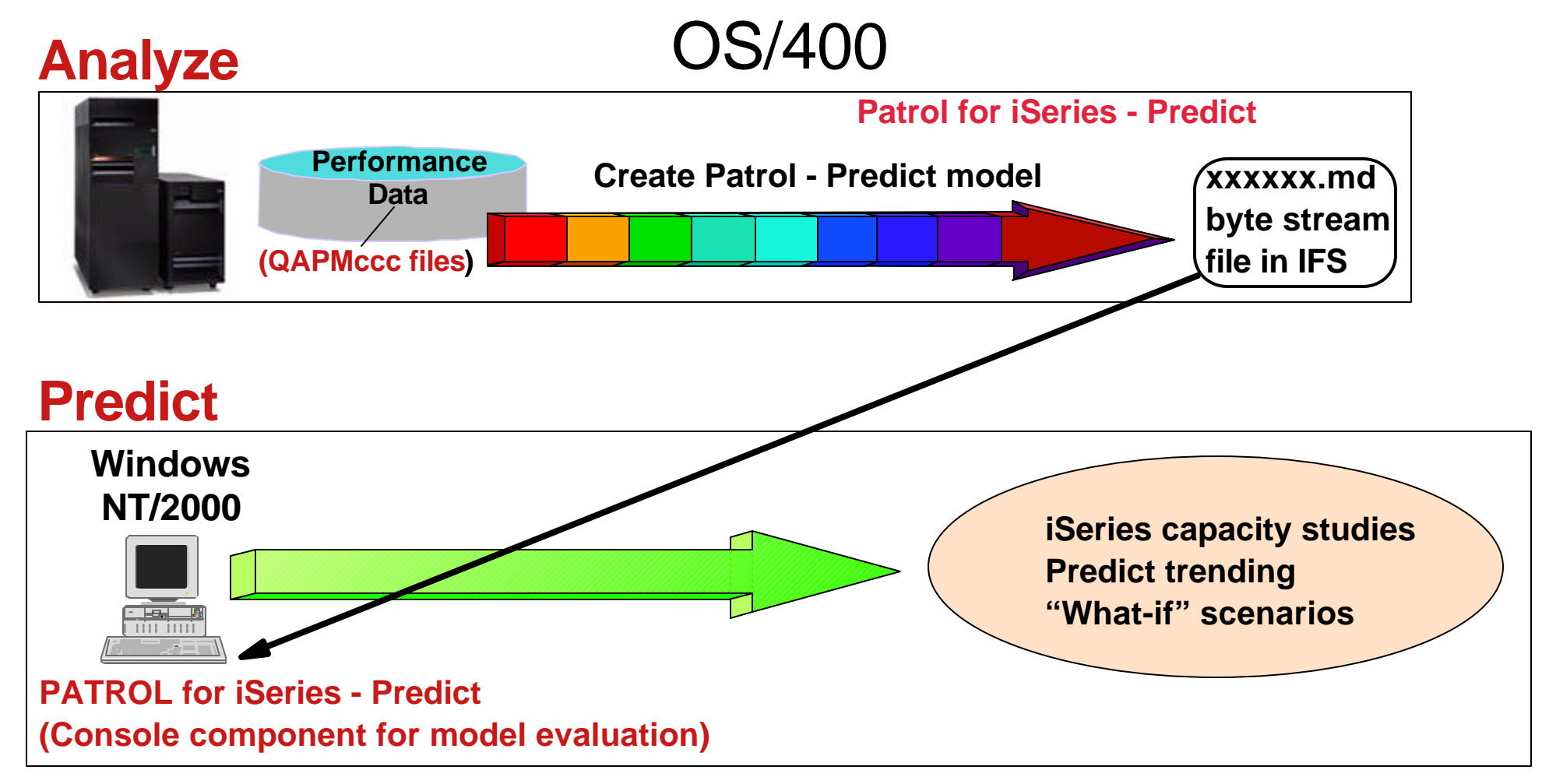

**© 2000-2003 IBM Corporation**

IBM eServer iSeries

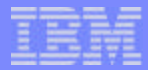

## **Predict Process Overview**

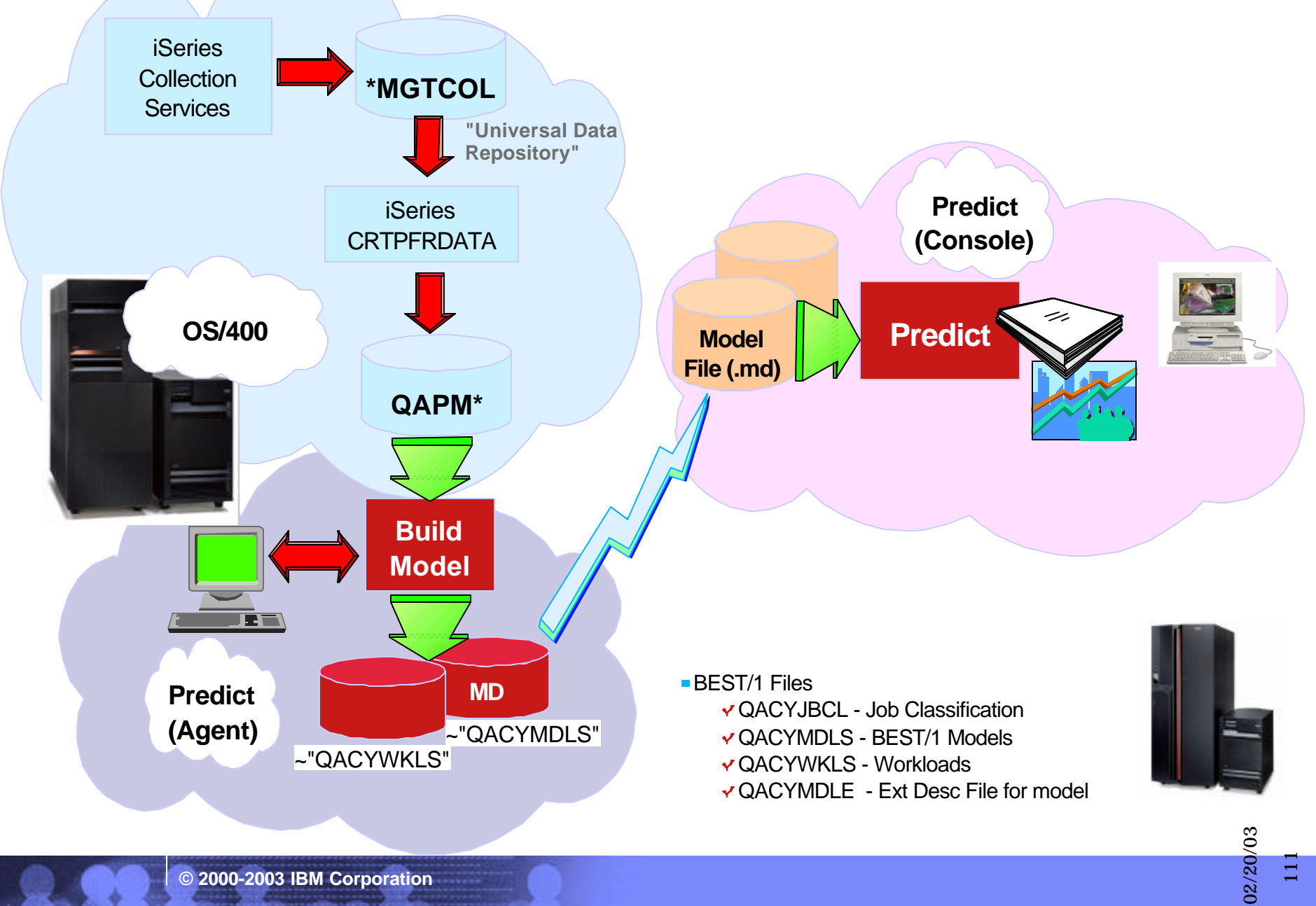

**© 2000-2003 IBM Corporation**

F03GP02\_P2.prz

F03GP02\_P2.prz

## Notes: Predict Process Overview

This is another overview of the create model to analyze model flow showing more details than the previous foil.

**© 2000-2003 IBM Corporation**

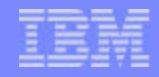

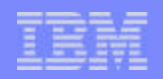

02/20/03

02/20/03

## Predict: Summary

- Create Model (very similar to BEST/1)
	- Supports older releases:
		- Supports QAPMccc data from V4R2 and later; Runs on V4R4 or later
	- ▶ Job Classifications like BEST/1 (user id, job type, job name, subsystem, account code....)
- Capacity planning
	- ▶ CPU, disk, ASP (logical volume)
	- ▶ Interactive feature utilization, variable interactive CPW for LPAR partition
	- **Percent growth per "time period" relative to original base or previous time period** (BEST/1)
	- ► HTML-based graphical displays for "reports" and bar charts
	- Many more reports than BEST/1
	- Validate model (predicted compared to measured)
	- Change computer, add disks
	- Task pads for status messages, icons to indicate warning (threshold reached), and guideline reached per resource

**© 2000-2003 IBM Corporation**

## Predict: First Release Advancements over BEST/1

- Create model
	- ► Job Classifications like BEST/1 but with multi-category selection (for example, job name and subsystem name)
- Intuitive menu interface for "what-if" planning exercises
- Can support more than one "computer"
	- ▶ Workloads may span multiple computers/partitions
- Can support dependent transactions
	- If transaction xxx grows by 20% than transaction yyy grows by ....
- No hardware processor I/O configuration tables
	- BEST/1 would not create a model if it determined there was an invalid configuration

114

02/20/03

02/20/03

Improved graphical representation of planning exercise results

IBM eServer iSeries

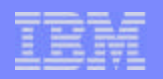

115

02/20/03

02/20/03

## Create Model: Multi-Category Classification

Edit Job Classifications

 Enter workload names and category values which are assigned to each workload, press Enter. Jobs with unassigned values become part of workload QDEFAULT.

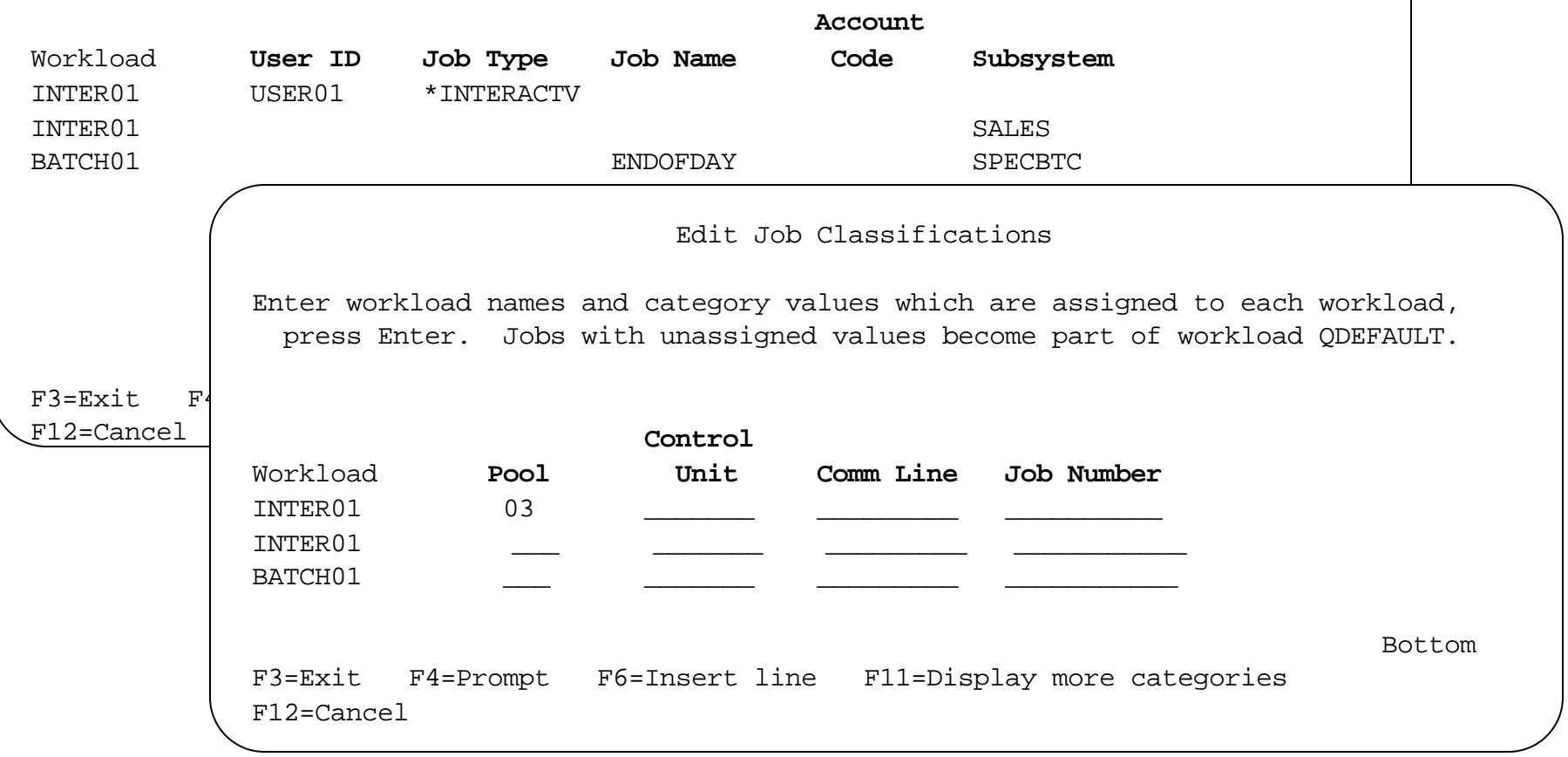

eg: INTER01

◆ All Interactive Jobs for User USER01running in Pool #03

**★ All jobs in Subsystem SALES** 

**© 2000-2003 IBM Corporation**

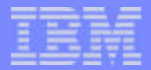

02/20/03

02/20/03

## Multi-Category Classification

Classify jobs into workloads based on the multiple category selections:

- User ID
- Job type
- Job name
- Account code
- Subsystem
- Pool
- Control unit
- Comm line
- Job number

When you create a workload using multiple values, note the following:

Each row represents a workload assignment, which include jobs having attributes matching the specified values for the category-columns (When more than one condition exists on the same line for a workload, all conditions must be met for a job to be included in the workload the column values are logically ANDed together to form a single selection condition for the workload).

Enter a workload name and enter values for one or more of the nine (9) category-columns

More than one row can be used to define a workload. A job that meets any of the conditions is included in the workload. Each row is treated as a separate selection condition (the rows for a workload are logically ORed together).

When a job can satisfy the conditions of more than one row, the row entered first (higher on the panel when entered) takes precedence. Add/insert rows using the F6 keys.

02/20/03

02/20/03

## Predict: First Release Limitations Compared to BEST/1

- Limited batch modeling (no \*BATCHJOB attribute)  $\Box$ 
	- ▶ Non-interactive transactions, CPU utilization, Disk utilization supported as with BEST/1
- No modeling of individual storage pools
- No configuration validation or recommendations
- Limited RAID modeling details

No "release-level adjustment," CISC, "application-type," or individual communication line modeling

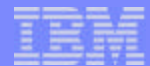

02/20/03

02/20/03

## Notes: Predict: First Release Limitations Comp. to BEST/1

his foil shows known limitations in the first release of BMC Patrol - Predict.

The limited RAID and no IOP and IOA, recommendations, and configuration validation (you attempt to add a disk controller not supported on a specific iSeries system) are the most noticeable limitations. Please note that since V4R5 the hardware table used by BEST/1 for its configuration validation has not kept up with newer I/O attachments. As a result the BEST/1 configuration validation function was frequently not helpful.

The horizontal line separating the bottom limitations is used to indicate, very few BEST/1 users use these functions. So they are not considered important limitations.

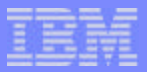

## Patrol - Predict model components

- **Network**
- **Computers**  $\mathcal{L}_{\mathcal{A}}$
- **Workloads**  $\overline{\mathcal{A}}$
- **Transactions**  $\overline{\phantom{a}}$
- Disks  $\mathcal{L}_{\mathcal{A}}$
- Logical Volumes (Disk ASPs)  $\mathbb{R}^3$
- Plans  $\mathcal{L}_{\mathcal{A}}$
- Reports  $\Box$
- **Charts**  $\Box$

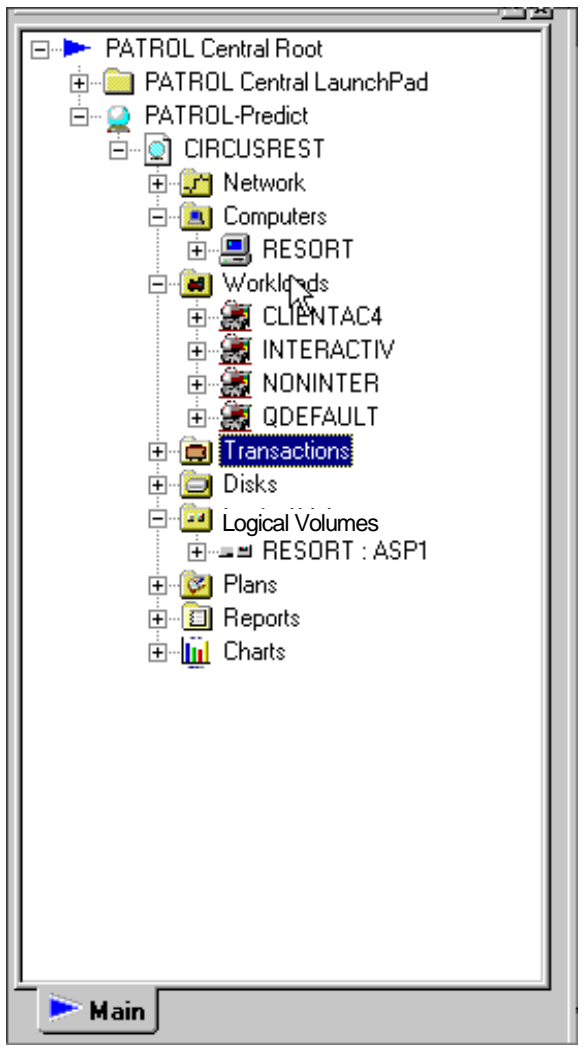

**© 2000-2003 IBM Corporation**

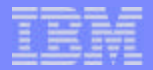

02/20/03

02/20/03

## Notes: Patrol - Predict model components

This foil shows the Predict navigation tree with the primary folder - components.

Note that the network component rolls all iSeries communications data traffic-related information into a single network component - as if the system has one communications line.

In this example, CIRCUSREST is the model name. RESORT is the computer name.

You can see this model used the same "default workloads" that BEST/1 had: CLIENTAC4, INTERACTIV, NONINTER, and QDEFAULT.

Transactions have similar attributes as in BEST/1, such as CPU and disk I/Os and, within a workload containing 5250 jobs, you will see interactive transactions and non-interactive transactions (parts of total system activity apportioned to the INTERACTIV workload.

Plans is where you do the growth and other "what-if" processing.

Charts are graphic representation of the reports. The reports are a superset of the BEST/1 model analysis Results reports.

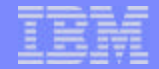

## Patrol - Predict: the primary window

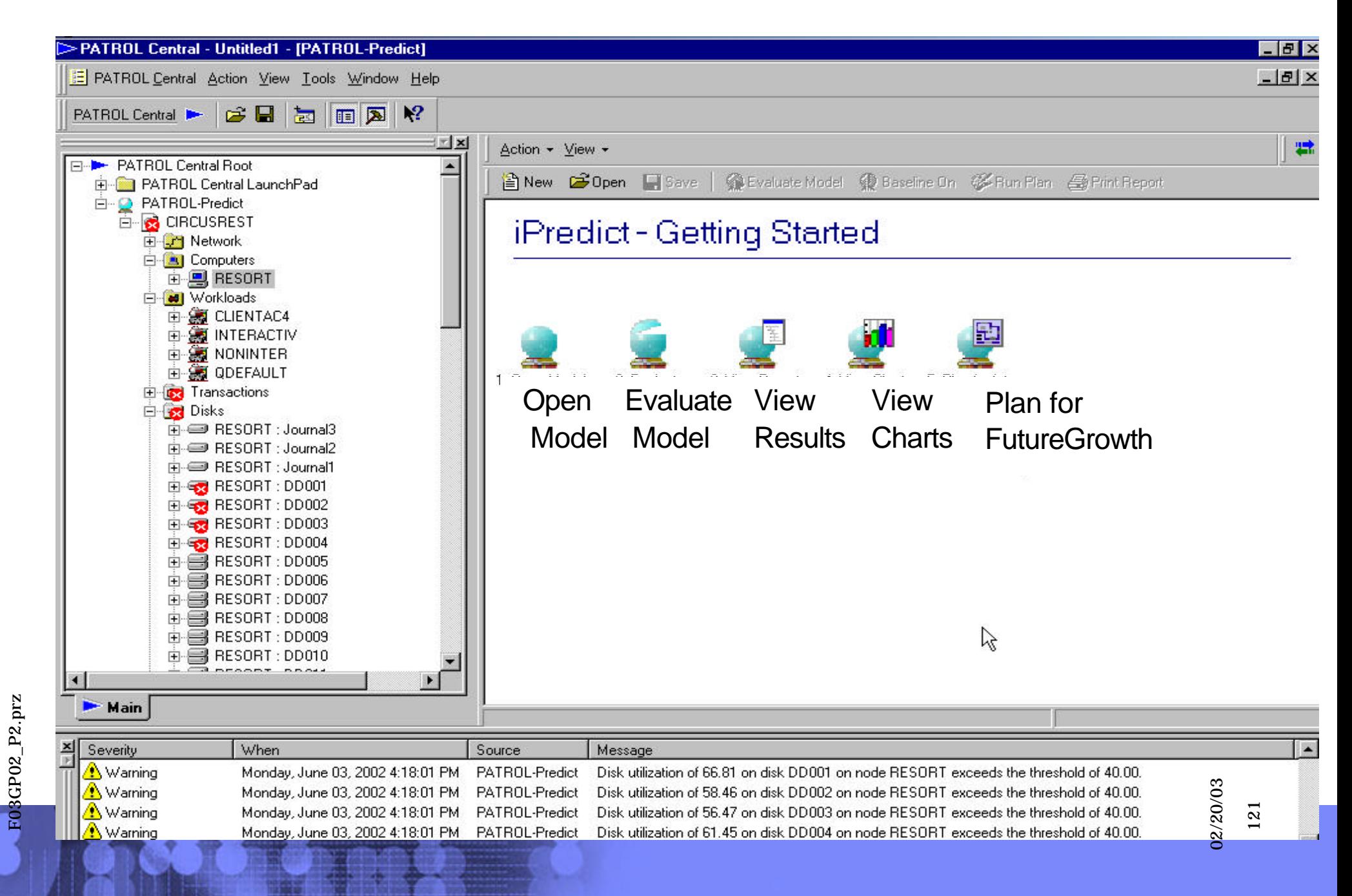

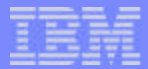

02/20/03

02/20/03

## Notes: Patrol - Predict: the primary window

This foil shows the 5 categories of functions associated with each model.

In this example we have expanded Computers (RESORT), Workloads and Disks.

Under Disks you can see:

- Journals
- Disks DD001-DD004 have exceeded a utilization guideline
- Disks DD005 DD010 are RAID protected disks (double disk icon)

At summary levels you can see that some guideline has been reached for the computer, Transactions, and Disks

In the task pad area, warning messages for each disk that has exceeded the threshold.

The guideline and threshold exceeded "indications" are the result of already completed an "analyze model" or "growth exercise."

IBM eServer iSeries

# Patrol - Predict: Example Workload Results

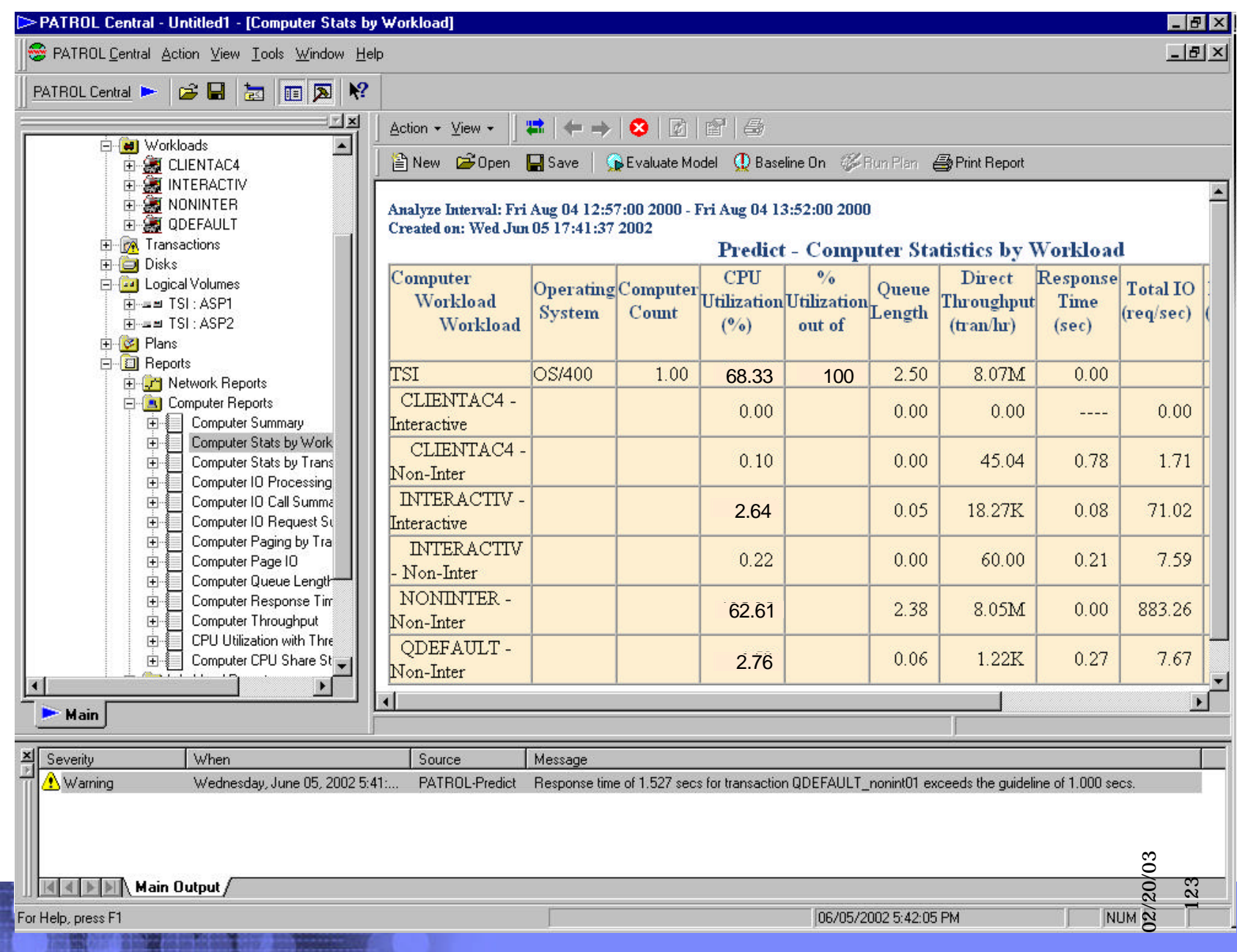

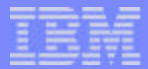

 $\tilde{2}$ 

02/20/03

02/20/03

## New: Patrol - Predict: Example Workload Results

This is an excerpt of the "Computer Stats by Workload" report showing the default workloads CLIENTAC4, INTERACTIVE, NONINTER, and QDEFAULT. This screen is of the Beta level software (available in July 2002).

In this example you can see that both CLIENTAC4 (SNA 5250 emulation under Client Access Express), and INTERACTIV (5250 based SNA Pass Through, TCP/IP Telnet, local twinax, and remote SNA communication line) workloads have an interactive and a non-interactive component just as they did under BEST/1. The non-interactive transactions are based upon sharing general system resource utilization that cannot be associated with a specific OS/400 job/thread or licensed internal code.

Pure non-interactive work is grouped by the BMC create model function into the default workloads NONINTER and QDEFAULT. Note the large number of transactions in NONINTER. This is because (**just as BEST/1 does**) when you allow Patrol-Predict to do the default workload classification (CLIENTAC4, INTERACTIV, ....) that process defaults a non-interactive transaction to be a **single database logical I/O**.

This can be demonstrated by looking at the value 8.05M for the transactions per hour value at NONINTER - Non-Inter.

When you explicitly assign non-interactive jobs to a workload in either BEST/1 or in Patrol - Predict, the default for that workload uses 100 logical I/O operations as the default for a single non-interactive transaction. Currently there is an investigation to determine if 100 logical I/Os should be the default value used when using the default workloads.

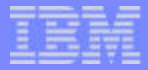

 $\overline{125}$ 

02/20/03

02/20/03

## Charts: Graphical respresentation of results

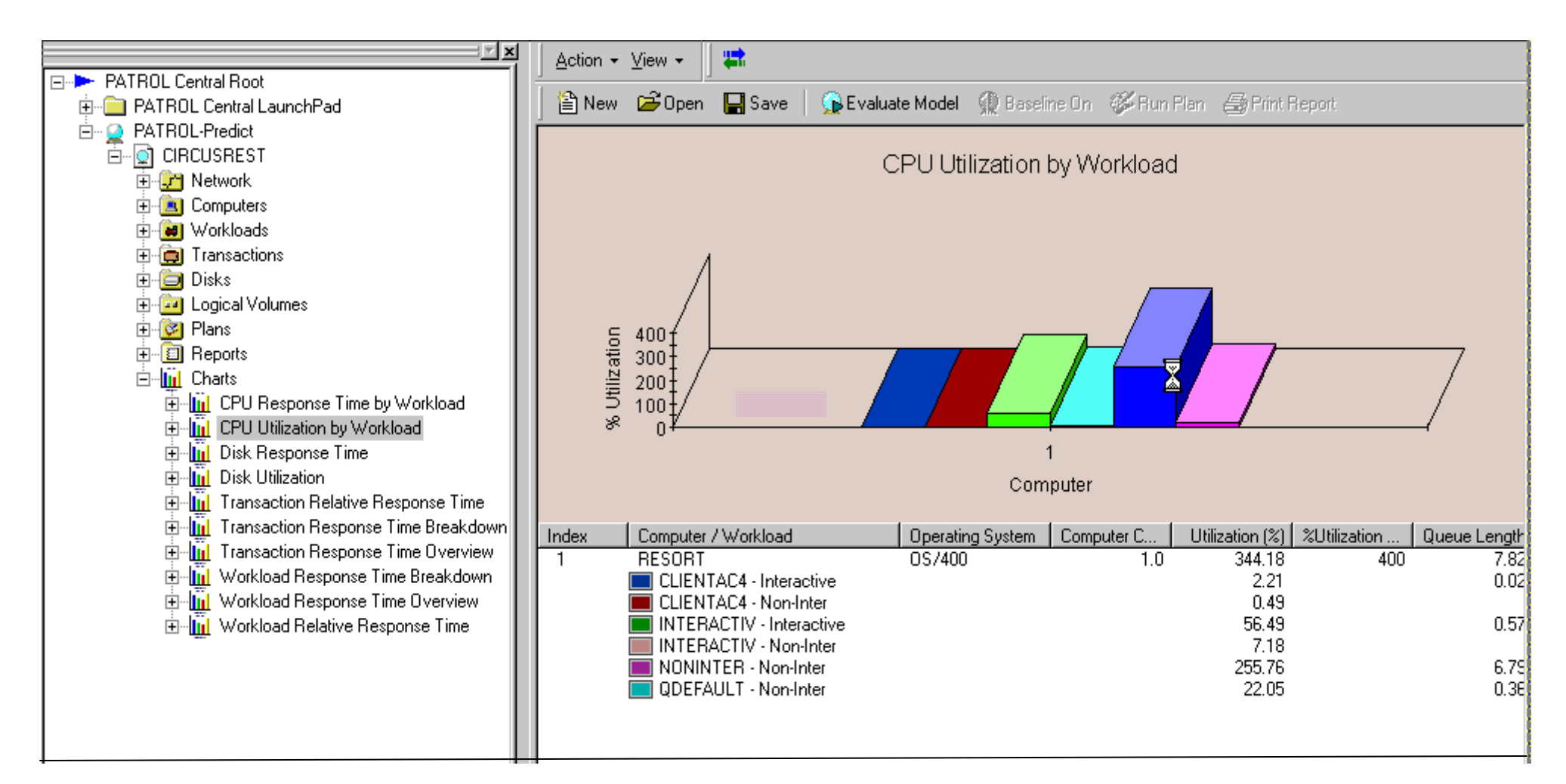

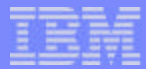

02/20/03

02/20/03

## Notes: Charts: Graphical representation of results

This is an example of the Charts folder graphical view of CPU Utilization by workload. This uses the same model but a different computer (RESORT), which has 4 processors..

**© 2000-2003 IBM Corporation**

## Patrol - Predict: Manipulating the Computer example

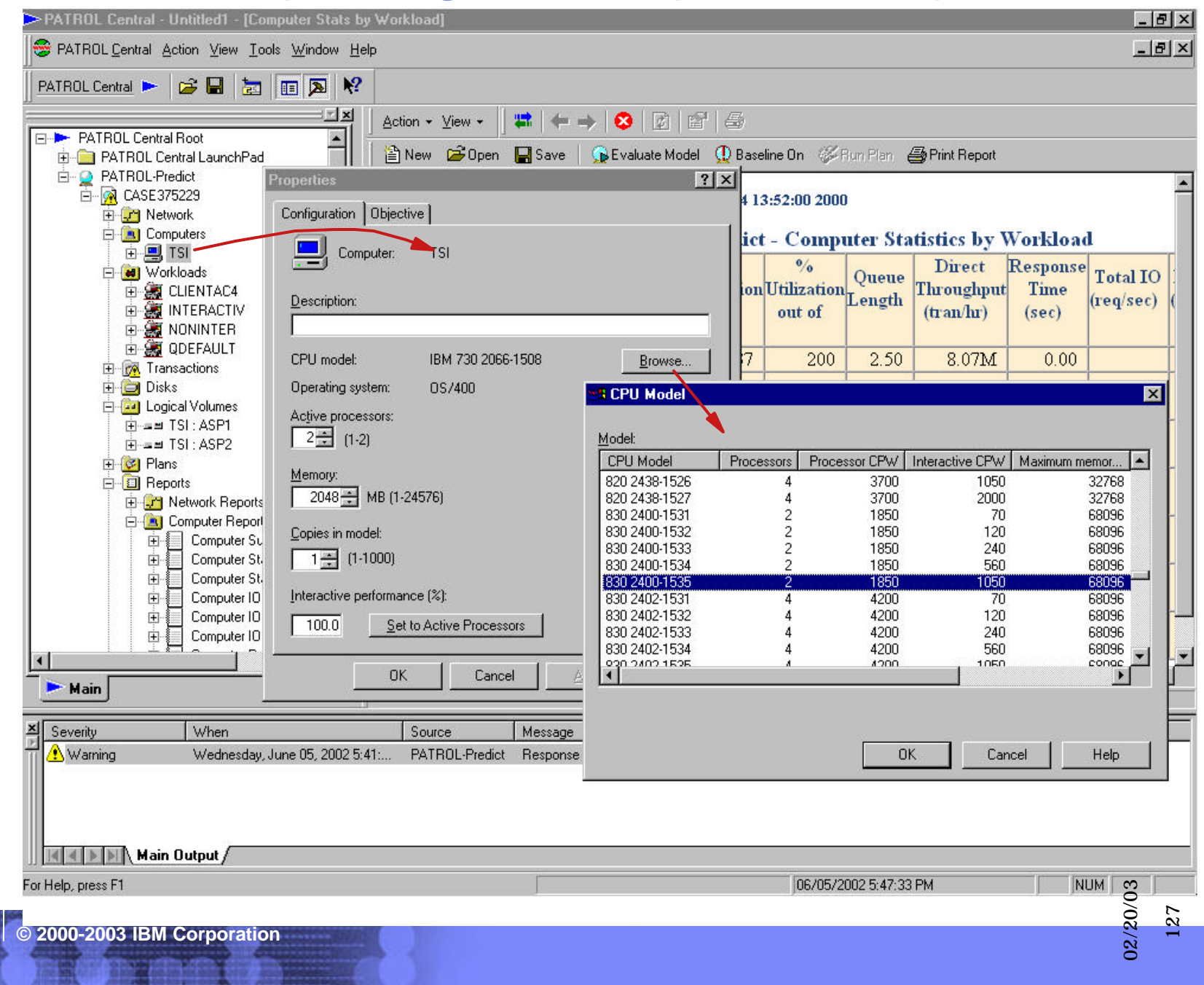

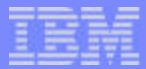

02/20/03

02/20/03

## Notes: Patrol - Predict: Manipulating the Computer

This is just one example showing you the current Computer's (TSI) CPU model, active processors, interactive percentage, and other parameter values, that you can change in your "what-if" exercise.

In the Properties window you can see the current computer is a 730 - 2066 (Processor CPW of 1050) with Interactive Feature 1508 (Interactive CPW of 240). In the lower right window we are in the processing of doing a "what-if" we changed the computer to an iSeries 830 with increased Processor CPW (1850) and Interactive CPW (1050).

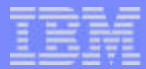

# Additional tools, services

**© 2000-2003 IBM Corporation**

# iDoctor for iSeries

 $\infty$ 

## **Service offering**

## **Performance Explorer Trace-based tools driven by graphical workstation interface**

- **PEX Trace Analyzer**
- Job Watcher

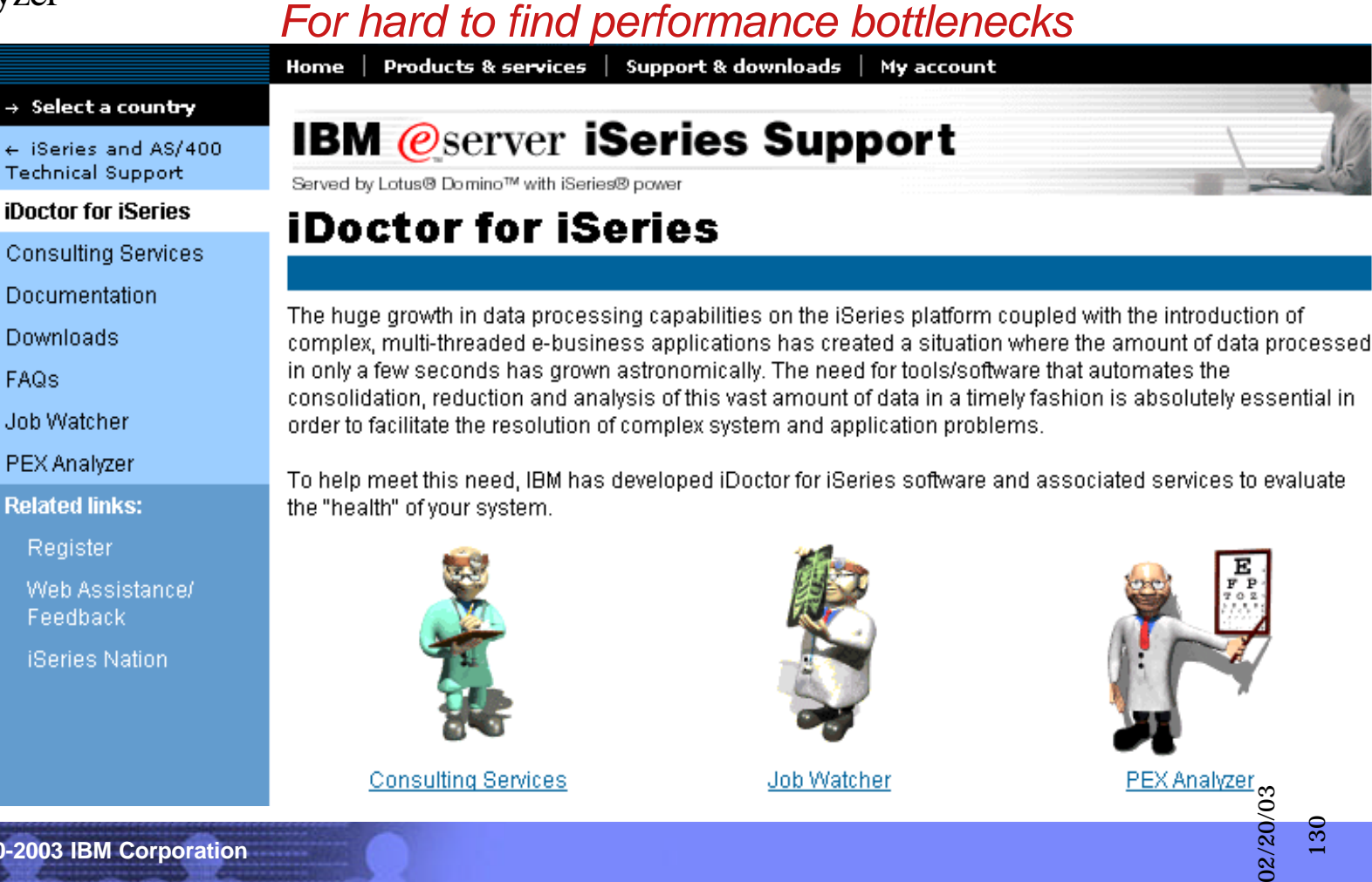

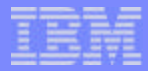

02/20/03

02/20/03

## Notes: iDoctor for iSeries

You call on iDoctor for iSeries when the more commonly used iSeries performance tools are not able to identify the cause of a performance bottleneck. To access iDoctor for iSeries, perform the following from your browser:

- Enter http://www.ibm.com/eserver/iseries/support
- Select iSeries Tools -> Performance Analysis (iDoctor for iSeries)

iDoctor is both a service and a set of "detail level" performance tools (used by the service) for analyzing OS/400-provided Performance Explorer trace data, which includes a "higher than PEX trace data analyzer level" tool called Job Watcher.

Performance Explorer trace data (provided by OS/400) is "condensed" into summary reports and graphs to help isolate performance issues that other tools were not able to do for you.

The Basic Performance Assessment is a fee-based service. By clicking a web link, an IBM representative will contact you with a no obligation price quote to assess your business need.

# Job Watcher

## **Real-time performance information for selected jobs, job threads, SLIC tasks**

- **Picks up where Work with System Activity (WRKSYSACT) leaves off** 
	- Job wait information
	- Shows any SQL statements run information

IBM eServer iSeries

**Trigger threshold action to call a program or run an API**

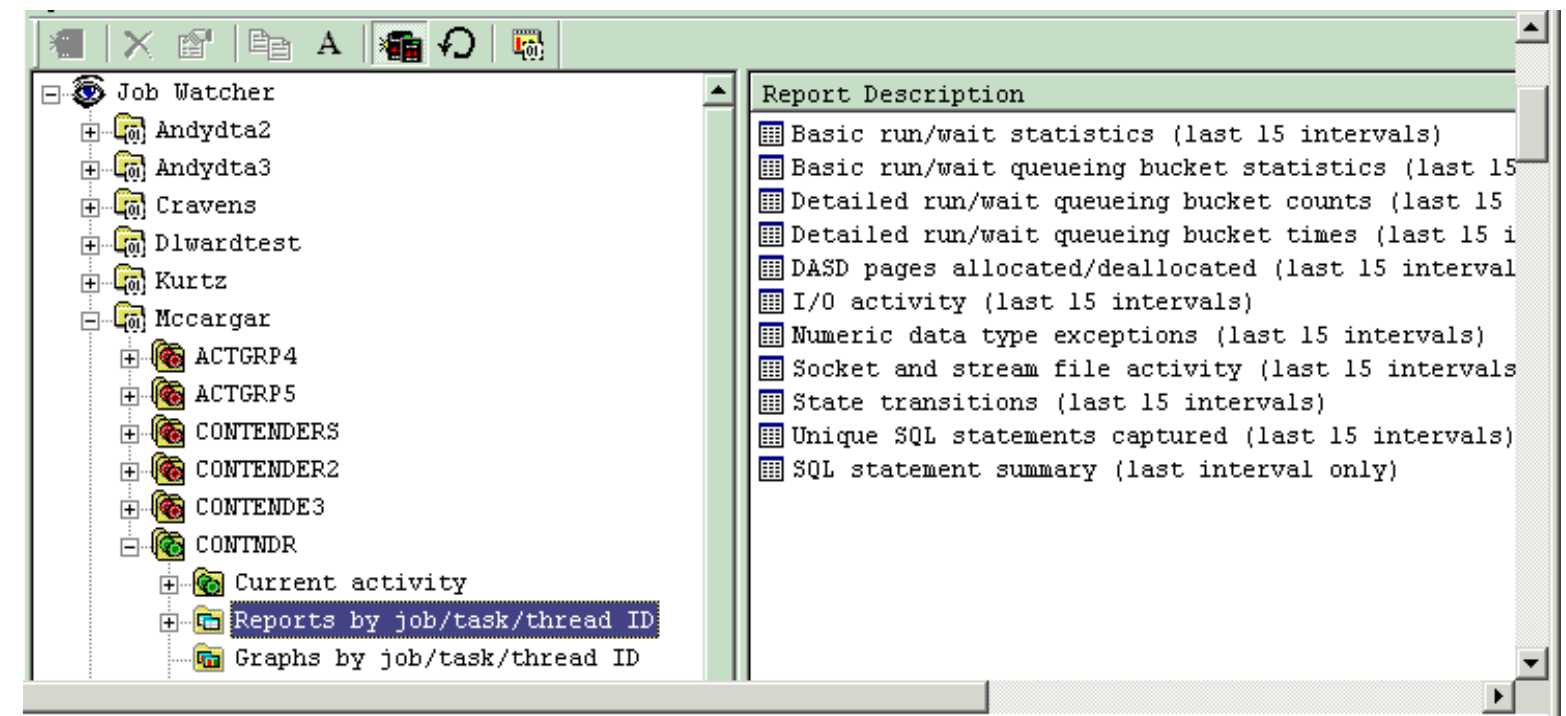

## Notes: Job Watcher

 $\frac{33}{2}$ 

02/20/03

02/20/03

Job Watcher is a new iDoctor for iSeries service that includes a software tool that returns real-time information about a selected set of jobs, threads and/or SLIC tasks. The data is collected by a server job, stored in DB2/400 files, and displayed on a client via the dynamic, iDoctor for iSeries GUI. Job Watcher is similar in sampling function to the OS/400 Work with Active Jobs (WRKACTJOB) command and the Performance Tools for iSeries (5722PT1) licensed program Work with System Activity (WRKSYSACT) command.

Each window "refresh" computes delta information for the ending snapshot interval. Refreshes can be set to occur automatically, as frequently as every 50 milliseconds (not recommended during initial problem analysis). The Job Watcher takes advantage of patented technology that provides new job wait accounting information developed in V5R1 (some corresponding data appears in the V5R2 QAPMcccc performance database files) and therefore surfaces important job detail information not available with other performance collection data on the iSeries. The Job Watcher harvests the data from the jobs/threads/tasks being watched in a totally non-intrusive manner. The Job Watcher is available for systems running V5R1 level of OS/400 and is being tested for support with V5R2.

The "watch" data that is created by the tool is summarized in many different types of reports and graphs via the GUI client. The client provides a quick picture of what is happening on a per thread basis when multiple different threads are being watched. The user has the flexibility to select a job or an interval and then drill down for the details while the watch is in progress or after the watch has ended.

One of the details collected is information on each SQL statement ran during the monitoring period.

Somewhat like the Management Central System monitors and Job monitors, Job Watcher has a built-in trigger mechanism, which allows calls to API's or user programs based on predefined conditions. Prompt action can be taken for virtually any circumstance. These triggers are setup via the Job Watcher wizard included in the GUI workstation client.

The following shows how Job Watcher detailed performance information differs from other performance tools, such as Collection Services and the Performance Tools for iSeries, 5722-PT1 product.

- Standard WRKSYSACT type info: CPU, DASD I/O breakdown, DASD space consumption, and so forth.
- Data currently only seen via Collection Services: "real" user name, seize time, breakdown of what types of waits (all waits) that occurred.
- Data not available anywhere else in real time: details on the current wait (duration, object, conflicting job information, specific SLIC block point id), 50 deep invocation stack including LIC stack frames, and even more information.

## PEX Analyzer

### **Real-time performance information for:**

- Disk I/Os by thread, program, disk, ...
- Database logical I/Os by thread, program, file, library/file, ...
- DASD I/O response time
- Data Queue usage
- Data Area usage
- Full database open and closes
- more ....

F03GP02\_P2.prz

F03GP02\_P2.prz

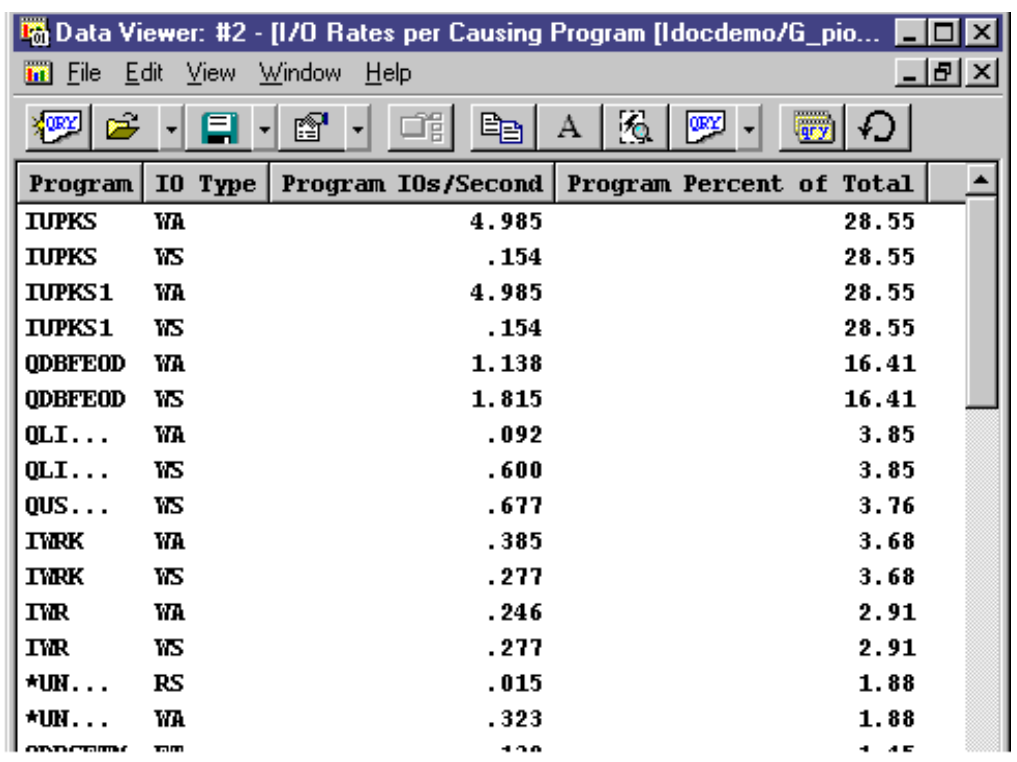

 $\overline{13}$ 

02/20/03

02/20/03

## Notes: PEX Analyzer

The iDoctor for iSeries PEX Analyzer Service includes a software tool specifically geared towards pinpointing issues affecting system and application performance. The detailed analysis it provides picks up where the PM/400 and Performance Tools products leave off. It supplies a drill down capability that provides low-level summary of disk operations, CPU utilization, file opens, MI (Machine Interface) programs, wait states, DASD space consumption and much more.

The PEX Analyzer client allows a user to create, delete, copy, save, FTP, and analyze PEX collections and create, change or delete PEX definitions. The client allows the user to graphically display PEX collection data to help quickly identify performance problems.

Examples of some of the real-time performance information that can be collected and displayed include :

- Disk I/Os by thread, program, disk, ...
- Database logical I/Os by thread, program, file, library/file, ...
- DASD I/O response time
- Data Queue usage
- Data Area usage
- Full database open and closes

This foil shows an example of disk I/Os by program according to disk I/O count and percentage of total disk I/Os for which performance data was collected...

## Performance Documentation and Web Sites

- V5R2 Performance Capabilities Reference
	- Available via public Web site, Adobe Acrobat
	- ▶ Latest Java, WebSphere, Linux, MQSeries, DASD, Save/Restore ..internal test results and tips
- Performance Monthly Newsletter and Website for IBMers
	- http://ca-web.rchland.ibm.com/perform/perfmenu.htm
- Public Performance Management Web site for Customers and BPs
	- http://www.ibm.com/eserver/iseries/perfmgmt
	- ▶ Includes access to Performance Capabilities Reference manuals V5R2 V4R3 sizing tips, access to Workload Estimator, ...
- Workload Estimator and PM eServer iSeries via Web site
	- http://www.ibm.com/eserver/iseries/support/estimator
	- http://www.ibm.com/eserver/iseries/pm400
- iSeries performance management and using Performance Tools for iSeries, 5722-PT1
	- **http://www.ibm.com/eserver/iseries/infocenter** 
		- Systems management -> Performance
- PM eServer iSeries (Performance Manager/400e)
	- http://www.ibm.com/eserver/iseries/pm400/
- Examples using iSeries Navigator performance management functions
	- ▶ Managing OS/400 with Operations Navigator V5R1: Performance Management, SG24-6565 (contains appendix on V5R2 functions)

**© 2000-2003 IBM Corporation**

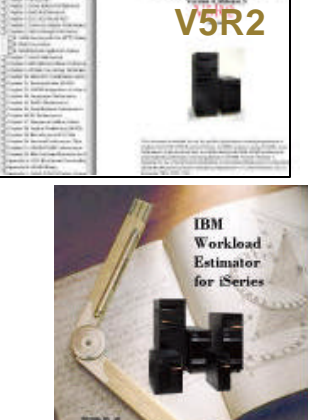

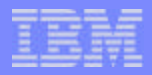

## **Trademarks**

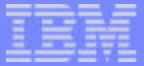

8 IBM Corporation 1994-2002. All rights reserved.

References in this document to IBM products or services do not imply that IBM intends to make them available in every country. The following terms are trademarks or registered trademarks of International Business Machines Corporation in the United States, other countries, or both:

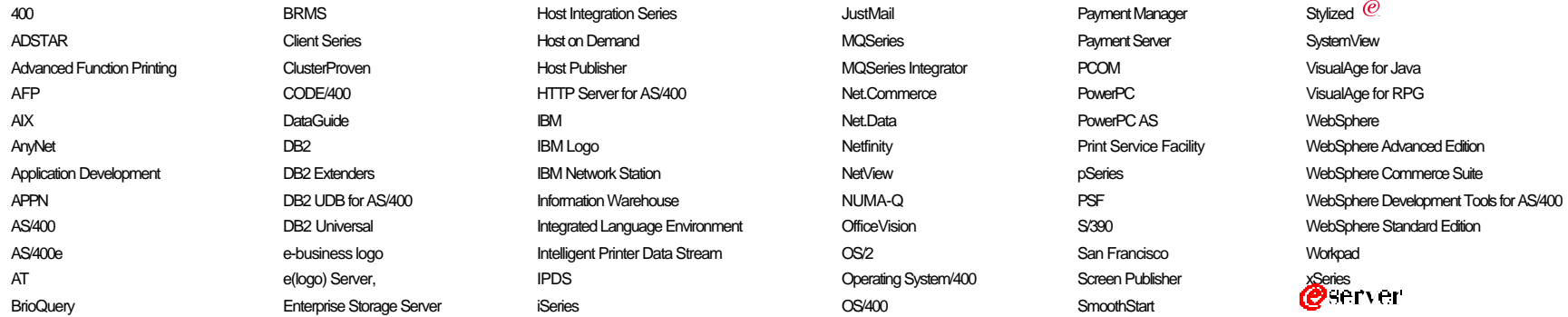

cc:Mail, Domino.Doc, Freelance, LearningSpace, Lotus, Lotus Domino, Lotus Notes, QuickPlace, Sametime, and Word Pro are trademarks of Lotus Development Corporation in the United States, other countries, or both.

Tivoli and NetView are trademarks of Tivoli Systems Inc. in the United States, other countries, or both.

C-bus is a trademark of Corollary, Inc. in the United States, other countries, or both.

Java and all Java-based trademarks and logos are trademarks or registered trademarks of Sun Microsystems, Inc. in the United States, other countries, or both.

Microsoft, Windows, Windows NT, and the Windows logo are trademarks of Microsoft Corporation in the United States, other countries, or both.

PC Direct is a trademark of Ziff Communications Company in the United States, other countries, or both and is used by IBM Corporation under license.

ActionMedia, LANDesk, MMX, Pentium and ProShare are trademarks of Intel Corporation in the United States, other countries, or both.

IBM's VisualAge products and services are not associated with or sponsored by Visual Edge Software, Ltd.

Linux is a registered trademark of Linus Torvalds.

UNIX is a registered trademark of The Open Group in the United States and other countries.

SET and the SET Logo are trademarks owned by SET Secure Electronic Transaction LLC.

Other company, product and service names may be trademarks or service marks of others.

### Information is provided "AS IS" without warranty of any kind.

All customer examples described are presented as illustrations of how those customers have used IBM products and the results they may have achieved. Actual environmental costs and performance characteristics may vary by customer.

Information in this presentation concerning non-IBM products was obtained from a supplier of these products, published announcement material, or other publicly available sources and does not constitute an endorsement of such products by IBM. Sources for non-IBM list prices and performance numbers are taken from publicly available information, including vendor announcements and vendor worldwide homepages. IBM has not tested these products and cannot confirm the accuracy of performance, capability, or any other claims related to non-IBM products. Questions on the capability of non-IBM products should be addressed to the supplier of those products. All statements regarding IBM future direction and intent are subject to change or withdrawal without notice, and represent goals and objectives only. Contact your local IBM office or IBM authorized reseller for the full te specific Statement of Direction.

Some information in this presentation addresses anticipated future capabilities. Such information is not intended as a definitive statement of a commitment to specific levels of performance, function or delivery schedules respect to any future products. Such commitments are only made in IBM product announcements. The information is presented here to communicate IBM's current investment and development activities as a good faith effort to help with our customers' future planning.

Performance is based on measurements and projections using standard IBM benchmarks in a controlled environment. The actual throughput or performance that any user will experience will vary depending upon considerations such as the amount of multiprogramming in the user's job stream, the I/O configuration, the storage configuration, and the workload processed. Therefore, no assurance can be given that an individual user will achieve

throughput or performance improvements equivalent to the ratios stated here.

Photographs shown are of engineering prototypes. Changes may be incorporated in production models.

**© 2000-2003 IBM Corporation**